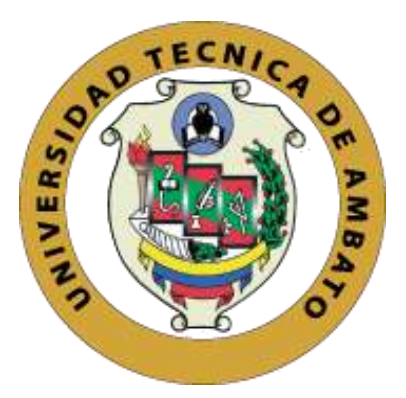

# **UNIVERSIDAD TÉCNICA DE AMBATO**

# **FACULTAD DE INGENIERÍA EN SISTEMAS, ELECTRÓNICA E INDUSTRIAL**

**CARRERA DE INGENIERÍA EN ELECTRÓNICA Y COMUNICACIONES**

**Tema:**

# <span id="page-0-0"></span>**SISTEMA BIOELECTRÓNICO DE DETECCIÓN DE LEUCEMIA MIELOIDE CRÓNICA EN MUESTRAS DE SANGRE, EN EL LABORATORIO CLÍNICO AMBALAB DE LA CIUDAD DE AMBATO.**

**Trabajo de Titulación Modalidad:** Proyecto de Investigación, presentado previo a la obtención del título de Ingeniero en Electrónica y Comunicaciones.

**ÁREA:** Física y Electrónica

**LÍNEA DE INVESTIGACIÓN:** Tecnologías de la Información y Sistemas de Control

**AUTOR:** Christian Raúl Guamán Ruiz

**TUTOR:** Ing. Martha Esperanza Sevilla Abarca, PhD

**Ambato – Ecuador**

**septiembre – 2022**

# APROBACIÓN DEL TUTOR

En calidad de tutor de Trabajo de Titulación con el tema: SISTEMA BIOELECTRÓNICO DE DETECCIÓN DE LEUCEMIA MIELOIDE CRÓNICA EN MUESTRAS DE SANGRE, EN EL LABORATORIO CLÍNICO AMBALAB DE LA CIUDAD DE AMBATO, desarrollado bajo la modalidad Proyecto de Investigación realizado por el señor Guamán Ruiz Christian Raúl, estudiante de la Carrera de Ingeniería en Electrónica y Comunicaciones, de la Facultad de Ingeniería en Sistemas, Electrónica e Industrial, de la Universidad Técnica de Ambato, me permito indicar que el estudiante ha sido tutorado durante todo el desarrollo del trabajo hasta su conclusión, de acuerdo a lo dispuesto en el Artículo 15 del Reglamento para obtener el Título de Tercer Nivel, de Grado de la Universidad Técnica de Ambato, y el numeral 7.4 del respectivo instructivo.

Ambato, septiembre 2022.

STANDSNO

Ing. Martha Esperanza Sevilla Abarca, PhD

**TUTOR** 

# **AUTORÍA**

El presente Proyecto de Investigación titulado: SISTEMA BIOELECTRÓNICO DE DETECCIÓN DE LEUCEMIA MIELOIDE CRÓNICA EN MUESTRAS DE SANGRE, EN EL LABORATORIO CLÍNICO AMBALAB DE LA CIUDAD DE AMBATO, es absolutamente original, auténtico y personal. En tal virtud, el contenido, efecto legal y académicos que se desprenden del mismo son de exclusiones responsabilidad del autor.

Ambato, septiembre 2022.

Christian Raúl Guamán Ruiz C.C: 1804635561 **AUTOR** 

# APROBACIÓN TRIBUNAL DE GRADO

En calidad de par calificador del Informe Final del Trabajo de Titulación presentado por el señor Christian Raúl Guamán Ruiz, estudiante de la Carrera de Ingeniería en Electrónica y Comunicaciones, de la Facultad de Ingeniería en Sistemas, Electrónica e Industrial, bajo la Modalidad Proyecto de Investigación, titulado SISTEMA BIOELECTRÓNICO DE DETECCIÓN DE LEUCEMIA MIELOIDE CRÓNICA EN MUESTRAS DE SANGRE, EN EL LABORATORIO CLÍNICO AMBALAB DE LA CIUDAD DE AMBATO, nos permitimos informar que el trabajo ha sido revisado y calificado de acuerdo al Artículo 17 del Reglamento para obtener el Título de Tercer Nivel, de Grado de la Universidad Técnica de Ambato, y al numeral 7.6 del respectivo instructivo. Para cuya constancia suscribimos, conjuntamente con la señora Presidenta del Tribunal.

Ambato, septiembre 2022.

Ing. Pilar Urrutia, Mg.

PRESIDENTA DEL TRIBUNAL

up HI

Dr. Freddy Benalcázar, Mg. PROFESOR CALIFICADOR

Ing. Fabián Salazar, PhD PROFESOR CALIFICADO

# **DERECHO DE AUTOR**

Autorizo a la Universidad Técnica de Ambato, para que haga uso de este Trabajo de Titulación como un documento disponible para lectura, consulta y procesos de investigación.

Cedo los derechos de mi Trabajo de Titulación en favor de la Universidad Técnica de Ambato, con fines de difusión pública. Además, autorizo su reproducción total o parcial dentro de las regulaciones de la institución.

Ambato, septiembre 2022.

Christian Raúl Guamán Ruiz C.C: 1804635561 **AUTOR** 

# **DEDICATORIA**

<span id="page-5-0"></span>*A Dios, por ser bendecir mi vida y brindarme esa fuerza sobrenatural en aquellos momentos de dificultad y debilidad para continuar en este proceso de obtener uno de los más anhelos deseos.*

*A mis padres por ser el pilar fundamental de mi vida, por su amor y estímulo constante para culminar ésta importante etapa, por inculcar en mí el ejemplo de esfuerzo y valentía.*

*A mis hermanas por llenarme de su cariño y alegría día tras día.*

## **AGRADECIMIENTO**

<span id="page-6-0"></span>*A la Universidad Técnica de Ambato por darme la oportunidad de desarrollarme profesionalmente.*

*Quiero agradecer de manera especial a la Ing. Martha Sánchez, PhD por el gran apoyo que me brindó durante el desarrollo de la presente investigación. Gracias por el tiempo dedicado en compartir su conocimiento y experiencia.*

*A los grandes amigos que la vida me permitió conocer durante esta etapa estudiantil, gracias por el tiempo compartido y las grandes anécdotas vividas.* 

*Me agradezco por seguir adelante, por ser valiente las veces que quise salir corriendo. Por seguir intentando y no rendirme, me valoro y me felicito.*

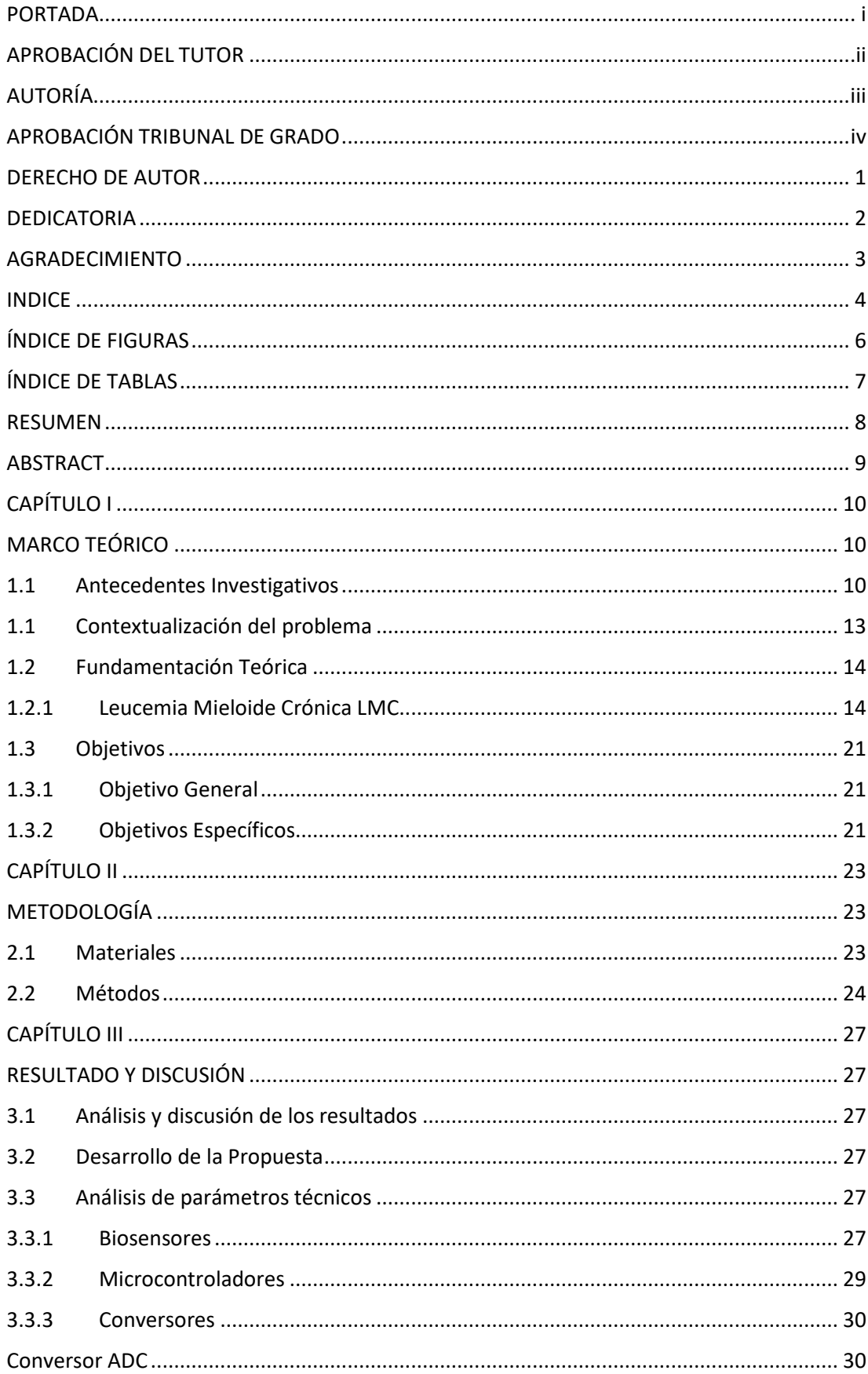

# <span id="page-7-0"></span>**INDICE**

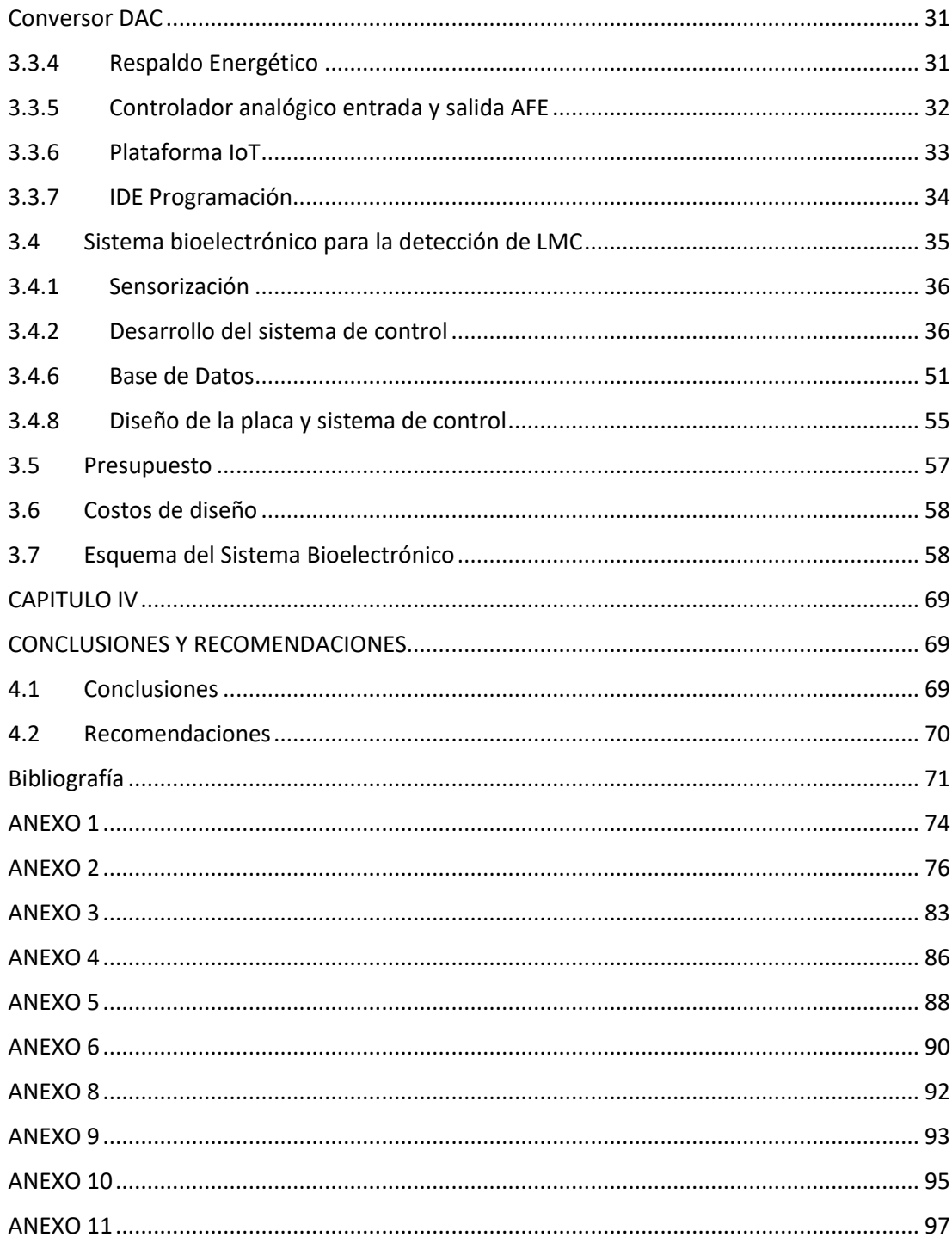

# **ÍNDICE DE FIGURAS**

<span id="page-9-0"></span>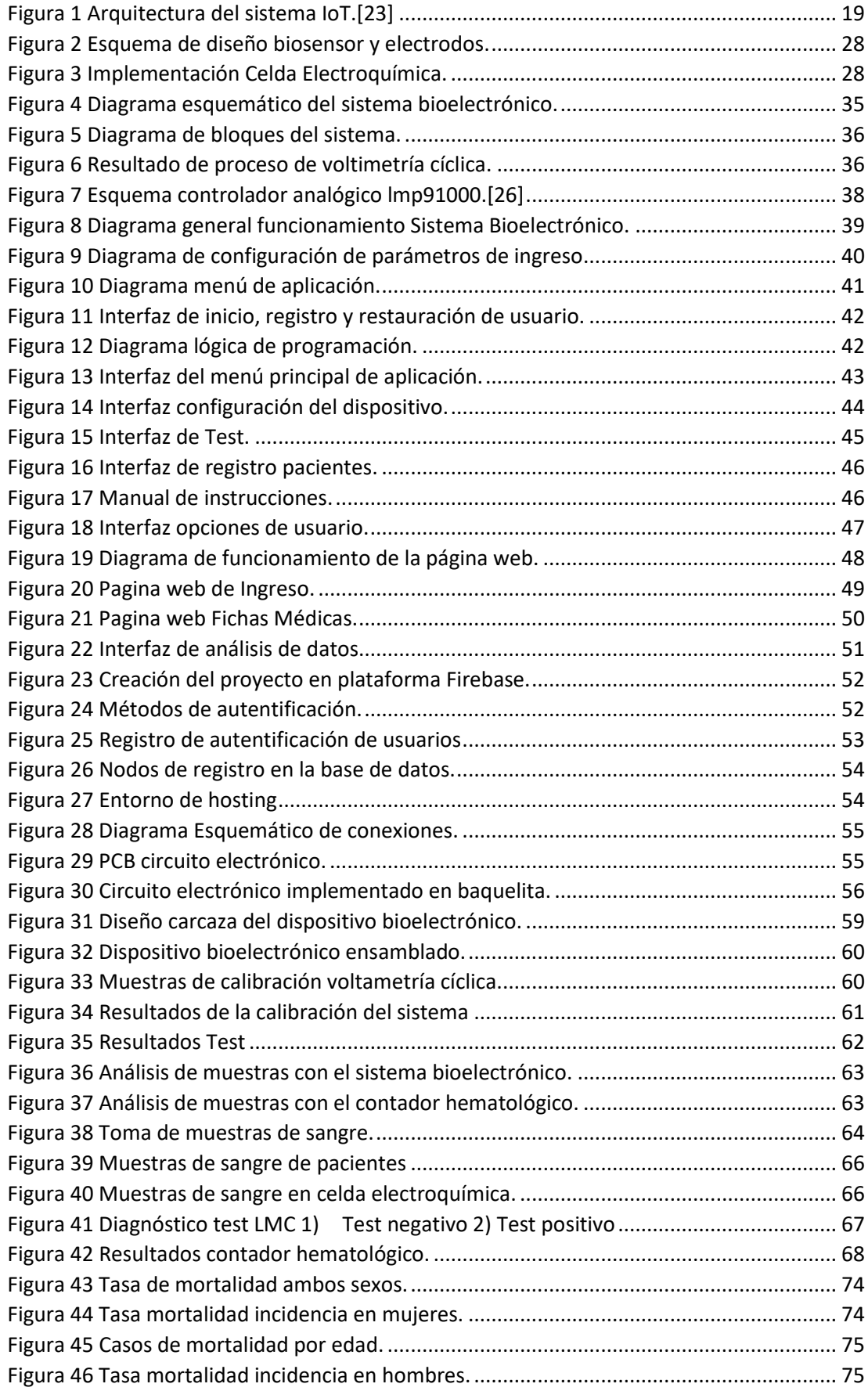

# <span id="page-10-0"></span>**ÍNDICE DE TABLAS**

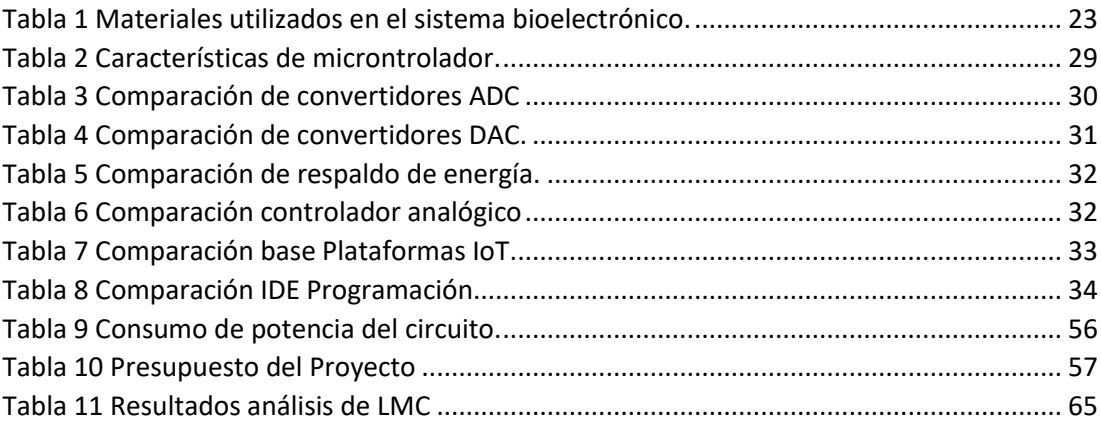

# **RESUMEN EJECUTIVO**

<span id="page-11-0"></span>El presente proyecto de titulación trata de la implementación de un Sistema Bioelectrónico de detección de Leucemia Mieloide Crónica en muestras de sangre, en el laboratorio clínico Ambalab de la ciudad de Ambato. Actualmente esta enfermedad no tiene cura afectando principalmente a personas asintomáticas o con estrato social bajo, por lo que genera una alta tasa de mortalidad.

El dispositivo desarrollado se basa en el análisis de las muestras de sangre aplicando el método de voltimetría cíclica, adquiriendo información de 0.05mL de plasma centrifugado de la sangre de los pacientes, mediante el uso de un biosensor formado por una celda electroquímica elaborada con tres núcleos de electrodos de grafito. Este resultado es enviado a una base de datos alojado en la plataforma de Firebase a través del microcontrolador Wifi Lora 32, el cual además permite monitorear el estado del dispositivo.

Previamente al análisis de los datos adquiridos se debe configurar el número de ciclos y la velocidad de barrido, a través de la aplicación móvil desarrollada, considerando las variaciones de corriente del electrodo de trabajo en un rango de voltaje determinado, generando como resultado el posible diagnóstico de LMC mediante el análisis del gráfico de la histéresis. Estos datos pueden ser almacenados conjuntamente con la ficha médica del paciente, permitiendo que el médico a cargo en caso que requiera revisar la información, pueda exportar un historial en un archivo de Excel, mediante el uso de una aplicación móvil e interfaz web, además el sistema bioelectrónico obtuvo un porcentaje de efectividad del 95% al realizar análisis en las muestras de sangre de 21 pacientes con posible diagnóstico de Leucemia Mieloide Crónica, en comparación con las pruebas de biometría hepática.

**Palabras clave:** Leucemia, biosensor, LMC.

### **ABSTRACT**

<span id="page-12-0"></span>This degree project deals with the implementation of a Bioelectronic System for the detection of Chronic Myeloid Leukemia in blood samples, in the Ambalab clinical laboratory in the city of Ambato. Currently, this disease has no cure, mainly affecting asymptomatic people or people with low social status, which is why it generates a high mortality rate.

The developed device is based on the analysis of blood samples applying the cyclic voltimetry method, acquiring information from 0.05mL of plasma centrifuged from the blood of patients, through the use of a biosensor formed by an electrochemical cell made with three nuclei of graphite electrodes. This result is sent to a database hosted on the Firebase platform through the Wifi Lora 32 microcontroller, which also allows monitoring the status of the device.

Prior to the analysis of the acquired data, the number of cycles and the sweep speed must be configured, through the developed mobile application, considering the current variations of the working electrode in a certain voltage range, generating as a result the possible diagnosis. of LMC by hysteresis plot analysis. This data can be stored together with the patient's medical file, allowing the doctor in charge, in case he needs to review the information, to export a history in an Excel file, through the use of a mobile application and web interface.

**Keywords**: Leukemia, biosensor, CML.

# **CAPÍTULO I**

# **MARCO TEÓRICO**

#### <span id="page-13-1"></span><span id="page-13-0"></span>**Tema de Investigación**

Sistema Bioelectrónico de detección de Leucemia Mieloide Crónica en muestras de sangre, en el laboratorio clínico Ambalab de la ciudad de Ambato.

#### <span id="page-13-2"></span>**1.1 Antecedentes Investigativos**

A nivel mundial se han realizado estudios acerca de Leucemia Mieloide Crónica (LMC), la cual es considerada como una de las variantes de cáncer, que afecta directamente a los glóbulos blancos [1].

En Alemania, en el año 2021, Shamim Azimi desarrolló un potenciostato de bajo costo, basado en un biosensor electroquímico, microfluídico y miniaturizado con límite 23µM de detección y 1462µM de sensibilidad; en donde µM es la medida de concentraciones de glucosa, para la determinación de glucosa en un centro de atención a través de las muestras de plasma humano, siendo diseñado en una bomba de jeringa que transporta el flujo a través de un chip de micro fluidos, sin que se vea afectada por la presencia de compuestos biológicos como el ácido úrico y el ácido ascórbico. Su calibración se realiza mediante el software de Matlab y Simulink R2016, cuyos datos obtenidos son enviados al microcontrolador Arduino, obteniendo como resultado que el biosensor junto con los electrodos presenta una mayor sensibilidad en la detección lineal de la concentración de glucosa en el plasma sanguíneo, volviéndolo un dispositivo compacto y eficiente a diferencia de otros métodos de análisis de glucosa.[1].

En Colombia, en el año 2021, Gybram Latiff Saab realizó un estudio técnico de un potenciostato para aplicaciones SBE (Sistemas Bioelectrónicos), generando una nueva línea de trabajo en el laboratorio de UNAB, a través de la investigación de los rangos de medición o detección de variables entre las cuales estaban: corriente, voltaje, celda, densidad de potencia. Estas variables fueron analizadas en Proteus 8 obteniendo como resultado un análisis de corriente en SBE. El potenciostato puede ser contralado por medio de dispositivos móviles o tablets y visualizados en la herramienta DC Sweep Analysis.[2].

En Tailandia, en el año 2019, Metini Janyasupab desarrolló un potenciostato de base inalámbrica, convirtiéndolo en un sistema electroquímico que adquiere datos de manera remota, gestionando el control de usuarios por medio de diversas funciones en base al uso que se desee dar. El sistema está formado por un sensor frontal modificado y una placa de desarrollo, que permite medir lo que es voltimetría cíclica. El sensor se compone de tres electrodos encargados de monitorear el estado de intercambio, con velocidades de exploración de 0,05 a 0,15  $\frac{V}{s}$  y concentraciones de ferrocianuro, proporcionando un dispositivo portátil de bajo costo. Este diseño es escalable para futuras integraciones de la tecnología [3].

En España, en el año 2019, Alvares Pérez Gabriel José realizó un análisis de soluciones para sistemas de medida basados en potenciostatos, haciendo uso de una celda de 3 electrodos y biosensores enzimáticos, con el protocolo de comunicación I2C. El sistema fue diseñado en base al potenciostato comercial LMP9100, usando como sistema de control la tarjeta de desarrollo BeagleBone y visualizando los datos obtenidos en una pantalla LCD. Este sistema fue comparado con el sistema Inbia elaborado en el HCT Lab (Laboratorio de Hardware y Tecnología de Control), observando que sus resultados son inferiores a dicho sistema. [4].

En México, en el año 2018, José Luis Gonzales desarrolló un potenciostato electrónico digital de bajo costo, usando amplificadores operacionales para la cuantificación de sustancias químicas mediante sensores amperimétricos calibrados con electrodos serigráficos de carbono con 0.1M en buffer de fosfatos en NaC1 y pH=7.0; en donde M es la medida de buffer de fosfato. Los resultados entregados por el potenciostato fueron comparados con un equipo comercial LC-4C, comprobando su funcionamiento mediante registros cronoamperiometricos, obteniendo resultados similares. [5].

En Costa Rica, durante el año 2018, Carlos Varela-Briceño realizó un estudio epidemiológico de la Leucemia Mieloide Crónica, evaluando a los pacientes a través de la observación hematología molecular, con mutaciones resistentes al tratamiento. Las muestras se basan en la extracción de ácido ribonucleico cuantificado por espectrometría, mediante una prueba de reacción en cadena de la polimerasa, basándose en el programa Europa Contra el Cáncer, cuyo análisis estadístico está formado por variables entorno a la edad, sexo, tratamiento previo, tratamiento de primera y segunda línea, finalmente muerte del paciente. Obteniendo como resultado que la respuesta molecular tiene un mayor rango de eficiencia que la hematológica, haciendo de este un método comparable al de los demás países [6].

En España, en la ciudad de Oviedo, en el año 2018, Alar Ainla desarrolló un potenciostato universal, de código abierto para detección electroquímica inalámbrica, con teléfonos inteligentes, a través del protocolo bluetooth Low Energy. El potenciostato adquiere las señales En un rango de : V[-1.5,1.5] 6 voltios; y I[-180,180] miliamperios, rangos requeridos normalmente por cualquier tipo de potenciostato, los datos adquiridos fueron almacenados en un proxy en tiempo real, siendo enviados a un teléfono inteligente precargado con anterioridad, una interfaz de usuario desarrollada exclusivamente para recibir los parámetros experimentales de los usuarios, generando como resultado un dispositivo adaptable a diferentes tipos de análisis mediante una simple modificación de software en el apartado de Voltimetría cíclica y Cronoamperometría.[7]

En la ciudad de Guayaquil, en el año 2018, Kevin Guaman realizó el estudio de la prevalencia del cromosoma Filadelfia, presente en la banda de los cromosomas t(9:22) (q34;q11), en pacientes con Leucemia Mieloide Crónica. Para este estudio se tomó un espacio muestral de 181 pacientes entre hombres y mujeres, viéndose afectados en un bajo porcentaje a niños y pacientes mayores, con una predominancia en el sexo femenino. Los pacientes presentaban síntomas como: fiebre, esplenomegalia y pérdida de peso. La información obtenida se almacenó en una base de datos de Excel, gestionada con el software estadístico SPSS, obteniendo como resultado en los estudios realizados que el 90% de los casos presentan LMC en fase crónica, mientras que el 8% presentan el cromosoma Ph, conocido como Filadelfia [8].

En Taiwán, en el año 2016 Chun Yueh Huang desarrolló un generador de señales autónomo para biosensores de ácido vanilmandélico el cual consta de un potenciostato independiente que procesa señales de los biosensores de ácido, el diseño consta de 2 microprocesadores de señal mixta. El primer microcontrolador se encarga de generar la forma de onda requerida por el conversor digital análogo en un rango de 0 a 3.2V. El segundo es encargado de medir la corriente en los biosensores convirtiendo la señal análoga en digital en un rango de 0 a 2.4 V generando voltimetría cíclica. El dispositivo es controlado mediante el software de LabView por medio de una interfaz USB, mostrando los resultados electroquímicos de voltimetría cíclica, lineal y diferencial,

además, amperometría y potenciometría. Los datos obtenidos en las diferentes mediciones se almacenan en una unidad de estado sólido. Este diseño fue comparado con un biosensor de ácido vanilmandélico certificado, generando una mayor precisión y un mejor rango de corriente de detección a bajo costo, en un sistema compacto.[9]

En Brasil, en el año 2016, B.Segura presentó un prototipo de potenciostato de bajo costo, basado en la metodología QFD (Calidad de Despliegue de Funciones), la cual determina las características del potenciostato. Este sistema se encuentra controlado por la tarjeta STM32F4-Discovery, la cual adquiere las variables de tiempo, potencial, corriente y número de repeticiones en voltimetría cíclica, a través de un dispositivo NI USB-6009, siendo visualizados en una interfaz desarrollada en LabVIEW. Este sistema cuenta con aplicaciones en procesos electroquímicos. Con el fin de determinar los resultados se compara con un potenciostato comercial, permitiendo demostrar el grado de eficiencia del sistema al obtener resultados similares. [10].

En México, en el año 2015 Gerardo Miramontes de León desarrolló un estudio que permite el cálculo de la resistencia de polarización, a través de un análisis de tiempo y frecuencia, basado en el modelo de Randles, el cual consiste en la combinación de una resistencia en serie con un capacitor y una resistencia de polarización conectada en paralelo. El circuito puede ser estimulado mediante un pulso de excitación, mostrando la frecuencia y el periodo de tiempo necesaria para que el pulso de excitación retorne a cero. Este proceso estima un valor resistivo referencial para una celda electroquímica, con un margen de error del 0,5%, justificando una alternativa para el cálculo de resistencia de polarización. [11].

### <span id="page-16-0"></span>**1.1 Contextualización del problema**

Los hospitales y clínicas del Ecuador carecen de sistemas bioelectrónicos para la detección temprana de Leucemia Mieloide Crónica, razón por la cual, los pacientes deben realizarse análisis costosos y tardíos para poder detectar la enfermedad.

Debido a que la Leucemia es una enfermedad de origen desconocida, producida por un cambio funcional en las células de la médula ósea, afecta directamente a las células sanguíneas, glóbulos blancos y plaquetas, que, al no ser detectado a tiempo, sus síntomas pueden manifestarse cuando se encuentre en un estado avanzado, conllevando a la muerte del paciente.

En Ecuador, se han generado datos estadísticos proporcionados por el hospital Oncólogo de SOLCA hasta el año 2013, evidenciando la presencia de 258 casos de Leucemia Mieloide Crónica por año, con una tasa de mortalidad del 64.34% equivalente a la mayoría de personas, sin distinción de género. Dentro de la población del ecuador estos datos representan a 1 de cada cien mil habitantes, estos datos estadísticos son detallados en el **anexo 1.**

La finalidad del proyecto es desarrollar un Sistema Bioelectrónico basado en hardware y software libre, que permita la detección temprana de la Leucemia Mieloide Crónica, mediante el estudio de muestras de sangre, usando voltametría cíclica, generando resultados instantáneos y a bajos costos.

Los beneficiarios directos serán las personas de nivel socioeconómico bajo, que generan ingresos mensuales de hasta \$133,00, al no contar con los recursos suficientes para cubrir el gasto en pruebas que permitan la detección temprana de la enfermedad. Los beneficiarios indirectos serán las personas encargadas del Laboratorio Clínico Ambalab en la ciudad de Ambato.

#### <span id="page-17-0"></span>**1.2 Fundamentación Teórica**

#### <span id="page-17-1"></span>**1.2.1 Leucemia Mieloide Crónica LMC**

La Leucemia Mieloide Crónica es producida por alteraciones genéticas procedentes de la célula madre hematopoyética en la médula ósea, desencadenando alteraciones en la producción de los principales tipos de células de la sangre (glóbulos rojos, glóbulos blancos y plaquetas). Esta consiste en la formación de un gen anormal llamado Oncoproteina  $BCR - ABL$ . [12]

La LMC se detecta a través de diferentes técnicas de estudio molecular, orientadas a los 23 pares de cromosomas presentes en el ser humano, de los cuales el número 22 y el 9 intercambian material genético. Este fenómeno se denomina como cromosoma Filadelfia (Ph) o t(9,22). [13]

#### **Fases de la Leucemia Mieloide Crónica**

La población con LMC al no ser tratada a tiempo, permite que el cáncer evolucione, en 3 fases diferentes, las cuales proporcionan fundamentos para un pronóstico médico adecuado. [14]

# **Fase crónica**

Las personas que se encuentran en esta fase presentan hasta el 10% de blastos en los exámenes de sangre o médula ósea. En esta fase los pacientes pueden ser asintomáticos o presentar síntomas leves por un periodo de tiempo de 5 a 6 años.

Del total de personas diagnosticadas con Leucemia Mieloide Crónica, el 90% de casos pertenecen a esta fase, mientras que el 10% se encuentran en diferentes fases de esta enfermedad. La mayoría de pacientes al recibir tratamiento con cromosoma Ph positivo, tienden a perder o eliminar los síntomas de la enfermedad gradualmente. [14]

#### **Fase acelerada**

Los pacientes ubicados en esta fase, presenta entre el 10% y 19% de blastos, tanto en la sangre como en la medula ósea. Las personas que se encuentran en esta fase no responden eficientemente al tratamiento, debido a que la enfermedad tiende a ser más agresiva, presentando los siguientes síntomas o características [15].

#### Características:

- Aumento de basófilos de sangre superiores al 20%.
- Aumento de blastos en la sangre o médula ósea hasta un 19%.
- Debido al tratamiento los recuentos de plaquetas son muy bajos (100 x 1.000/mm<sup>3</sup>) o menos.
- Cambios en el cromosoma Filadelfia en las células de LMC.

#### **Fase blástica:**

Los pacientes que se encuentran en esta fase, presentan un incremento superior al 20% de blastos en la sangre o médula ósea. Los blastocistos tienden a propagarse desde la médula ósea hacia el sistema nervioso central, los ganglios linfáticos, la piel y otros órganos; en consecuencia, se generan síntomas graves como anemia y una elevada concentración de glóbulos blancos. Esta fase suele actuar de manera similar a la Leucemia Mieloide Aguda que generalmente es resistente al tratamiento. [14] [15]

#### **LMC resistente**

Esta etapa está conformada por personas que no responden a tratamientos o necesitan ser reingresadas al finalizar un tratamiento anterior. En este caso se realizan diferentes pruebas y exploraciones, similares a la detección inicial de LMC. Siendo su único tratamiento quimioterapia, terapia dirigida y trasplante de médula ósea. [16]

# **DIAGNÓSTICO**

Actualmente para la detección de LMC, se puede usar diferentes pruebas o métodos los cuales serán descritos a continuación:

### **Examen físico y antecedentes de salud.**

Este examen es realizado por un médico el cual verifica signos vitales, como pulso y presión arterial. Para proceder a verificar algún síntoma de enfermedad presente en los ganglios linfáticos, el vaso y abdomen. Además, se verifica historial médico de los pacientes y posibles tratamientos anteriores. [16] [17]

#### **Recuento sanguíneo completo (RSC) con diferencial**

En este examen se extrae una muestra de sangre de la vena en un tubo de ensayo. La muestra es enviada a examinarse en el laboratorio, verificando los siguientes elementos:

- Conteo de glóbulos rojos y plaquetas.
- Cantidad y tipo de glóbulos blancos.
- Cantidad de hemoglobina en los glóbulos rojos.
- El porcentaje conformado por glóbulos rojos. [17]

#### **Hemograma de sangre periférica**

En este diagnóstico se observan los leucocitos, en caso de presentar frotis se revela la existencia de la desviación del porcentaje de granulocitos, basofilia además raramente eritoblastos y trombocitosis. Al realizar este diagnóstico la concentración de hemoglobina es normal. [18]

#### **Aspirado y biopsia de medula ósea**

La biopsia consiste en la extracción de una pequeña muestra de médula ósea, sangre y un trozo pequeño de hueso por medio de una aguja hueca, en el hueso de cadena o esternón, buscando un incremento porcentual de células en la línea granulopoyética y megacariopoyética estando en la eritropoyética aplásica de la médula. [17][18]

#### **Análisis citrogénico**

Se examinan los cromosomas de las células tomadas de la médula ósea, sangre tumor u otro tejido. Incorporando un estudio cualitativo  $[RT - PCR]$  y cuantitativo  $[RQ -$ PCR] estudiando las mutaciones en ciertos cromosomas, como el cromosoma Filadelfia. [15][18]

# **PRUEBAS PARA BUSCAR EL CROMOSOMA FILADELFIA Hibridación fluorescente in situ (FISH):**

Este examen observa y cuenta genes o cromosomas en tejidos y células, verificando si estos trozos de ADN se unen a genes o áreas específicas de cromosomas. [15][19]

#### **Prueba de reacción en cadena de polimerasa con retro transcripción (RCP-RT):**

Este examen mide la concentración de substancia genética ARNm (Producida en un gen especifico), usando la encima retrotranscriptasa encargada de convertir de ARN en ADN compatible. Posteriormente la encima ADN polimerasa amplifica la muestra de ADN que ayuda a identificar el ARNm especifico. Siendo un método que identifica ciertos genes o células cancerosas. [17][19]

#### **TRATAMIENTO POR FASES**

### **Fase crónica**

En esta fase se usa la tirosina quinasa BCR-ABL, que se obtiene de la mutación t (9;22). Agentes como Interferón y la hidroxiurea encargados de reducir la rapidez con que progresa la enfermedad y cantidad de glóbulos blancos. El imatinib siendo un inhibidor que en el 90% de los casos, sobrevive en pacientes con 8 años con diagnóstico de enfermedad. No se debe interrumpir la prescripción de imatinib, dasatinib o nilotinib, siempre y cuando no se aparte de un ensayo clínico. Tratamiento que, si se interrumpe o se deja de usar, causaría una progresión o recurrencia de la LMC. [20] Este tratamiento puede ser medido en base a tres niveles:

# **Respuesta hematológica:**

Es evaluado cada 2 semanas, calculando el número de glóbulos blancos total en un rango de < 10  $x$  109 /l y la fórmula leucocitaria sin granulocitos en - 5% de basófilos, plaquetas de < 450  $x$  109/*l*. [16]

#### **Respuesta citogénica**

Es evaluado a los 3,6,12,18 meses; hasta obtener una respuesta citogénica completa  $(CCgR)$ , en ocasiones imposible de detectarla debido al cromosoma Filadelfia. [20]

## **Respuesta Molecular**

Es evaluada por  $PCR$  cuantificando anomalías  $BCR - ABL/ABL$ , este proceso se repite cada 3 meses hasta obtener una remoción molecular, con un  $ABL$  menor al 0,10%. [20]

## **Fase Acelerada**

Se empieza con un inhibidor de la tirosina quinasa o quimioterapia por un tiempo limitado. Siendo la mejor opción un trasplante de médula, con previos análisis de compatibilidad entre donante y paciente. En determinados casos este tratamiento puede erradicar por completo la Leucemia y curar al paciente.[19] El trasplante de médula ósea es el único tratamiento para curar la LMC en estas primeras fases, caso contrario se optarán por los métodos anteriores. [19]

#### **Fase Resistente**

Puede presentarse como resultado de mutaciones en la tirosina quinasa  $BCR - ABL$ , al no reaccionar a un inhibidor del mismo. Antes de cambiar el inhibidor o el tratamiento se recomienda realizar el cribado de las mutaciones.[18]. En caso de presentar una mutación T315I se usa un inhibidor de tirosina quinasa, ponatinib. [19]

# **PRONÓSTICO**

El factor más importante está basado en la respuesta de los pacientes, al tratamiento con ITK. En el tratamiento por imatinib, el porcentaje de supervivencia está en el rango de 81 y 94%. En pacientes sometidos a ALOTPH, el porcentaje es de 80% con una supervivencia de 3 años. Actualmente si la LMC es detectada en las dos primeras fases se puede evitar que la enfermedad progrese a fases más agresivas, en este caso los pacientes tienen un tiempo de vida similar a la población global. [19][15]

#### **Internet de las Cosas (IoT)**

El término IoT o internet de las cosas, se presenta inicialmente en los años 1999, en inventos con sensores que presentaban la capacidad de conectarse a internet a través del mundo físico.

Actualmente IoT, es una arquitectura que permite el intercambio de información entre dispositivos equipados con sensores o actuadores, permitiendo la transmisión y recepción de datos en los diferentes escenarios que mantengan una conexión a internet, por medio de redes wifi (2,4 GHz y 5 GHz) o redes móviles (4G y LTE). [20] Esta información es transmitida con el fin de que los actuadores realicen una determinada acción, luego de procesar los datos recibidos. [21][22]

# **Arquitectura**

Actualmente la arquitectura de IoT, no cuenta con una definición general. En el transcurso de los años se ha desarrollado una gran variedad de arquitecturas, sin embargo, de manera general se toma como referencia la arquitectura de 3 capas.

### **Capa de percepción**

Esta capa es encargada de recolectar información del entorno, a través de dispositivos inteligentes con sensores integrados en forma de señales eléctricas, que posteriormente serán transmitidas para su análisis.

### **Capa de red**

Capa de red o conocida como capa central de IoT, se encarga de la comunicación entre dispositivos a través de la red por medio del intercambio y procesamiento de información, adquirida a través de los sensores.

# **Capa de aplicación**

La capa de aplicación, se encarga de brindar un servicio o aplicativo al cliente. Con gran utilidad en ambientes domésticos como industriales, haciendo uso de los diferentes dispositivos conectados a través de IoT.[23][24]

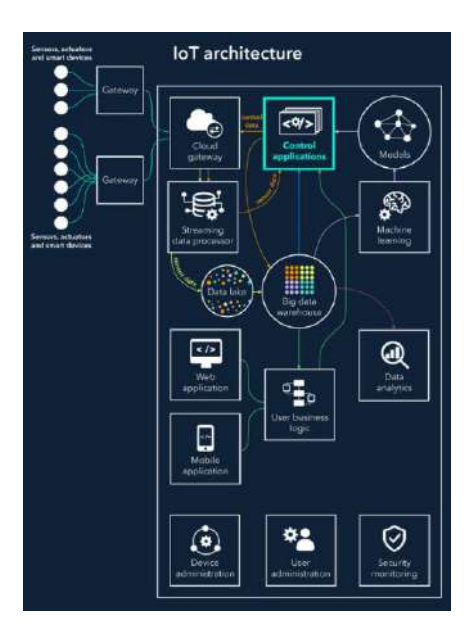

**Figura 1 A**rquitectura del sistema IoT.[23]

# <span id="page-22-0"></span>**Protocolos IoT**

Los protocolos de IoT están basados en diferentes normas, que deben ser cumplidas entre varios dispositivos, para que exista comunicación teniendo una división principal, en entornos domésticos e industriales.

## **Entornos domésticos**

Actualmente existe una gran variedad de dispositivos que trabajan con IoT, los cuales operan en diversos protocolos de comunicación entre los más conocidos tenemos:

- AllJoyn
- HomePlug y HomeGrid
- MFi
- OCF
- Thread [24][25]

# **Entorno Industrial**

Con el inicio de IoT, aparece el concepto de industria 4.0, en la cual tenemos un gran procesamiento de datos desde los proveedores al cliente final, estos datos se basan en la integración de tecnologías, procesamiento y software inteligente. Entre los principales protocolos tenemos:

- AMQP
- CoAP
- DDS
- HTTP
- MQTT
- OPC UA
- XMPP [24]

### **Fases de IoT**

La funcionalidad de los objetos conectados por medio de IoT, está basado en 3 fases

• **Fase 1 Conexión** 

La primera fase de IoT, está conformada por diferentes sensores los cuales receptan y transmiten información de su entorno, a través de la nube de forma segura.

## • **Fase 2 Análisis y visualización**

Esta fase se basa en el análisis inteligente de la pila de información de datos, obtenido por parte de los sensores, permitiendo visualizar los resultados en las plataformas de gestión y control.

## • **Fase 3 Automatización**

Se basa en brindar utilidad a los objetos o cosas conectados por medio de internet, generalmente en entornos domésticos o industriales, permitiendo dar un paso más en la evolución tecnológica. [25]

# <span id="page-24-0"></span>**1.3 Objetivos**

# <span id="page-24-1"></span>**1.3.1 Objetivo General**

Implementar un Sistema Bioelectrónico de detección de Leucemia Mieloide Crónica en muestras de sangre, en el Laboratorio Clínico Ambalab, de la ciudad de Ambato.

### **1.3.2 Objetivos Específicos**

- <span id="page-24-2"></span>• Documentar los estudios bibliográficos sobre los métodos de detección de la Leucemia Mieloide Crónica.
- Recopilar información acerca de casos clínicos, con Leucemia Mieloide Crónica a nivel nacional.
- Elaborar un sistema de control automático gestionado mediante una interfaz web y móvil, basado en software libre, para la detección de Leucemia Mieloide Crónica en muestras de sangre.
- Evaluar el sistema bioelectrónico en el Laboratorio Clínico.

El objetivo principal del presente proyecto es implementar un sistema bioelectrónico, para la detección de Leucemia Mieloide Crónica, que permita sugerir un diagnóstico rápido y económico, usando tecnología Bluetooth, Wifi, controlados mediante dispositivos remotos.

El investigador debe generar un estudio basado en los dispositivos encontrados en el mercado actual, e investigaciones documentadas referentes a la Leucemia Mieloide Crónica, considerando la adquisición de datos mediante biosensores en base a las siguientes actividades:

- Análisis de la fundamentación teórica sobre la parte patológica y clínica de la Leucemia Mieloide Crónica.
- Análisis de los métodos de detección de Leucemia Mieloide Crónica.

Se debe generar un análisis investigativo en base a la información recolectada sobre casos clínicos de Leucemia Mieloide Crónica a nivel de Ecuador, mediante las siguientes actividades:

- Análisis de los parámetros esenciales en la sangre para detección de la Leucemia Mieloide Crónica por medio de los biosensores.
- Análisis de la formulación matemática que interviene en el cálculo del porcentaje de eficiencia del sistema.

Para el desarrollo del sistema bioelectrónico, se seleccionan módulos acordes a las actividades y medios de comunicación, tomando en cuenta la compatibilidad con los entornos de programación que permitan generar las interfaces móviles y web. Por esta razón se llevan a cabo las siguientes actividades:

- Diseño esquemático del sistema bioelectrónico para la detección de Leucemia Mieloide Crónica.
- Selección de los componentes y ensamblaje del sistema.
- Selección del IDE de programación de la aplicación móvil.
- Desarrollo de la interfaz web intuitiva.
- Desarrollo de la aplicación móvil.
- Implementación del sistema en el Laboratorio Clínico Ambalab.

Se debe comparar los resultados de la voltametría cíclica, con los datos típicos de la histéresis de la LMC, entre pacientes que presentan incidencia y pacientes con síntomas asociados a esta enfermedad, permitiendo generar un porcentaje de efectividad del sistema bioelectrónico, tomando como referencia las siguientes actividades:

- Toma de muestras en los pacientes afectados por Leucemia Mieloide Crónica.
- Evaluación de la eficiencia y confiabilidad del equipo, a través de la comparación de resultados entregados por el sistema y aquellos almacenados en la base de datos del Laboratorio.

# **CAPÍTULO II METODOLOGÍA**

# <span id="page-26-2"></span><span id="page-26-1"></span><span id="page-26-0"></span>**2.1 Materiales**

El presente proyecto de investigación es elaborado acorde a componentes basados en hardware libre, permitiendo la correcta funcionalidad en el análisis de muestras de sangre. Estos materiales son detallados en la **Tabla 1**.

<span id="page-26-3"></span>

| <b>Material</b>     | Gráfico | <b>Utilidad</b>                       |  |
|---------------------|---------|---------------------------------------|--|
|                     |         | El microcontrolador Wifi Lora 32      |  |
|                     |         | se encarga de la adecuación de        |  |
| Wifi Lora 32        |         | adquiridos mediante<br>datos<br>los   |  |
|                     |         | electrodos, para ser enviados hacia   |  |
|                     |         | la nube.                              |  |
|                     |         | Este<br>módulo<br>de<br>se<br>encarga |  |
| <b>MCP4725</b>      |         | convertir el voltaje de digital a     |  |
|                     |         | análogo, generando un voltaje de      |  |
|                     |         | referencia para el potenciostato.     |  |
|                     |         | módulo<br>Este<br>de<br>se<br>encarga |  |
| <b>ADS1115</b>      |         | convertir el voltaje análogo digital, |  |
|                     |         | usados por el microcontrolador.       |  |
|                     |         | El módulo del potenciostato se        |  |
| <b>LMP91000</b>     |         | encarga de establecer y medir el      |  |
|                     |         | potencial existente entre los         |  |
|                     |         | electrodos.                           |  |
| <b>VILLCASE DC-</b> |         | Este módulo adecua el voltaje de      |  |
| <b>DC</b>           |         | alimentación adquirida por<br>el      |  |
|                     |         | microcontrolador.                     |  |
|                     |         |                                       |  |
| <b>BATERIA</b>      |         |                                       |  |
| <b>LITIO 18650</b>  |         | Su utilidad se basa en el respaldo    |  |
|                     |         | energético en el sistema.             |  |

**Tabla 1** Materiales utilizados en el sistema bioelectrónico.

|                 |  | Es la plataforma, que gestiona los  |  |
|-----------------|--|-------------------------------------|--|
| <b>FIREBASE</b> |  | adquiridos<br>datos<br>e.<br>por    |  |
|                 |  | microcontrolador a través de la     |  |
|                 |  | nube.                               |  |
|                 |  | Es el entorno de programación, en   |  |
| <b>ARDUINO</b>  |  | el cual se gestiona las actividades |  |
|                 |  | del microcontrolador.               |  |
| <b>ANDROID</b>  |  | Es el entorno de programación,      |  |
| <b>STUDIO</b>   |  | en el cual se gestiona las          |  |
|                 |  | actividades del microcontrolador.   |  |

**Elaborado por:** El investigador

# <span id="page-27-0"></span>**2.2 Métodos**

#### **2.2.1 Modalidad de Investigación**

La modalidad empleada en el Sistema Bioelectrónico de detección de Leucemia Mieloide Crónica en muestras de sangre, se basó en la investigación, desarrollo e implementación, siendo llevado a cabo por medio de las siguientes modalidades:

#### **Investigación Hemerográfica - Documental**

Se realizó mediante la adquisición de datos estadísticos referentes a Leucemia Mieloide Crónica, en base a estudios y datos detallados en artículos científicos, tesis doctorales, revistas científicas, permitiendo solventar el desarrollo del proyecto, conjuntamente con los conocimientos adquiridos sobre tecnologías de comunicación en sistemas electrónicos.

#### **Investigación Aplicada**

Se desarrolló el Sistema Bioelectrónico de detección temprana de Leucemia Mieloide Crónica en muestras de sangre, con la finalidad de otorgar una mayor esperanza de vida en los pacientes de escasos recursos, permitiendo sugerir un diagnóstico temprano de la enfermedad.

#### **Investigación de Campo**

Se recopiló información de casos clínicos sobre Leucemia, en el Laboratorio Clínico Ambalab de la ciudad de Ambato, permitiendo determinar el uso de la tecnología empleada en el sistema bioelectrónico.

# **Recolección de Información**

Para la factibilidad de desarrollo del proyecto, se realizó una investigación previa de los datos estadísticos documentados a nivel nacional acerca de la enfermedad Leucemia Mieloide Crónica, tomando como referencia el Hospital de SOLCA Quito, el cual cuenta con un área especializada para esta enfermedad. Adicionalmente información de revistas, artículos científicos publicadas desde el 2009 hasta la actualidad.

### **Procesamiento y Análisis de Datos**

El procesamiento y análisis de datos, inicia con la información obtenida en medios bibliográficos, detallados en los siguientes puntos:

- Selección del tipo de electrodo a implementarse en el sistema bioelectrónico.
- Estudio de parámetros técnicos y la tecnología a implementarse en el sistema.
- Monitoreo de los parámetros analizados de pacientes con LMC mediante una aplicación móvil e interfaz web.

# **2.2.1 Desarrollo del Proyecto**

Para llegar a desarrollar el Sistema Bioelectrónico de detección de Leucemia Mieloide Crónica en muestras de sangre, se realizarán las siguientes actividades:

- Análisis de la fundamentación teórica sobre la parte patológica y clínica de la Leucemia Mieloide Crónica.
- Análisis de los métodos de detección de Leucemia Mieloide Crónica.
- Análisis de los parámetros esenciales en la sangre para detección de la Leucemia Mieloide Crónica por medio de los biosensores.
- Selección de componentes electrónicos para el desarrollo del sistema.
- Análisis de la formulación matemática que interviene en el cálculo de eficiencia del sistema.
- Diseño esquemático del sistema bioelectrónico para la detección de Leucemia Mieloide Crónica.
- Selección de los componentes y ensamblaje del sistema.
- Selección del IDE de programación de la aplicación móvil.
- Desarrollo de la interfaz web intuitiva.
- Desarrollo de la aplicación móvil.
- Implementación del sistema en el Laboratorio Clínico Ambalab.
- Toma de muestras en los pacientes afectados por Leucemia Mieloide Crónica.
- Evaluación de la eficiencia y confiabilidad del equipo, a través de la comparación de resultados entregados por el sistema y aquellos almacenados en la base de datos del Laboratorio.
- Elaboración del informe final.

# **CAPÍTULO III**

# **RESULTADO Y DISCUSIÓN**

#### <span id="page-30-2"></span><span id="page-30-1"></span><span id="page-30-0"></span>**3.1 Análisis y discusión de los resultados**

En base a información recopilada, se encuentran dispositivos multifuncionales enfocados al análisis de reacciones electroquímicas, comunicados mediante tecnología wifi o comunicación serial.

En el mercado actual no se han implementado sistemas electrónicos referentes a LMC, por esta razón se toma como referencia los diferentes estudios encontrados para el desarrollo del sistema bioelectrónico.

#### <span id="page-30-3"></span>**3.2 Desarrollo de la Propuesta**

El proyecto de investigación está enfocado en la toma de muestras de plasma en la sangre, utilizando un equipo desarrollado en base a software libre, permitiendo la reducción de gastos en pruebas de laboratorio.

El sistema bioelectrónico está conformado por 4 etapas: Adquisición, Control, Monitoreo y Almacenamiento. La primera etapa de adquisición de datos, se encarga de recibir los parámetros de corriente y potencial del electrodo de trabajo, llevados hacia el microcontrolador. La etapa de control, se encarga de preestablecer los valores iniciales de la velocidad del barrido de voltaje, potencial inicial y potencial final, siendo enviados hacia la nube. En la etapa de monitoreo, se observa el voltamograma y los históricos de los pacientes. Los datos adquiridos son almacenados en la base de datos gestionado por el usuario.

Al recibir el resultado de las pruebas de LMC en tiempo real, se optimiza la gestión y almacenamiento de fichas médicas de los pacientes, mediante el uso de una interfaz didacta. Además, en caso de fallos eléctricos, el sistema cuenta con una batería de respaldo con una duración de 2 horas y media, generando un sistema con autonomía.

### <span id="page-30-4"></span>**3.3 Análisis de parámetros técnicos**

### <span id="page-30-5"></span>**3.3.1 Biosensores**

Para el desarrollo del sistema bioelectrónico, se elaboró un biosensor como se muestra en la **Figura 2**, conformado una celda electroquímica y tres electrodos de grafito con diámetro de 5mm, funcionalizados mediante la mezcla de los siguientes porcentajes de ácidos:

- 15mL ácido sulfúrico al 5%.
- 10mL ácido nítrico al 95-97%
- 10mL ácido clorhídrico 37%

Al terminar el desarrollo del biosensor, cada uno de los electrodos incorporados a la celda electroquímica, cumple con funcionalidades diferentes. El electrodo de trabajo, se encarga de medir la transición de la corriente aplicada, El contraelectrodo, aplica una señal de potencia en función del tiempo previamente configurada en el sistema. El electrodo de referencia, se encarga de medir diferencia de potenciales entre el contraelectrodo y el electrodo de trabajo. Los valores adquiridos son enviados a la base de datos permitiendo generar el diseño del voltamograma, conjuntamente con un informe detallando la posibilidad de padecer de LMC por parte del personal médico en el Laboratorio Clínico Ambalab.

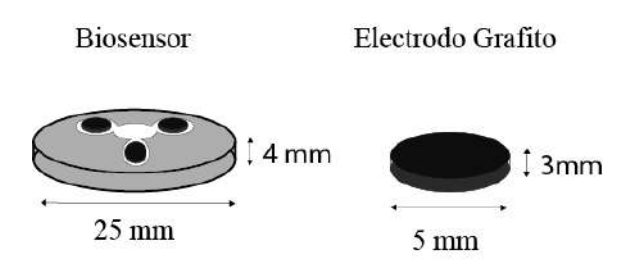

<span id="page-31-0"></span>**Figura 2** Esquema de diseño biosensor y electrodos. **Elaborado por:** El investigador

<span id="page-31-1"></span>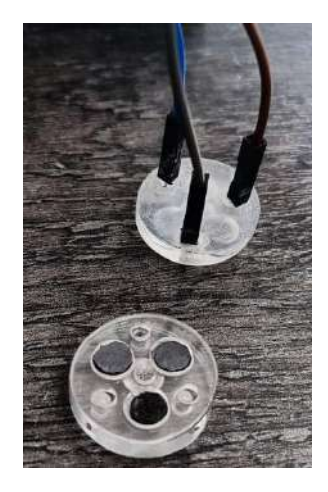

**Figura 3** Implementación Celda Electroquímica**. Elaborado por:** El investigador

# <span id="page-32-0"></span>**3.3.2 Microcontroladores**

En la selección del microcontrolador de debe de tomar en cuenta el tipo de tecnología, teniendo el apartado de Bluetooth para preconfiguración del sistema y el medio de comunicación Wifi para el funcionamiento del mismo.

Debido a que el sistema requiere de una gran cantidad de líneas de código de programación, es necesario contar con una memoria flash de amplia capacidad, que permita almacenar el sketch o programa copilado. Como punto adicional contar un hardware que permita la visualización de notificaciones, códigos de error y modalidad de funcionamiento del sistema bioelectrónico. Por lo cual se ha tomado como referencia los microcontroladores detallados en la **Tabla 2**

<span id="page-32-1"></span>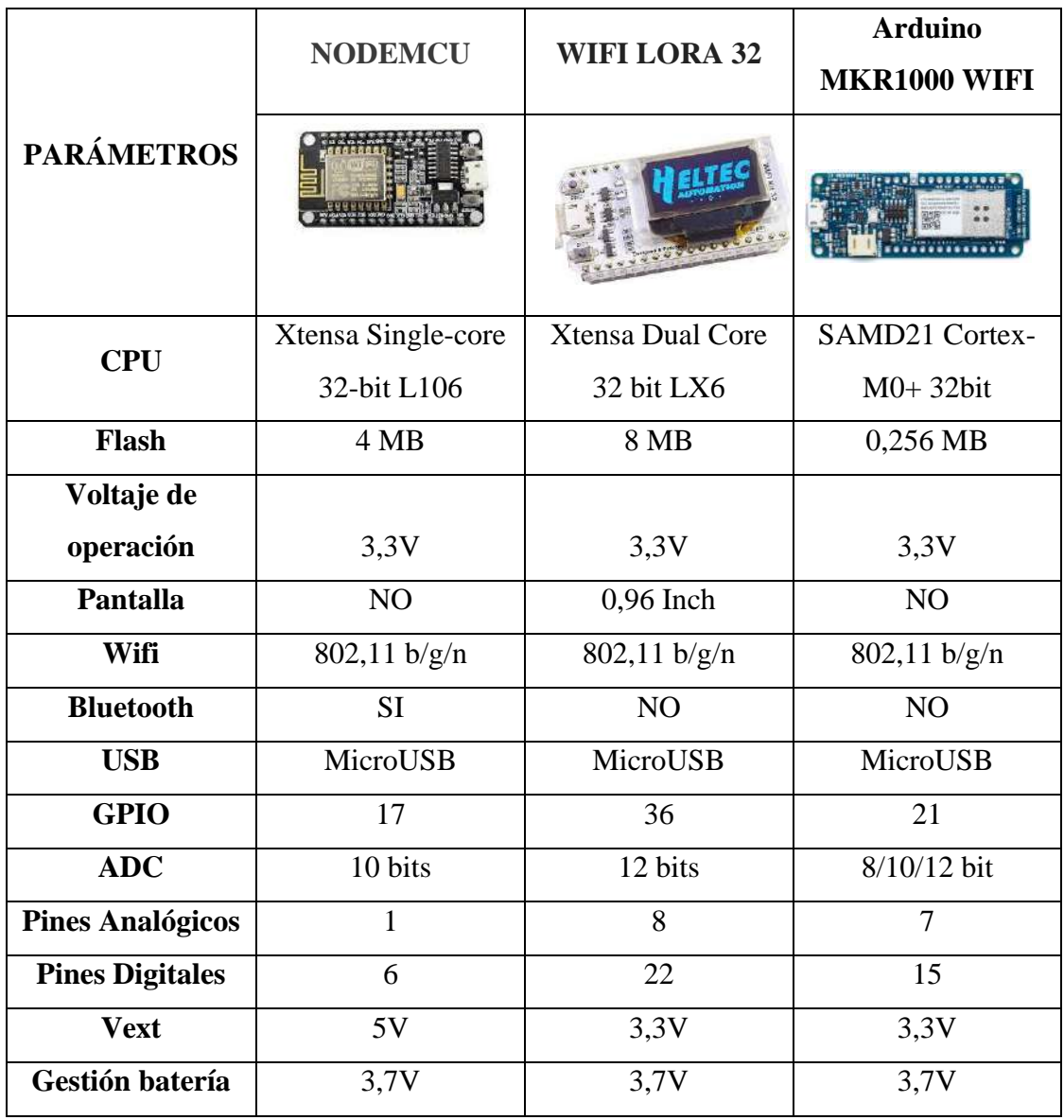

**Tabla 2** Características de microntrolador.

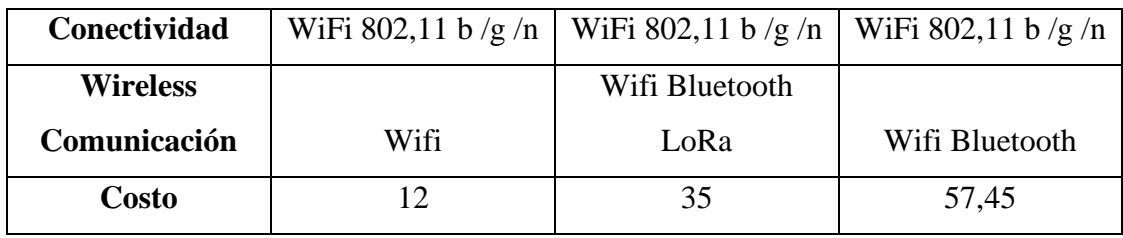

**Elaborado por:** El investigador

Los microcontroladores listados en la **Tabla 2,** presentan similitudes en sus parámetros, sin embargo, se opta por usar Wifi Lora 32, desarrollado por la empresa Heltec, debido a su capacidad de almacenamiento y la tecnología de comunicación que maneja la pantalla, facilitando el monitoreo de datos.

# <span id="page-33-0"></span>**3.3.3 Conversores**

# <span id="page-33-1"></span>**Conversor ADC**

El conversor ADC, se encarga de la adecuación de la señal emitida por los electrodos hacia el microcontrolador, tomando como característica principal el tipo de comunicación y el número de canales de ingreso del conversor. Para efecto de selección se toma como referencia los módulos descritos en la **Tabla 3**.

<span id="page-33-2"></span>

|                           | <b>ADS1115</b>    | <b>ADS8866</b>                     | <b>ADC161S626</b>                  |
|---------------------------|-------------------|------------------------------------|------------------------------------|
| <b>PARÁMETROS</b>         |                   | <b>ADSSER</b>                      |                                    |
| <b>Resolución</b>         | 12 bits           | 16 bits                            | 16 bits                            |
| Canales de entrada        | $\overline{4}$    | $\overline{2}$                     | $\overline{2}$                     |
| Voltaje operación         | 2,7 V a 5,5 V     | 2,7V a 3,6V                        | 2,7 V a 5,5 V                      |
| Rango de                  |                   |                                    |                                    |
| temperatura de            | $-40$ °C a +125°C | $-40^{\circ}$ C a +85 $^{\circ}$ C | $-40^{\circ}$ C a +85 $^{\circ}$ C |
| funcionamiento            |                   |                                    |                                    |
| Comunicación              | I2C               | <b>SPI</b>                         | <b>SPI</b>                         |
| <b>Velocidad Muestreo</b> | 8 Hz a 860 Hz     | $100$ kHz                          | 1 MHz a 5 MHz                      |
| <b>SNR</b>                | 89 dB a 93,2dB    | 93 dB                              | 89 dB a 93,2dB                     |
| País compra               | Ecuador           | <b>USA</b>                         | <b>USA</b>                         |
| Costo                     | \$12,50           | \$5,41                             | \$17,62                            |

**Tabla 3** Comparación de convertidores ADC

**Elaborado por:** El investigador

Se selecciona el módulo ADS115, debido a que los módulos ADS8866 y ADC161S626 carecen de comunicación I2C, necesaria para comunicación entre módulos del dispositivo; además, no cuentan con los canales de entrada necesarios para el proyecto.

# <span id="page-34-0"></span>**Conversor DAC**

El conversor DAC desempeña la función de adecuar la señal de referencia utilizado por el potenciostato. Para esta comparación se toma en cuenta los módulos detallados en la **Tabla 4**.

<span id="page-34-2"></span>

|                       | <b>MCP4725</b> | <b>DAC53508</b>  | <b>DAC43204</b> |
|-----------------------|----------------|------------------|-----------------|
| <b>PARÁMETROS</b>     | MCP472         |                  |                 |
| <b>Resolución</b>     | 12 bits        | 10 bits          | 8 bits          |
| Comunicación          | I2C            | <b>SPI</b>       | I2C, SPI        |
| <b>Tiempo</b>         |                |                  |                 |
| <b>Estabilización</b> | 6 us           | 10 <sub>us</sub> | $20$ us         |
| Voltaje operación     | 2,7 V a 5,5 V  | 1,8 V a 5,5 V    | 1,8 V a 5,5 V   |
| Rango salida          | 0 a 5,5 V      | 1,8 V a 5,5 V    | 1,8 V a 5,5 V   |
| Rango de              |                |                  |                 |
| temperatura de        | 40 a 125       | 41 a 125         | 42 a 125        |
| funcionamiento        |                |                  |                 |
| País compra           | Ecuador        | <b>USA</b>       | <b>USA</b>      |
|                       |                |                  |                 |
| <b>Costo</b>          | \$9,00         | \$11,81          | \$4,72          |

**Tabla 4** Comparación de convertidores DAC.

**Elaborado por:** El investigador

Se selecciona el módulo conversor MCP4725, debido a que presenta una resolución de 12 bits con comunicación I2C, a la vez, el tiempo de estabilización es menor en comparación de los otros módulos.

# <span id="page-34-1"></span>**3.3.4 Respaldo Energético**

Para la autonomía del sistema, se toma como referencia el número de celdas y la potencia emitida en las baterías. Seleccionando la batería lipo 18650 que cuenta con

la potencia necesaria para el funcionamiento del sistema, sin necesidad de alimentación eléctrica, la comparación se muestra en la **Tabla 5.**

<span id="page-35-1"></span>

|                     | Batería 18650 | <b>Bacteria</b> lipo<br><b>Turnigy</b> |           |
|---------------------|---------------|----------------------------------------|-----------|
|                     |               | <b>NanoTech 2s</b>                     | DTP603450 |
| <b>PARÁMETROS</b>   |               |                                        |           |
| Voltaje nominal     | 3,7V DC       | 7,4V                                   | 3,7V      |
| Voltaje Carga       |               |                                        |           |
| Completa            | 4,5V DC       | 8,32V                                  | 4,1V      |
| Voltaje descarga de |               |                                        |           |
| corte               | 2,75V DC      | 6,8V                                   | 2,75V     |
| <b>Corriente</b>    | 2200 mAh      | 500mAh                                 | 1000mAh   |
| Potencia            | 8,14Wh        | 3,7Wh                                  | 3.7Wh     |
| Ciclos de vida      | >1000         |                                        | >500      |
| Pais compra         | Ecuador       | Ecuador                                | China     |
| <b>Costo</b>        | \$3,50        | \$12,00                                | \$3,00    |

**Tabla 5** Comparación de respaldo de energía.

**Elaborado por:** El investigador

# <span id="page-35-0"></span>**3.3.5 Controlador analógico entrada y salida AFE**

En la selección del controlador analógico, se toma como referencia el tipo de comunicación que maneja. Por lo cual se presenta diferentes opciones en la **Tabla 6**

<span id="page-35-2"></span>

|                          | <b>Lmp91000</b> | <b>NJU9101</b> | <b>ADAL6110-16</b> |
|--------------------------|-----------------|----------------|--------------------|
| <b>PARÁMETROS</b>        |                 | ਚ ਦੋ ਚੋ ਚੋ     |                    |
| Voltaje de operación     | 2,7 V a 5,25 V  | 2,4V a 3,6V    | 1,8V a 3,3V        |
| <b>Resolución</b>        | 8 bits          | 16 bits        | 16 bits            |
| <b>Consumo corriente</b> | 10uA            | 4u A           | 375mA              |

**Tabla 6** Comparación controlador analógico
| <b>Interface</b> | I2C                | I2C           | <b>SPI</b>         |
|------------------|--------------------|---------------|--------------------|
|                  |                    | OPA: 0.3V a   |                    |
|                  | Porcentaje de      | 1.7V(7 steps) | Porcentaje de      |
| Voltaje de       | tensión referido a | OPB: 0.25V a  | tensión referido a |
| polarización     | <b>VREF o VDD</b>  | 1.75V (50mV   | <b>VREF o VDD</b>  |
|                  |                    | step)         |                    |
| País             | <b>USA</b>         | <b>USA</b>    | <b>USA</b>         |
| Costo            | \$110,00           | \$135,00      | \$150,00           |

**Elaborado por:** El investigador

Al comparar entre los diferentes controladores analógicos, se puede observar que los tres cumplen con el rango de voltaje de operación, mientras que el controlador ADAL6110-16 no cumple con el tipo de comunicación empleada en el sistema, procediendo a descartarlo. El factor principal para la selección del controlador es la accesibilidad, seleccionando el controlador LMP91000, único accesible en la fecha de elaboración del sistema.

# **3.3.6 Plataforma IoT**

En la plataforma IoT, se toma como referencia los parámetros de almacenamiento y hosting, perteneciente a la interfaz web y la compatibilidad con entornos de desarrollo de código abierto. Estas plataformas son detalladas en la **Tabla 7**

|                         | <b>Firebase</b> | <b>ThingSpeak</b>   | <b>Blynk</b>      |
|-------------------------|-----------------|---------------------|-------------------|
| <b>PARÁMETROS</b>       | Firebase        | <b>L</b> ThingSpeak | <b>Blynk</b><br>Β |
| <b>Monitoreo tiempo</b> |                 |                     |                   |
| real                    | Si              | N <sub>o</sub>      | N <sub>0</sub>    |
| <b>Plataformas</b>      | Web             | Web                 | Web               |
|                         | Android         | Android             | Android           |
| compatibles             | iPhone/iPad     | iPhone/iPad         | iPhone/iPad       |
| <b>Versiones</b>        | Gratis - Pago   | Gratis - Pago       | Gratis - Pago     |
| <b>API Arduino</b>      | Si              | Si                  | Si                |

**Tabla 7** Comparación base Plataformas IoT

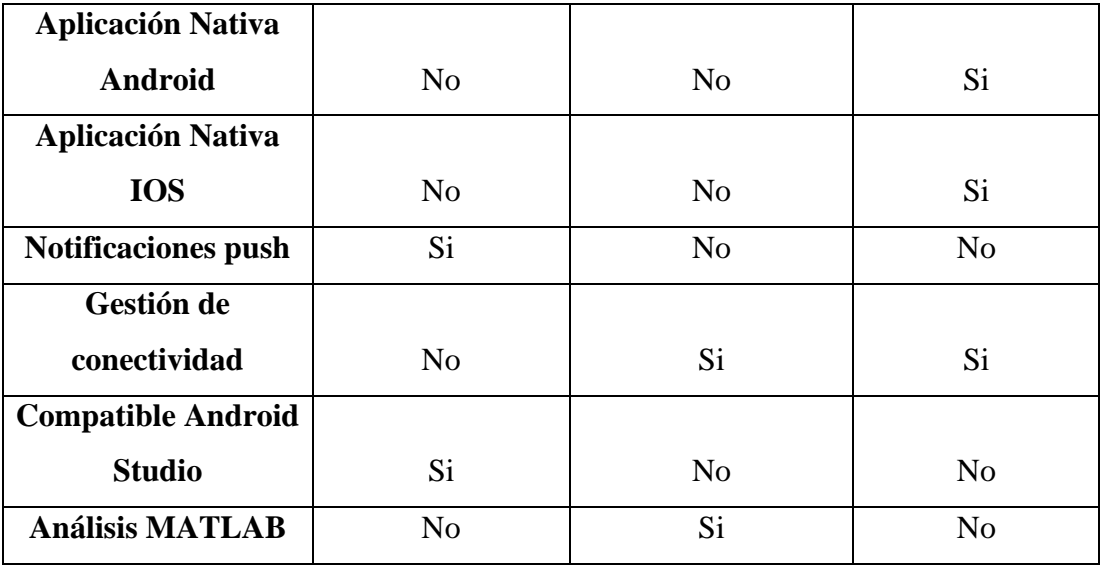

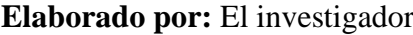

Para el sistema bioelectrónico, se selecciona la plataforma de Firebase compatible con la interfaz de aplicación de programación API, basada en software libre, a diferencia de las otras plataformas que cuentan con interfaces preestablecidas para su uso. Además, permite la gestión de datos en diferentes tipos de plataformas, permitiendo generar entornos didácticos que facilitan el manejo y uso por parte del desarrollador y usuario final. El almacenamiento que nos proporciona mensualmente la plataforma permite un alojamiento mensual de 1GB, suficiente para el funcionamiento del sistema.

## **3.3.7 IDE Programación**

Para controlar las funciones del microcontrolador, se selecciona el entorno de IDE Arduino, a diferencia de los otros programas detallados comparados en la **Tabla 8**, debido que incorpora librerías desarrolladas para los módulos seleccionadas del sistema.

|                   | <b>Arduino</b> | <b>Thonny</b>  | <b>VS Code</b>    |  |
|-------------------|----------------|----------------|-------------------|--|
| <b>PARÁMETROS</b> | $\bigodot$     |                |                   |  |
| Lenguaje de       |                |                |                   |  |
| Programación      | $C++$          | Micropython    | $C++/Micropython$ |  |
| Licencia          | Open Source    | Open Source    | Microsoft         |  |
| Multilenguaje     | N <sub>o</sub> | N <sub>0</sub> | Si                |  |

**Tabla 8** Comparación IDE Programación.

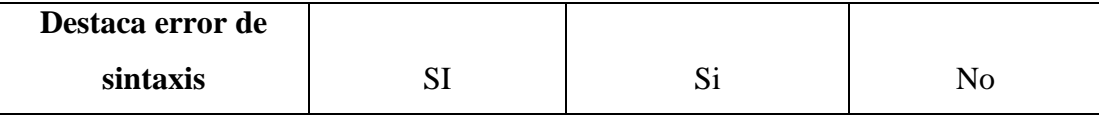

**Elaborado por:** El investigador

### **3.4 Sistema bioelectrónico para la detección de LMC**

La finalidad del sistema bioelectrónico es detectar de manera temprana y con exámenes a bajo costo la Leucemia Mieloide Crónica, mediante un estudio del plasma en la sangre aplicando voltimetría cíclica. Generando un posible diagnóstico de padecer LMC emitido por el sistema en un lapso de tiempo de 15 segundos, al ser comparado con la histéresis de una persona con Leucemia. Los resultados son almacenados en la ficha médica del paciente en la plataforma alojada en la nube, permitiendo que los laboratoristas y médico a cargo lleven un control del registro histórico de los pacientes.

En la **figura 4** se observa el diagrama esquemático referente al sistema bioelectrónico y su funcionamiento en cada etapa que lo conforma.

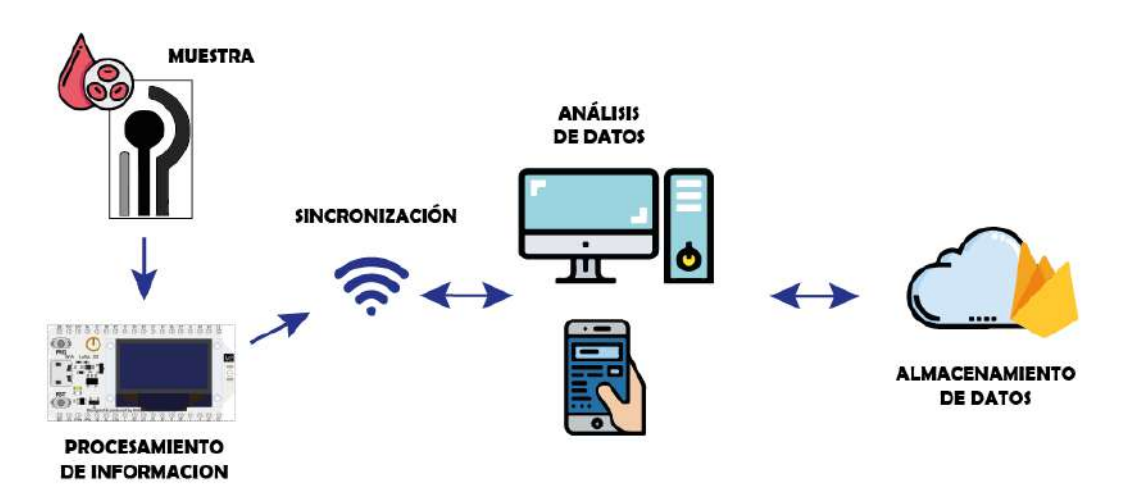

**Figura 4** Diagrama esquemático del sistema bioelectrónico**. Elaborado por:** El investigador

El sistema bioelectrónico está conformado por cuatro fases descritas en un diagrama de control de lazo cerrado, el cual lo podemos apreciar en la **figura 5.**

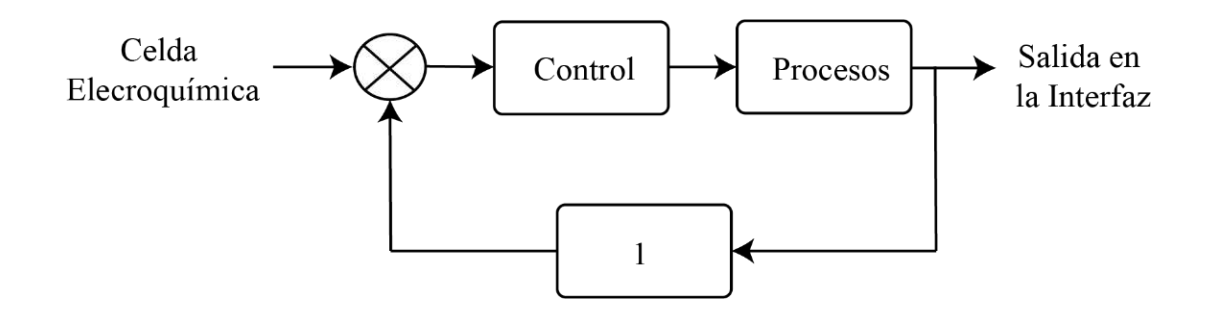

**Figura 5** Diagrama de bloques del sistema. **Elaborado por:** El investigador

## **3.4.1 Sensorización**

Se adquiere los datos referentes a la corriente y potencial aplicado al electrodo, tomando las muestras de plasma en la sangre, previamente separadas mediante el método de centrifugación. Estos valores resultantes de la voltimetría cíclica pueden ser visualizados en el monitor, generados por el IDE de Arduino como se muestra en la **figura 6**.

| $\bullet$ COM3                                                                                                    | $\times$<br>п |  |  |  |
|----------------------------------------------------------------------------------------------------|---------------|--|--|--|
|                                                                                                    | Enviar        |  |  |  |
| 50                                                                                                    |               |  |  |  |
| Inicio Test                                                                                                    |               |  |  |  |
| $ -11$ 0.064374 vo: 282 CE: 0.001125 V, RE: 0.001125 V, WE: 0.300187 V, 7.978169 uA,                                      |               |  |  |  |
| $ -10$ 0.085795 vo: 282 CE: 0.030187 V, RE: 0.030000 V, WE: 0.300187 V, 7.978169 uA,                                      |               |  |  |  |
| $ -9$ 0.107215 vo: 267 CE: 0.060000 V, RE: 0.060000 V, WE: 0.300000 V, 8.009554 uA,                                       |               |  |  |  |
| $ -8$ 0.128636 vo: 259 CE: 0.089813 V, RE: 0.090188 V, WE: 0.300375 V, 8.026293 uA,                                       |               |  |  |  |
| $ -7$ 0.150056 vo: 253 CE: 0.120188 V, RE: 0.120188 V, WE: 0.299625 V, 8.038847 uA,                                       |               |  |  |  |
| $ -6$ 0.171477 vo: 240 CE: 0.150187 V, RE: 0.150187 V, WE: 0.299625 V, 8.066048 uA,                                       |               |  |  |  |
| $ -5$ 0.192897 vo: 239 CE: 0.179813 V, RE: 0.180000 V, WE: 0.299625 V, 8.068140 uA,                                       |               |  |  |  |
| $ -4$ 0.214318 vo: 227 CE: 0.210000 V, RE: 0.210187 V, WE: 0.299250 V, 8.093249 uA,                                       |               |  |  |  |
| $ -3$ 0.235738 vo: 223 CE: 0.240000 V, RE: 0.239813 V, WE: 0.300000 V, 8.101618 uA,                                       |               |  |  |  |
| $ -2$ 0.257159 vo: 215 CE: 0.269813 V, RE: 0.270000 V, WE: 0.300187 V, 8.118357 uA,                                       |               |  |  |  |
| $-1$ 0.278579 vo: 218 CE: 0.285000 V, RE: 0.284813 V, WE: 0.299625 V, 8.112080 uA,                                        |               |  |  |  |
| $ 0\>$ 0.300000 vo: 227 CE: 0.300187 V, RE: 0.299812 V, WE: 0.299812 V, 8.093249 uA,                                      |               |  |  |  |
| $1$ 0.324419 vo: 208 CE: 0.315000 V, RE: 0.314813 V, WE: 0.300000 V, 8.133003 uA,                                         |               |  |  |  |
| 2 0.348839 vo: 208 CE: 0.330000 V, RE: 0.329813 V, WE: 0.299625 V, 8.133003 uA,                                           |               |  |  |  |
| 3 0.376257 vo: 196 CE: 0.359813 V, RE: 0.359813 V, WE: 0.299625 V, 8.158112 uA,                                           |               |  |  |  |
| 4 0.403675 vo: 189 CE: 0.390000 V, RE: 0.389813 V, WE: 0.300187 V, 8.172758 uA,                                           |               |  |  |  |
| 5 0.431094 vo: 182 CE: 0.419625 V, RE: 0.420188 V, WE: 0.300187 V, 8.187405 uA,                                           |               |  |  |  |
| Autoscroll Mostrar marca temporal<br>Sin atueta da línaa $\sqrt{115200 \text{baudio \sqrt{1000 \text{ m}} Limpiar calida$ |               |  |  |  |

**Figura 6** Resultado de proceso de voltimetría cíclica. **Elaborado por:** El investigador

#### **3.4.2 Desarrollo del sistema de control**

El sistema de control se encarga del funcionamiento de diferentes etapas del presente proyecto, siendo desarrollado en el microcontrolador Wifi Lora 32, y programado en una interfaz de desarrollo basado en software libre como lo es Arduino.

Para el funcionamiento del sistema, el microcontrolador requiere recibir los parámetros iniciales de configuración desde el dispositivo móvil, generando el inicio de voltametría cíclica. El cálculo de la corriente en el electrodo de trabajo se genera en base al potencial aplicado en función del tiempo, de la siguiente ecuación:

**Vout=**Voltaje de salida Lmp91000.

**VIntz=**Vref x 20%.

**RTia=** Resistencia del Amplificador de transimpedancia. Rango de Vout 0 a 0,5 V

$$
IWE = \frac{Vout - VIntz}{RTia}
$$

Una vez adquirido estos valores, el microcontrolador envía los datos mediante comunicación I2C a la pantalla OLED del dispositivo y preestablece los voltajes de referencia en un rango de 0 a 0,5V, enviados al controlador analógico AFE, retornando mediante procesos internos un nivel de resolución con rango de 0 a 4095 bits, que deben ser adecuados a valores de voltaje mediante la fórmula  $V_{out} = Value \cdot ADC \cdot *$ Vref  $\frac{\sqrt{e}}{2^{n}-1}$  [26], permitiendo realizar el cálculo de corriente en el electrodo de trabajo. Estos valores son enviados mediante tecnología Wifi hacia la base de datos alojada en la plataforma de Firebase. Este funcionamiento es apreciado en la **figura 7**. https://vidaembebida.wordpress.com/2014/08/03/avr-programacion-en-c-08-adc-delatmega16/

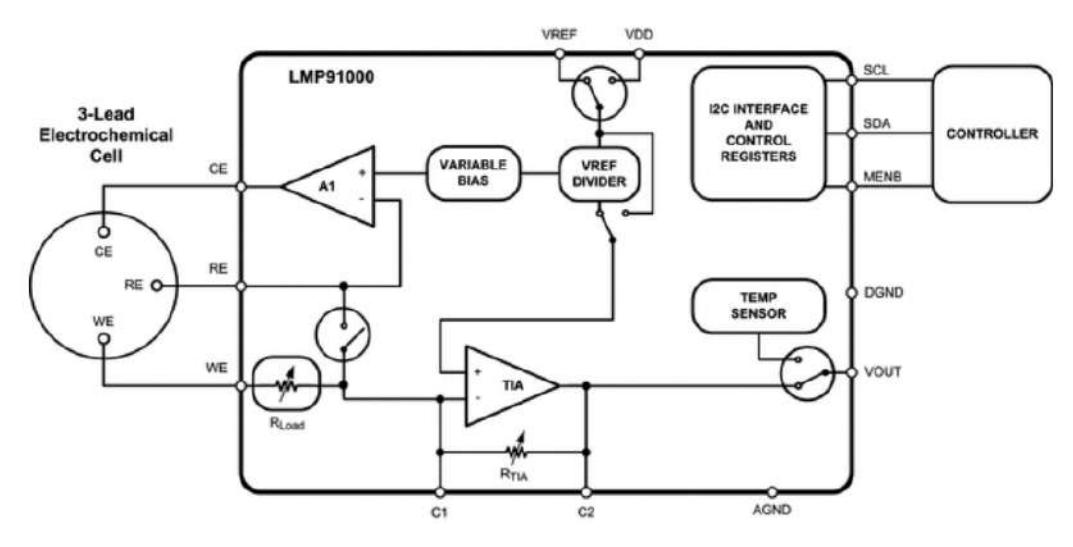

**Figura 7** Esquema controlador analógico lmp91000.[27]

Este proceso es desarrollado en lenguaje de programación de C++, apreciado en el **anexo 2**, y su respectivo diagrama de flujo en la **figura 8**.

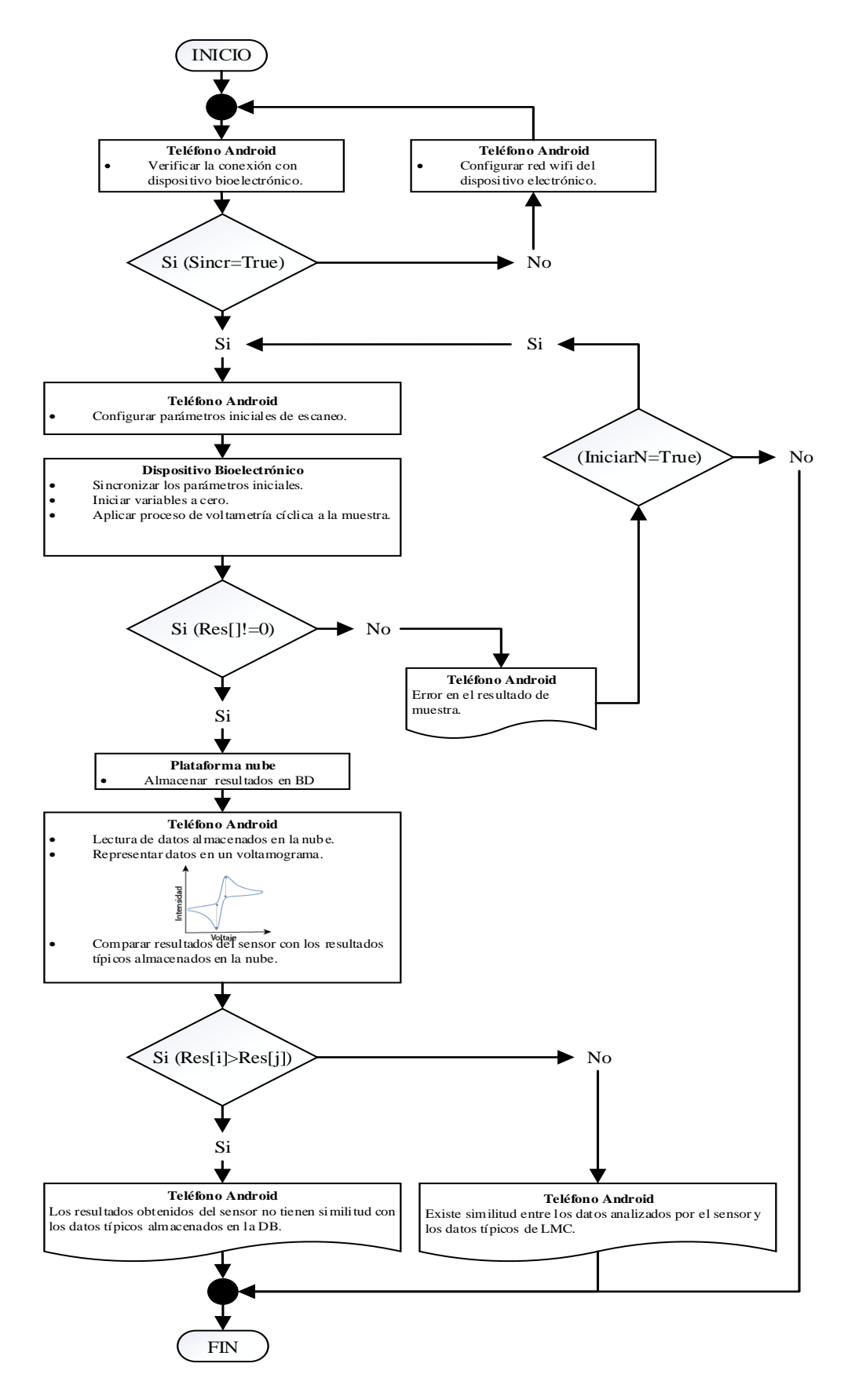

**Figura 8** Diagrama general funcionamiento Sistema Bioelectrónico.

## **Elaborado por:** El investigador

#### **Configuración de parámetros de ingreso**

Al inicializar el dispositivo bioelectrónico, su pantalla OLED mostrará el nombre del dispositivo Bluetooth a conectarse, mediante la aplicación móvil. Una vez sincronizado con la aplicación el sistema examina las redes Wifi disponibles, permitiendo que el usuario elija el SSID de su preferencia. Al estar conectado a la red, el dispositivo se enlaza de forma automática con la base de datos alojado en la plataforma de Firebase, autorizando el envío de parámetros de potencial y velocidad de barrido, adquiriendo los parámetros preestablecidos de configuración. Este proceso de configuración se lo aprecia en la **figura 9.**

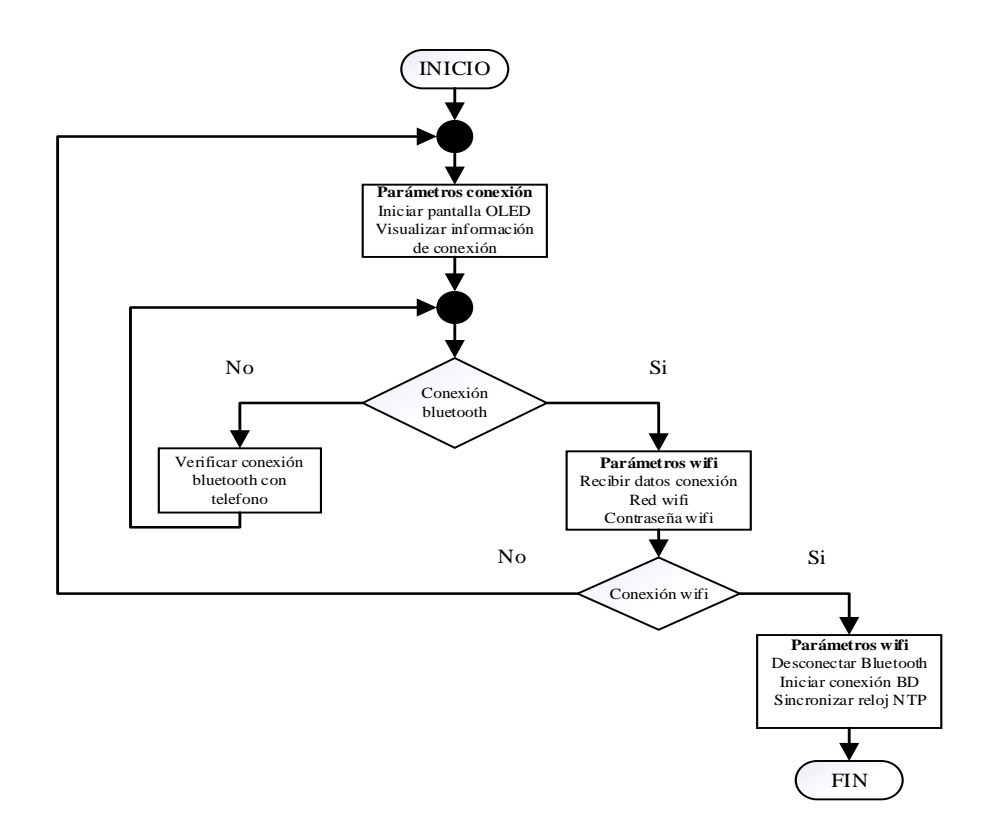

**Figura 9** Diagrama de configuración de parámetros de ingreso **Elaborado por:** El investigador

#### **Desarrollo de la interfaz móvil**

La interfaz móvil está formada en torno a 5 interfaces, las cuales contienen las funciones de: Conexión Inicial, Test, Historial, Instrucciones y Cuenta, las cuales son detalladas en la **figura 10**. Estas actividades son alojadas en un menú principal, siendo desarrollados en el software de Android Studio que actualmente presenta compatibilidad con todos los dispositivos Android.

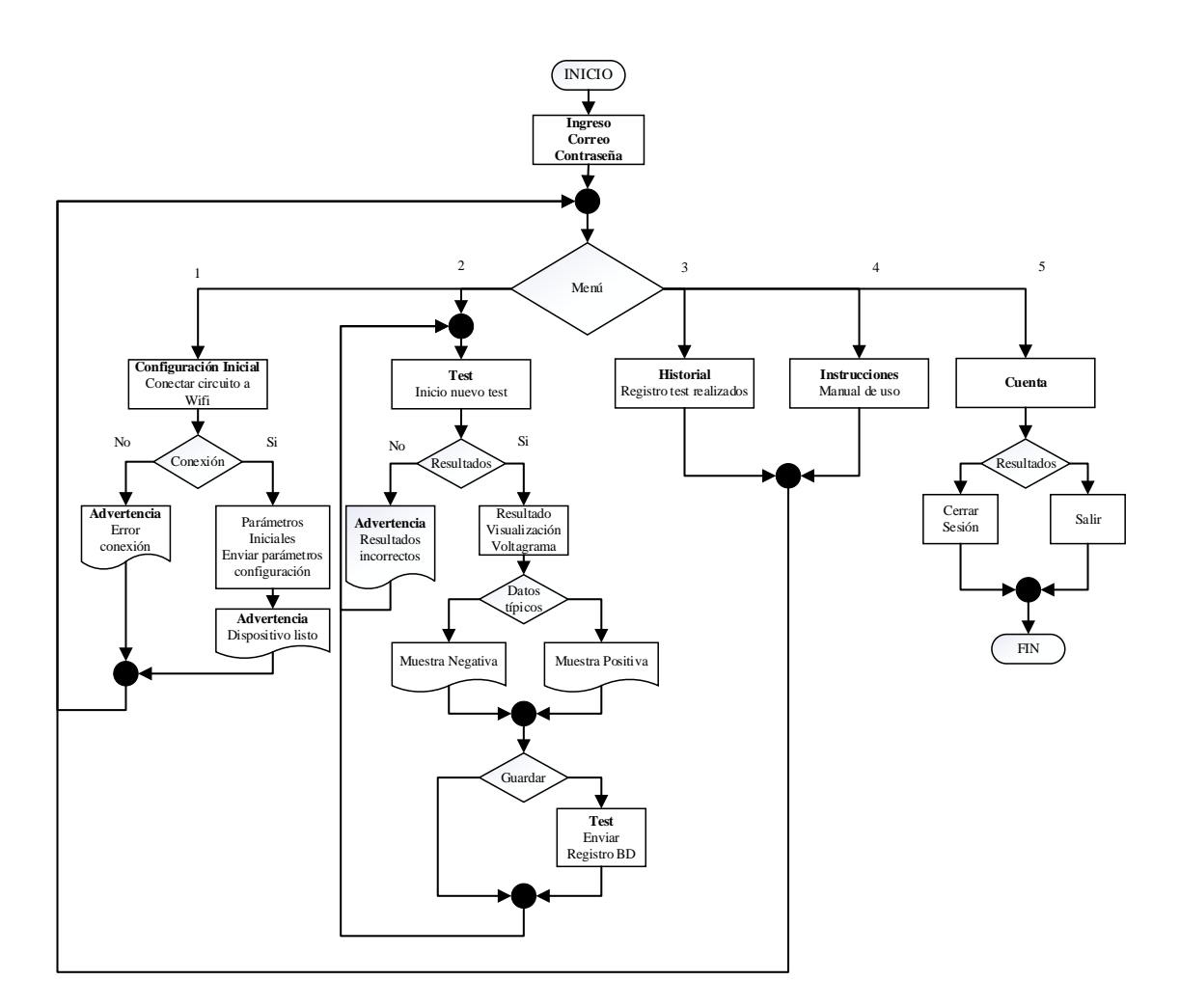

**Figura 10** Diagrama menú de aplicación. **Elaborado por:** El investigador

# **Inicio Sesión**

El inicio del sistema está formado por 3 interfaces, las cuales son representadas en la **figura 11**. La **interfaz 1** se encarga de autentificar a los usuarios mediante su correo y clave de acceso, los cuales están almacenados en la base de datos de Firebase. En caso de que el usuario no se encuentre pre-registrado, se le redireccionará hacia la **interfaz 2,** en esta tendrá que ingresar su información personal, la cual se cargará en la base de datos. En caso de que el usuario haya olvidado sus datos de ingreso la interfaz principal le redireccionará hacia la **interfaz 3,** permitiéndole actualizar los datos de acceso.

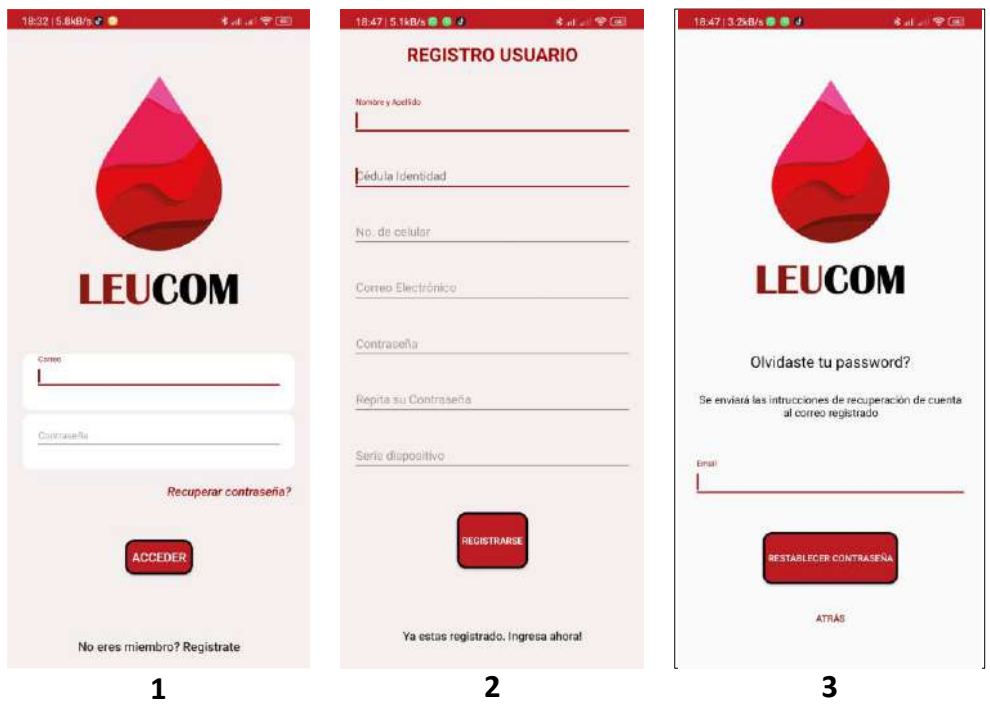

**Figura 11** Interfaz de inicio, registro y restauración de usuario. **Elaborado por:** El investigador

La lógica de proceso detallada para el inicio de sesión se la puede apreciar en la **figura 12** y su respectivo código de programación se encuentra en el **anexo 3.**

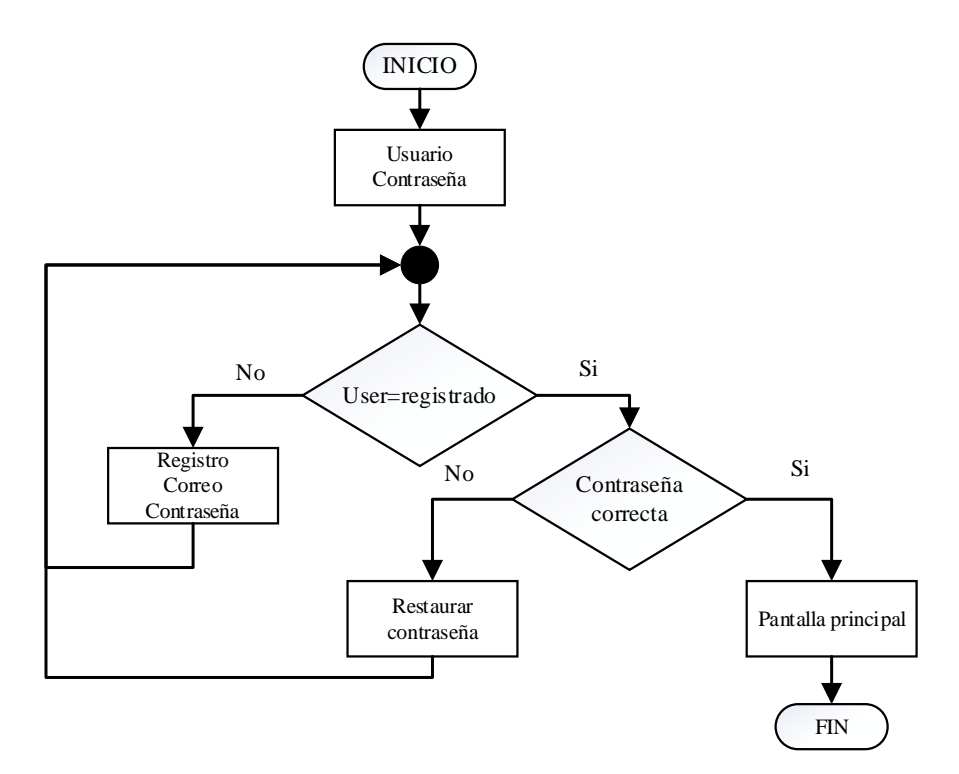

**Figura 12** Diagrama lógica de programación.

# **Elaborado por:** El investigador

#### **Menú Principal de la interfaz móvil**

El menú principal está conformado por una interfaz que alberga 5 funciones. Además, permite visualizar el estado de conexión con el sistema bioelectrónico, al conectarse se mostrará un mensaje de **"Dispositivo Conectado"** conjuntamente con la ip asignada, estas funciones son detalladas en la **figura 13.**

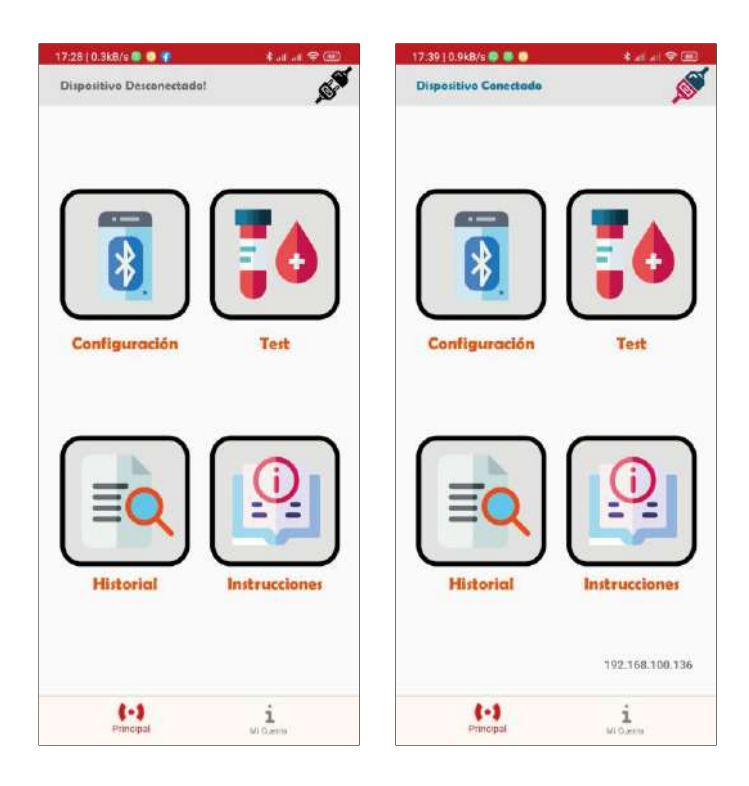

**Figura 13** Interfaz del menú principal de aplicación. **Elaborado por:** El investigador

#### **Conexión con el dispositivo**

Una vez seleccionado la opción **"Configuración"** en el menú principal, la aplicación desplegará una ventana de información, que permite la selección de una red Wifi en el listado disponible, a la cual accederemos ingresando su respectiva contraseña. Al finalizar la vinculación se muestra un mensaje de conexión exitosa. Permitiendo ingresar los valores de calibración de los parámetros iniciales de configuración, que serán almacenados en una base de datos de Firebase. La **figura 14** se observa su proceso y en el **anexo 4** su código de programación**.**

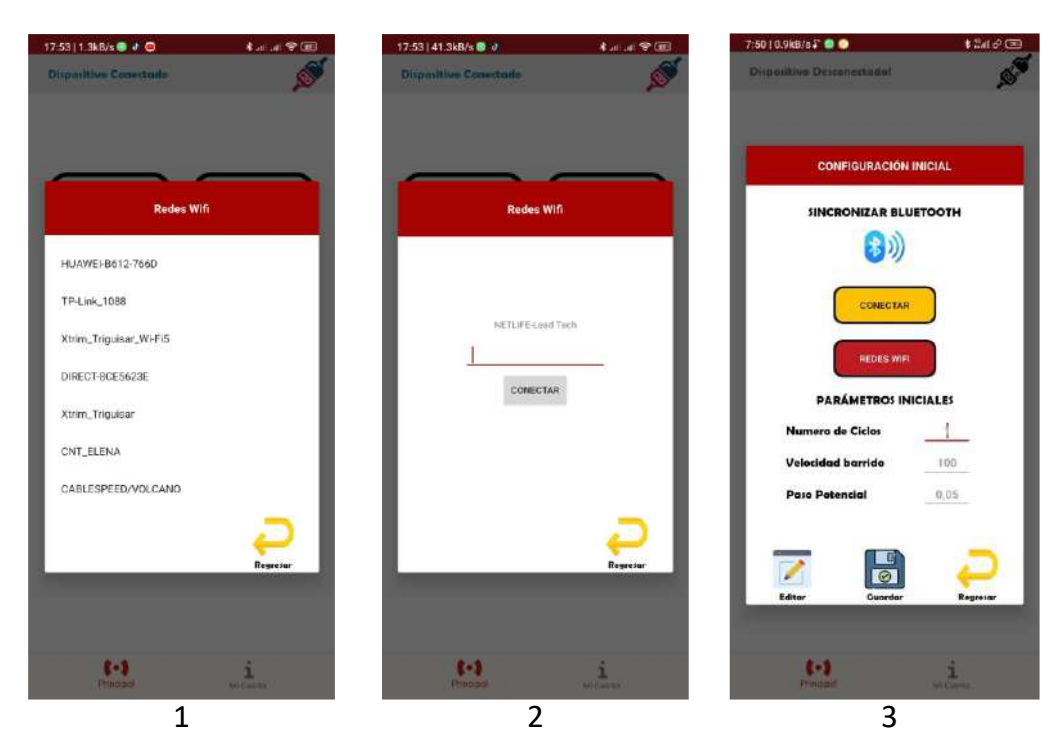

**Figura 14** Interfaz configuración del dispositivo. **Elaborado por:** El investigador

#### **Test**

La interfaz 5 despliega una ventana de información, adquiriendo los datos generados por la voltametría cíclica y almacenados en un nodo Registros de Firebase. Una vez sincronizados los valores de muestra se procede con la adecuación de los datos, generando el voltamograma en función de corriente y voltaje, analizando la variación de la curva de oxidación**.** Al finalizar el análisis, los resultados son mostrados en un tiempo de 15 segundos. El diagnóstico sugerido puede ser almacenado conjuntamente con la ficha técnica del paciente en el nodo **"Registro Paciente".** El proceso detallado se puede visualizar en la **figura 15** y su respectivo código de programación se muestra en el **anexo 5.**

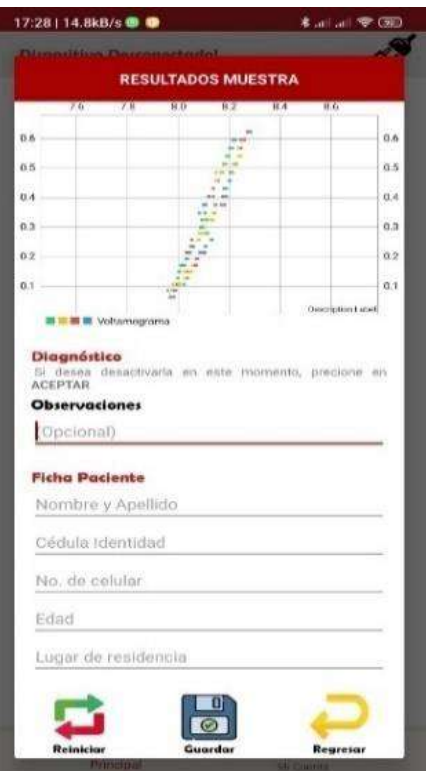

**Figura 15** Interfaz de Test. **Elaborado por:** El investigador

# **Historial**

La función historial concerniente al sistema bioelectrónico, se desarrolla en la interfaz 6 y se visualiza en la **figura 16.** En esta opción el médico a cargo puede seleccionar un rango de fechas de búsqueda, permitiendo agilitar el proceso de adquisición de

datos referentes al posible diagnóstico de LMC en los pacientes, su respectivo código de programación se muestra en el **anexo 6.**

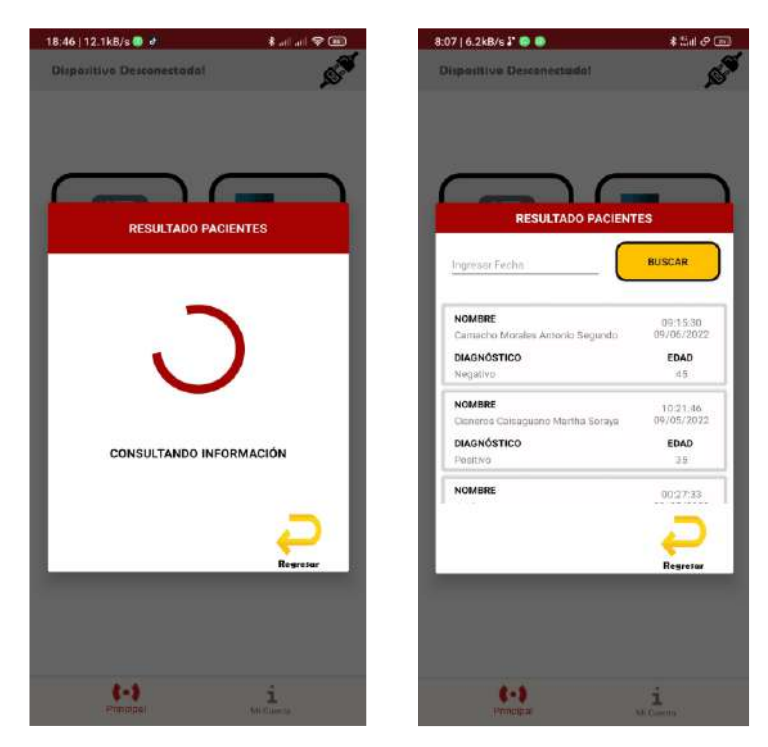

**Figura 16** Interfaz de registro pacientes. **Elaborado por:** El investigador

### **Instrucciones**

El sistema bioelectrónico contiene un interfaz concerniente a una guía de manejo, visualizado en la **figura 17** y se detalla en el **anexo 7.**

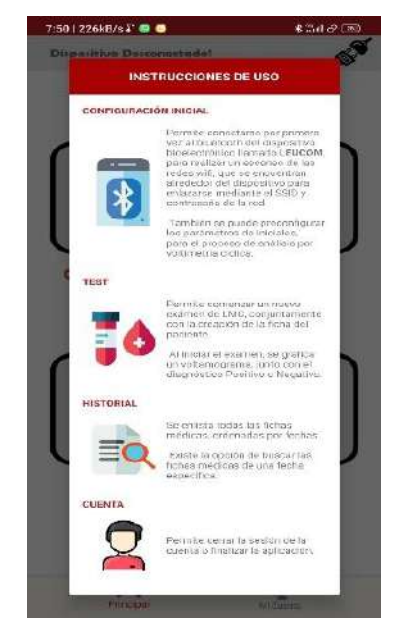

**Figura 17** Manual de instrucciones. **Elaborado por:** El investigador

## **Cuenta**

La aplicación móvil permite que el usuario pueda cerrar sesión, como se aprecia en la **figura 18**, brindando un sistema de confidencialidad en caso de pérdida.

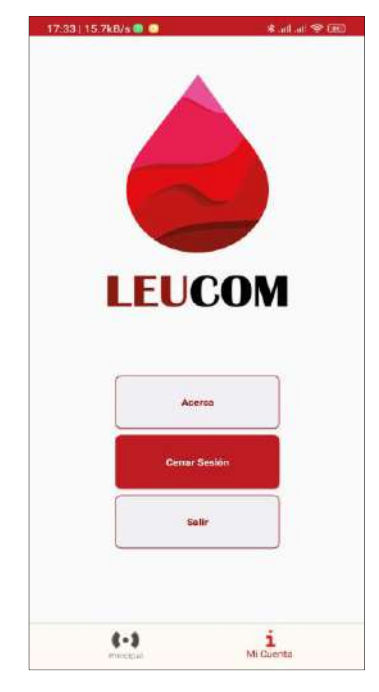

**Figura 18** Interfaz opciones de usuario. **Elaborado por:** El investigador

### **Desarrollo de la interfaz web**

La interfaz web de monitoreo, se genera en torno a tres actividades, conformadas por autenticación, búsqueda y análisis de datos. Estas actividades se desarrollan usando los lenguajes de programación HTML, JavaScript y CCS, al finalizar este proceso el dominio de la página web es guardada en el hosting de Firebase. La lógica de programación usada se detalla en la **figura 19.**

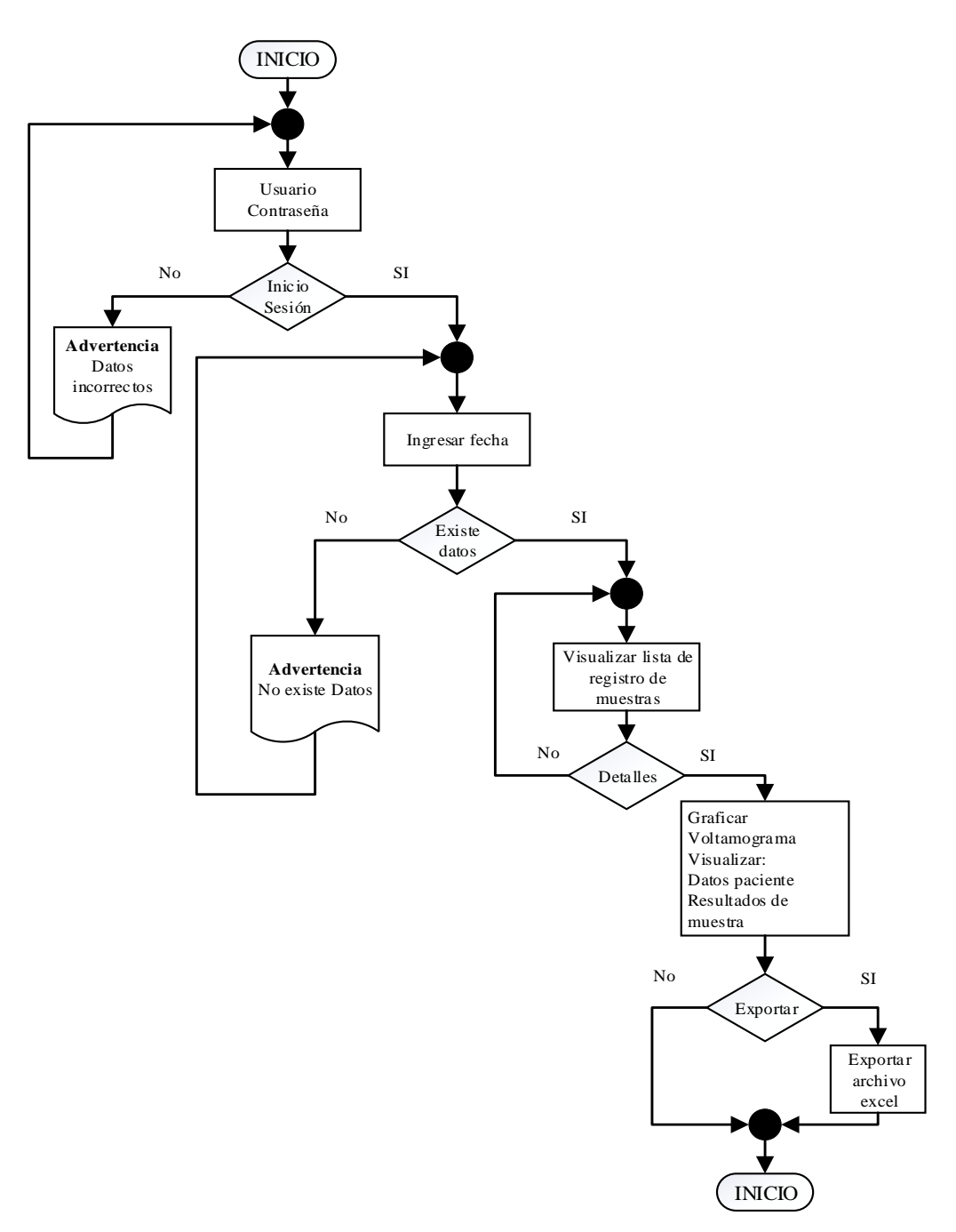

**Figura 19** Diagrama de funcionamiento de la página web. **Elaborado por:** El investigador

#### **Interfaz de Ingreso**

La interfaz web de ingreso observada en la **figura 20,** permite el acceso de los usuarios previamente registrados a través de la aplicación móvil, comparando los datos ingresados con el correo y contraseña almacenados en el nodo **"Laboristas"**. Si el usuario es encontrado será redireccionado hacia la interfaz de búsqueda. Su código de programación se aprecia en el **anexo 8**.

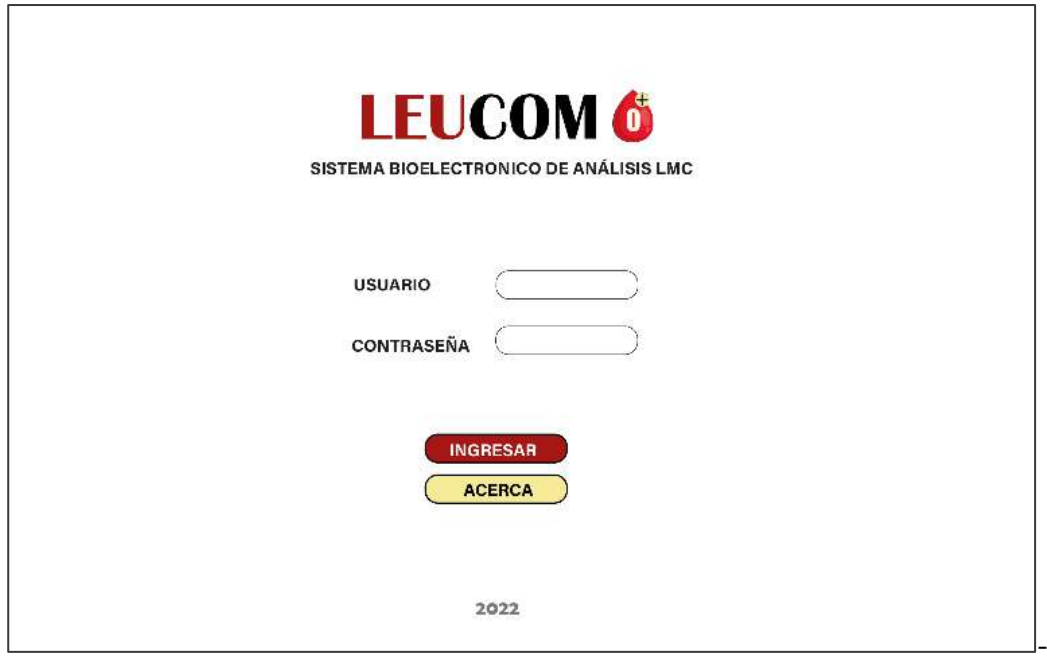

**Figura 20** Pagina web de Ingreso. **Elaborado por:** El investigador

### **Interfaz de Búsqueda**

La interfaz web de búsqueda de fichas médicas representada en la **figura 21**, se desarrolla en base a una selección de rangos de fechas, generando una consulta mediante la base de datos de pacientes que fueron atendidos previamente; al encontrar la información solicitada, se visualizará la información en forma de tabla a través de la interfaz, permitiendo que el personal a cargo pueda obtener los datos y los posibles diagnósticos de los pacientes tratados de manera instantánea; además, cuenta con la funcionalidad de exportar estos datos a una hoja de Excel. En caso que se requiera visualizar la información con mayor detalle se deberá seleccionar al paciente, permitiendo redireccionarnos a la interfaz de análisis de datos. Su programación es apreciada en el **anexo 9**.

|                  |          | Fecha Final: 01-07-2022<br>Fecha Inicio: 01-07-2022<br>Buscar<br>Exportar |                                  |              |              |                    |  |
|------------------|----------|---------------------------------------------------------------------------|----------------------------------|--------------|--------------|--------------------|--|
| Fecha            | Hora     | ID                                                                        | Paciente                         | Cédula       | Edad         | <b>Diagnóstico</b> |  |
| 01-07-2022       | 02:08:47 | -N5s_uZTfgw82RVQKNQb                                                      | José Luis Carrillo Moreira       | 1804635561   | 45           | Positivo           |  |
| $01 - 07 - 2022$ | 02:09:57 | -N5saAexekv7vNIB29hB                                                      | Daniel Josué Almeida<br>Carranza | 1803341901   | 37           | Negativo           |  |
| 01-07-2022       | 02:12:30 | -N5san9QI-y2C1GQJ9GP                                                      | Luis Mendez                      | 1804633511   | 25           | Negativo           |  |
|                  |          | Seleccione el registro para ver detalles José Luis Carrillo Moreira       |                                  | $\checkmark$ | Más detailes |                    |  |

**Figura 21** Pagina web Fichas Médicas. **Elaborado por:** El investigador

#### **Interfaz de Análisis de datos**

Al seleccionarse el paciente en la interfaz anterior, se envía su ID hacia la base de datos, permitiendo realizar una búsqueda de la información almacenada en el nodo paciente. Al adquirir estos datos se enlista a manera de tabla. Los datos listados pasan por un proceso de adecuación, necesarios para generar el voltamograma, que permite al personal administrativo ratificar el diagnóstico obtenido. En caso de que el paciente solicite su diagnóstico detallado, el médico a cargo contará con la opción de exportar esta información en un archivo de Excel. Este proceso se puede visualizar en la **figura 22** y detallado en el **anexo 10**.

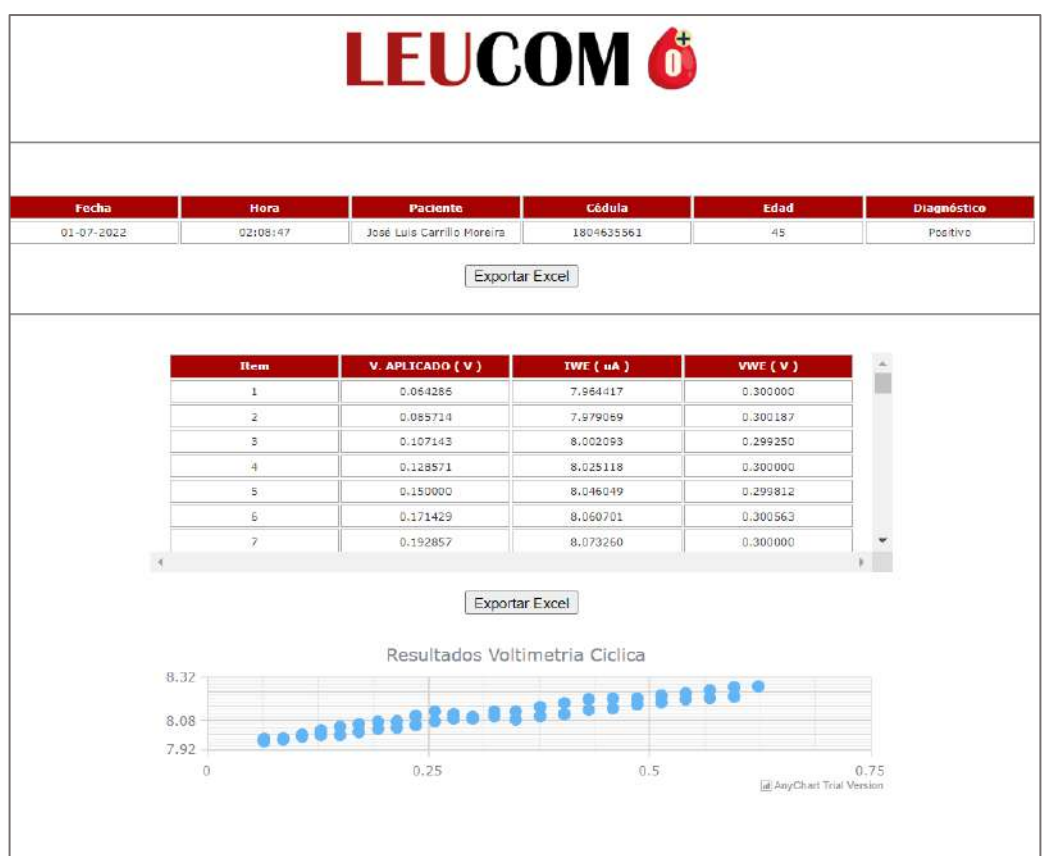

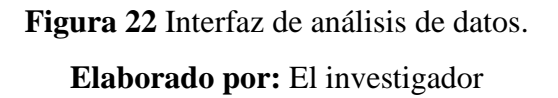

# **3.4.6 Base de Datos**

El sistema bioelectrónico está desarrollado en base a tres etapas: Autenticación, RealTime Database y Hosting, que utiliza la plataforma de Firebase, con capacidad de alojamiento hasta 1Gb para recepción y transmisión de forma mensual, permitiendo enlazarse al microcontrolador mediante una URL y contraseña, generada por el servicio **"RealTime Database"** de la plataforma Firebase. En la **figura 23** se puede apreciar la creación del proyecto.

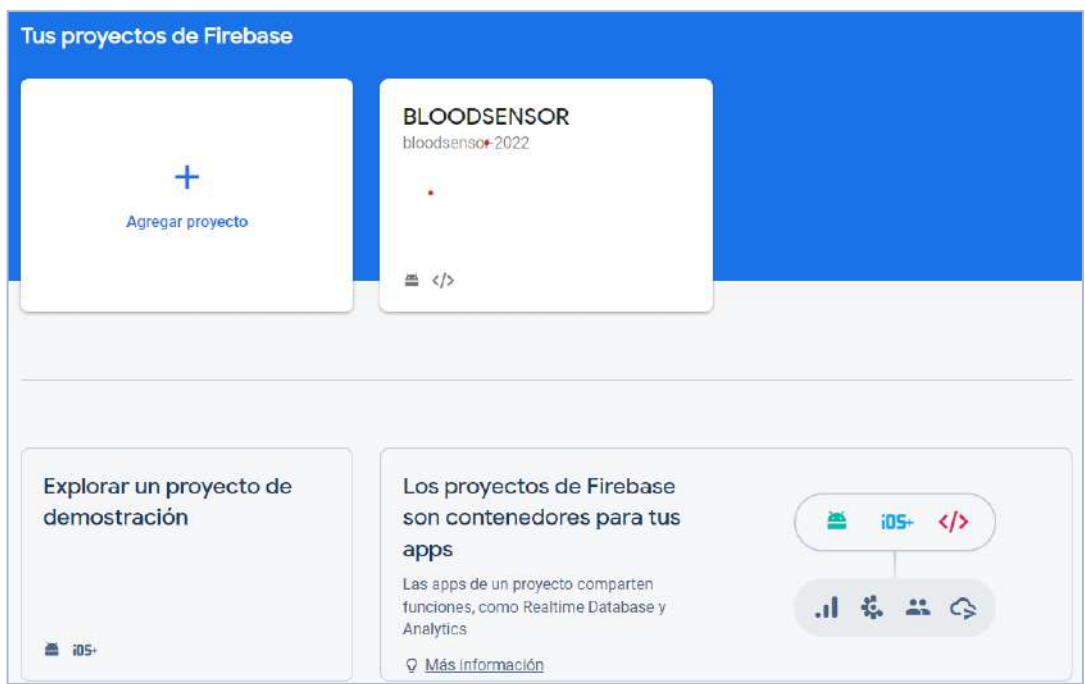

**Figura 23** Creación del proyecto en plataforma Firebase. **Elaborado por:** El investigador

### **Servicio de Autentificación**

La plataforma de Firebase conecta la base de datos al microcontrolador, activando las autentificaciones, por medio de correo/contraseña y de manera anónima utilizando claves de acceso UID, como se visualiza en la **figura 24.**

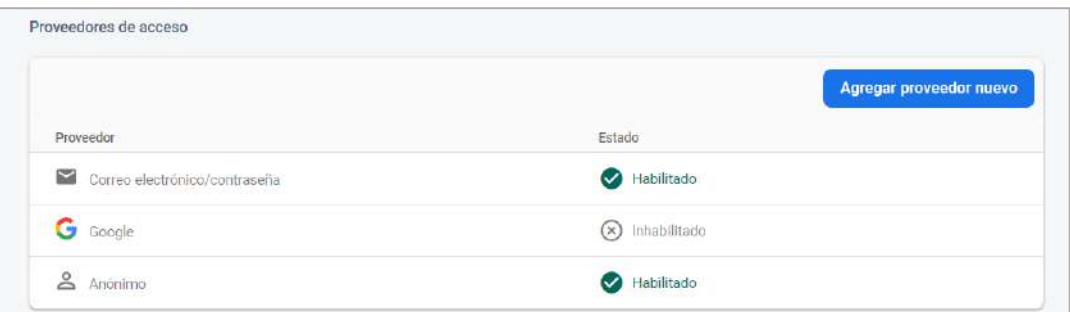

**Figura 24** Métodos de autentificación. **Elaborado por:** El investigador

En la **figura 25** se aprecia el registro de autenticación de usuarios, el cual es enviado a través de la aplicación móvil, mostrando la fecha de creación del usuario y último acceso, encriptada mediante un ID. Si el personal administrativo requiere habilitar el acceso de laboratorista, la plataforma de Firebase permite gestionar este acceso de manera manual.

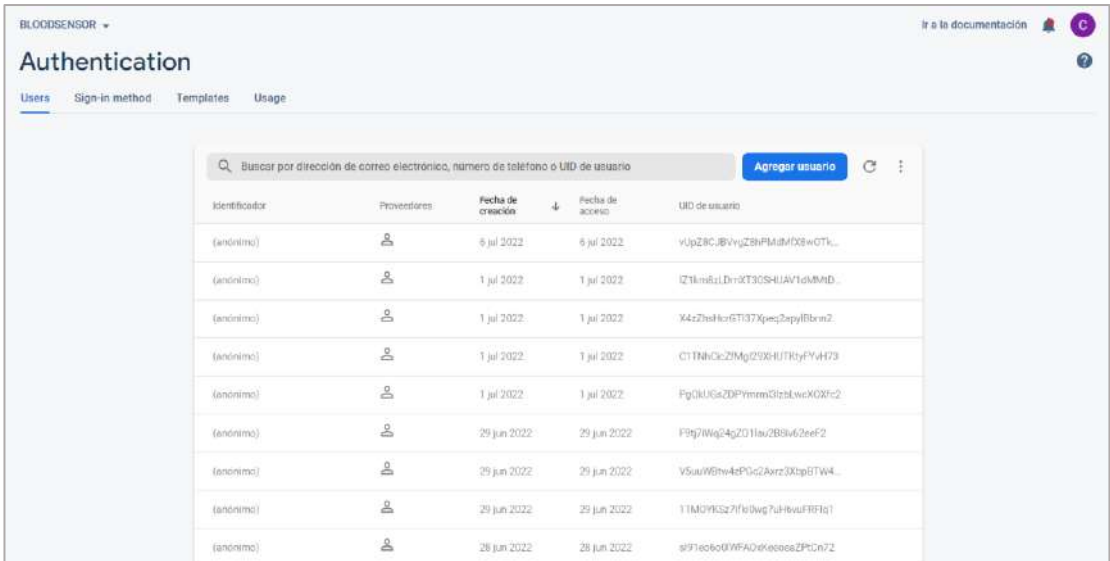

# **Figura 25** Registro de autentificación de usuarios **Elaborado por:** El investigador

#### **Servicio de Base de Datos**

Para el desarrollo del sistema bioelectrónico, se gestiona la base de datos entorno al nodo padre denominado **"LEUCOM"**. En este se gestiona el link de referencia, concerniente a la escritura y lectura de datos. Además, se genera dos nodos secundarios denominados **"Parámetros"** y **"Registro"**.

El nodo "Parámetros" contiene la información de calibración del sistema bioelectrónico, administrando la activación, con un cambio de estado, mediante la aplicación móvil. Al ser activado el sistema adquiere tres ciclos de muestro, con una velocidad de barrido de 100 milisegundos de manera estable. Además, en este apartado se configura el potencial aplicado a la celda electroquímica, con un rango de -0.5V a 0.5 V.

En el nodo "Registro" se almacenan los datos generados por voltametría cíclica de cada paciente, conjuntamente con su ficha médica, ordenada de manera creciente mediante fechas. Estos datos pueden ser adquiridos mediante la aplicación móvil o interfaz web, en caso de necesidad de los laboratoristas o el médico a cargo. Esta estructura se muestra en la **figura 26**.

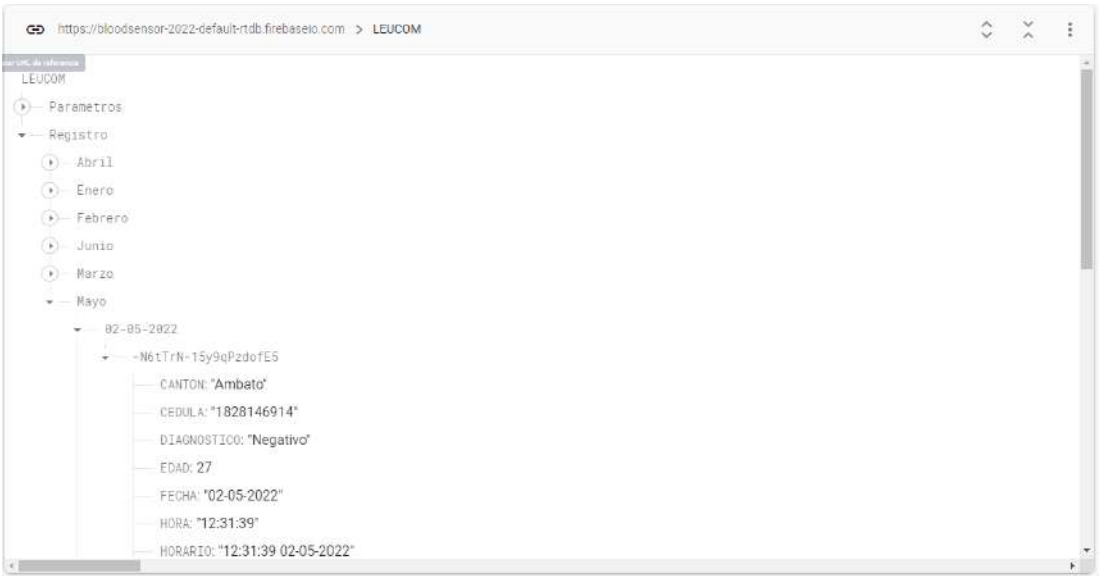

# **Figura 26** Nodos de registro en la base de datos. **Elaborado por:** El investigador

## **Servicio de Hosting**

Firebase permite alojar un hosting de manera gratuita. Para poder usarla se debe descargar NodeJS al equipo que conforma el servidor. Una vez descargado el entorno de programación, se debe instalar las herramientas proporcionadas por Firebase, mediante la ejecución del comando firebase-tools en CMD, creando la carpeta raíz en el servidor que permite el envío de los archivos de configuración de la interfaz web, hacia el hosting de Firebase. Al finalizar la configuración de la plataforma permite loguearse a través del correo de creación del proyecto. Este proceso se puede aplicar en la interfaz visualizada en la **figura 27.**

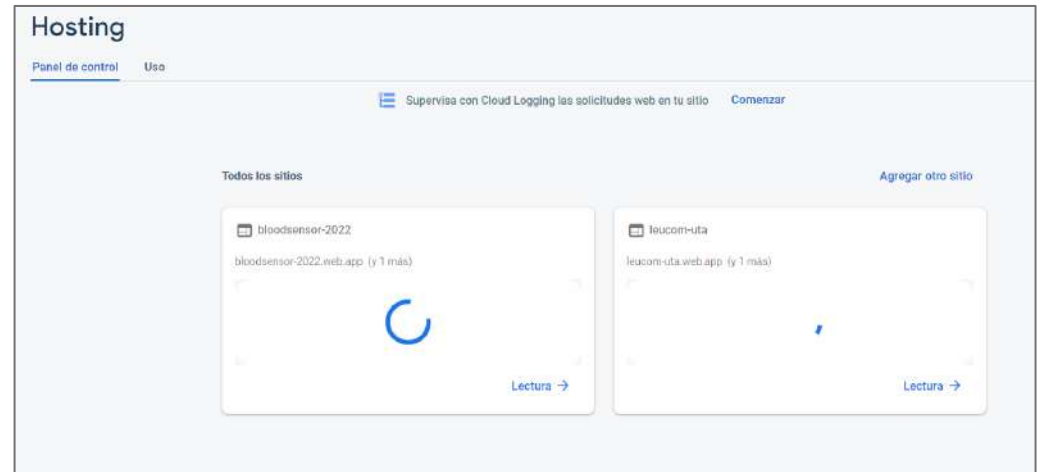

**Figura 27** Entorno de hosting **Elaborado por:** El investigador

#### **3.4.8 Diseño de la placa y sistema de control**

Para diseñar la placa electrónica, se verifica el funcionamiento y sus respectivas conexiones mediante el software de fritzing, permitiendo desarrollar su PCB, mediante el programa de EAGLE. Este proceso se muestra en la **figura 28** y **figura 29.**

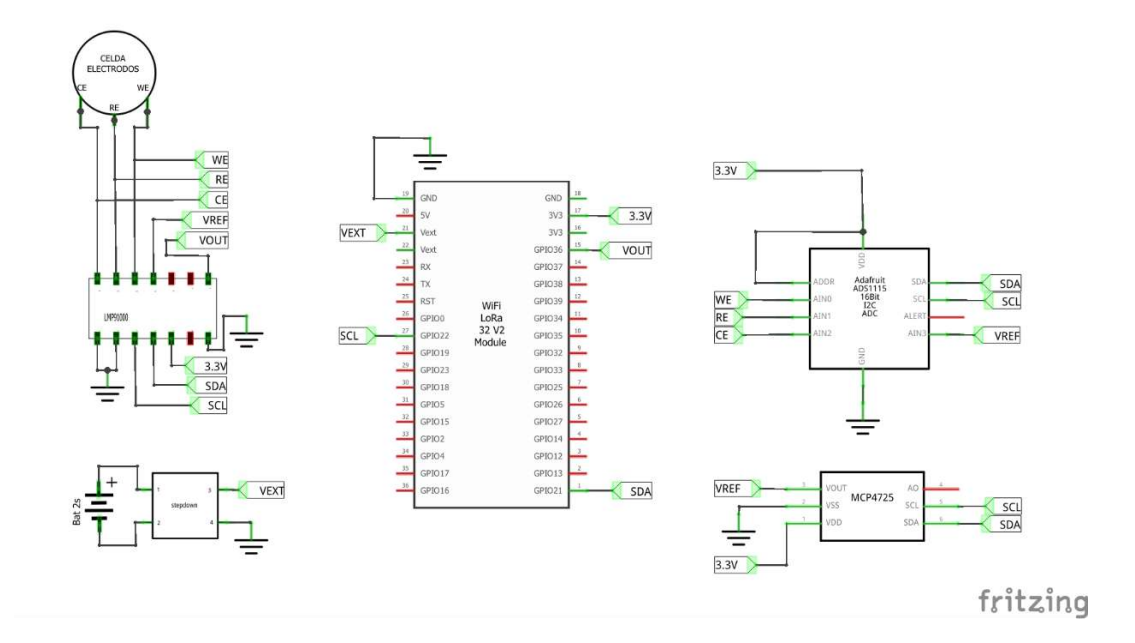

**Figura 28** Diagrama Esquemático de conexiones.

**Elaborado por:** El investigador

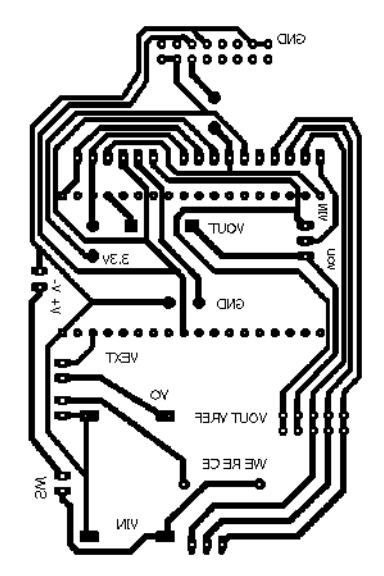

**Figura 29** PCB circuito electrónico. **Elaborado por:** El investigador

Al finalizar la comprobación del sistema, se desarrolla el circuito impreso en baquelita, con sus respectivos componentes electrónicos, generando el mecanismo de control del sistema, el cual se aprecia en la **figura 30.**

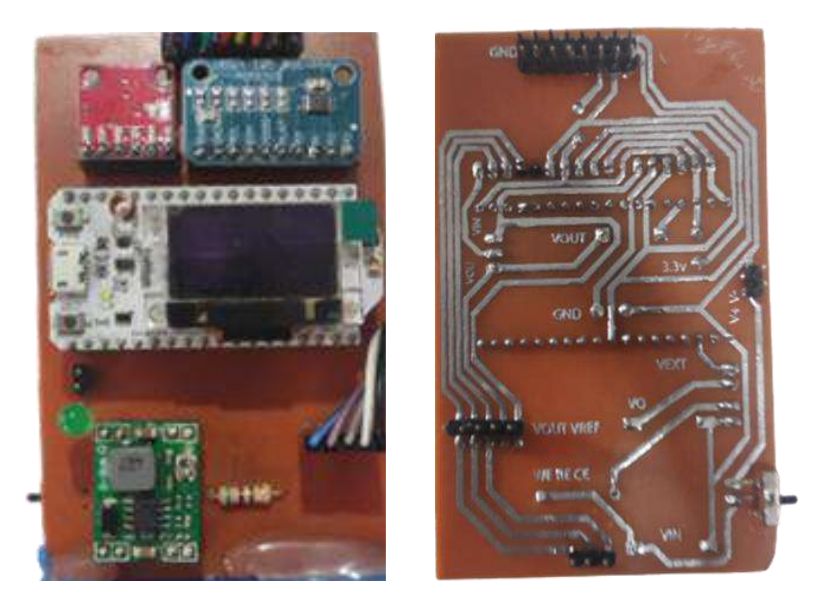

**Figura 30** Circuito electrónico implementado en baquelita. **Elaborado por:** El investigador

#### **Cálculos del respaldo energético**

El sistema bioelectrónico incorpora una batería de litio de doble celda de 7,4V y 2000mA, permitiendo generar una autonomía por fallas de energía eléctrica de hasta 11 horas, esta carga horaria se toma en base al consumo de potencia del sistema, detallado en la **tabla 9**.

| Consumo circuito |                 |            |  |  |
|------------------|-----------------|------------|--|--|
|                  | Corriente       | Potencia   |  |  |
| <b>WIFI</b>      | 135 mA          | 0,4455 W   |  |  |
| Esp32            | $50 \text{ mA}$ | $0,165$ W  |  |  |
| Oled             | $0,24$ mA       | 0,000792 W |  |  |
| ADS1115          | $0,15$ uA       | 0,000495 W |  |  |
| <b>MCP4725</b>   | $210$ mA        | 0,693 W    |  |  |
| LMP9100          | $10 \text{ mA}$ | 0,033 W    |  |  |
| Total            | 405,39 mA       | 1,337787 W |  |  |

**Tabla 9** Consumo de potencia del circuito.

**Elaborado por:** El investigador

$$
H = \frac{Wb}{Wc}
$$

$$
H = \frac{14,8 \text{ W}}{1,33 \text{ W}}
$$

$$
H = 11,12 \text{ h } [28]
$$

 $Wb =$  Potencia batería.  $Wc = Potencia$  circuito.

#### **3.5 Presupuesto**

Para desarrollar el Sistema Bioelectrónico del Laboratorio Clínico Ambalab, de la ciudad de Ambato, se consideran los componentes electrónicos de fácil adquisición en el mercado actual, siendo detallados en la **tabla 10.**

| Ítem           | <b>Detalle</b>           | Cantidad       | Valor U.        | <b>Total</b> |
|----------------|--------------------------|----------------|-----------------|--------------|
| 1              | Electrodos               | 1              | \$15,00         | \$15,00      |
| $\overline{2}$ | Controlador<br>Analógico | 1              | \$150,00        | \$150,00     |
| 3              | Placa<br>desarrollo      | $\mathbf{1}$   | \$35,00         | \$35,00      |
| 4              | Módulo<br><b>ADC</b>     | $\mathbf{1}$   | \$12,50         | \$12,50      |
| 5              | Módulo<br>CAD            | 1              | \$4,50          | \$4,50       |
| 6              | Batería litio            | $\mathbf{1}$   | \$5,00          | \$5,00       |
| 7              | Placa                    | $\mathbf{1}$   | \$20,00         | \$20,00      |
| 8              | Case                     | 1              | \$10,00         | \$10,00      |
| 9              | Almuerzo                 | $\overline{4}$ | \$2,50          | \$10,00      |
| 10             | Transporte               |                | \$80,00         | \$80,00      |
| 11             | Otros<br>materiales      | 1kit           | \$23,00         | \$23,00      |
| 12             | Copias                   | 400            | \$0,05          | \$45,37      |
| 13             | Internet                 | 3 meses        | \$40,00         | \$120,00     |
|                |                          |                | <b>Subtotal</b> | \$480,50     |

**Tabla 10** Presupuesto del Proyecto

**Elaborado por:** El investigador

El valor total proformado, se genera acorde a costos de materiales a nivel nacional e internacional, tomando en cuenta valores unitarios y un método de fácil adquisición, obteniendo un costo por dispositivo de \$480,50.

#### **3.6 Costos de diseño**

Para calcular el valor estimado del sistema bioelectrónico de detección de LMC, se parte del tiempo empleado en su diseño, tomando en cuenta para su cálculo, el valor referencial a un salario básico unificado en Ecuador, estipulado en \$425,00, mediante acuerdo Ministerial No MDT-2021-276 del 23 de diciembre del 2021, adicionalmente un salario de un Ingeniero en Electrónica y Telecomunicaciones se estima en \$500,00 según seguimiento a graduados FISEI 2021. Al obtener los salarios actuales se formula la siguiente ecuación, en base a las horas de trabajo, tomando como referencia 8 horas laborables en 24 días por mes.

$$
Salario_{hora} = \frac{Salario_{mensual}}{Días_{laborables} * Horas_{laborables}}
$$
 [29]  

$$
Salario_{hora} = \frac{500}{24 * 8}
$$
  

$$
Salario_{hora} = $2.60
$$

Para el desarrollo del sistema se estipula un tiempo de 640h obteniendo el siguiente valor:

$$
Diseño = 640 * 2.60
$$
  

$$
Diseño = $1664,00
$$

Generando un costo final del sistema de \$1664,00.

#### **3.7 Esquema del Sistema Bioelectrónico**

Para el desarrollo del case del Sistema Bioelectrónico se utiliza láminas de acrílico cuyas medidas son descritas en la **figura 31**. Al ser un material ligero y resistente facilita su transporte y mejora la protección de los componentes internos.

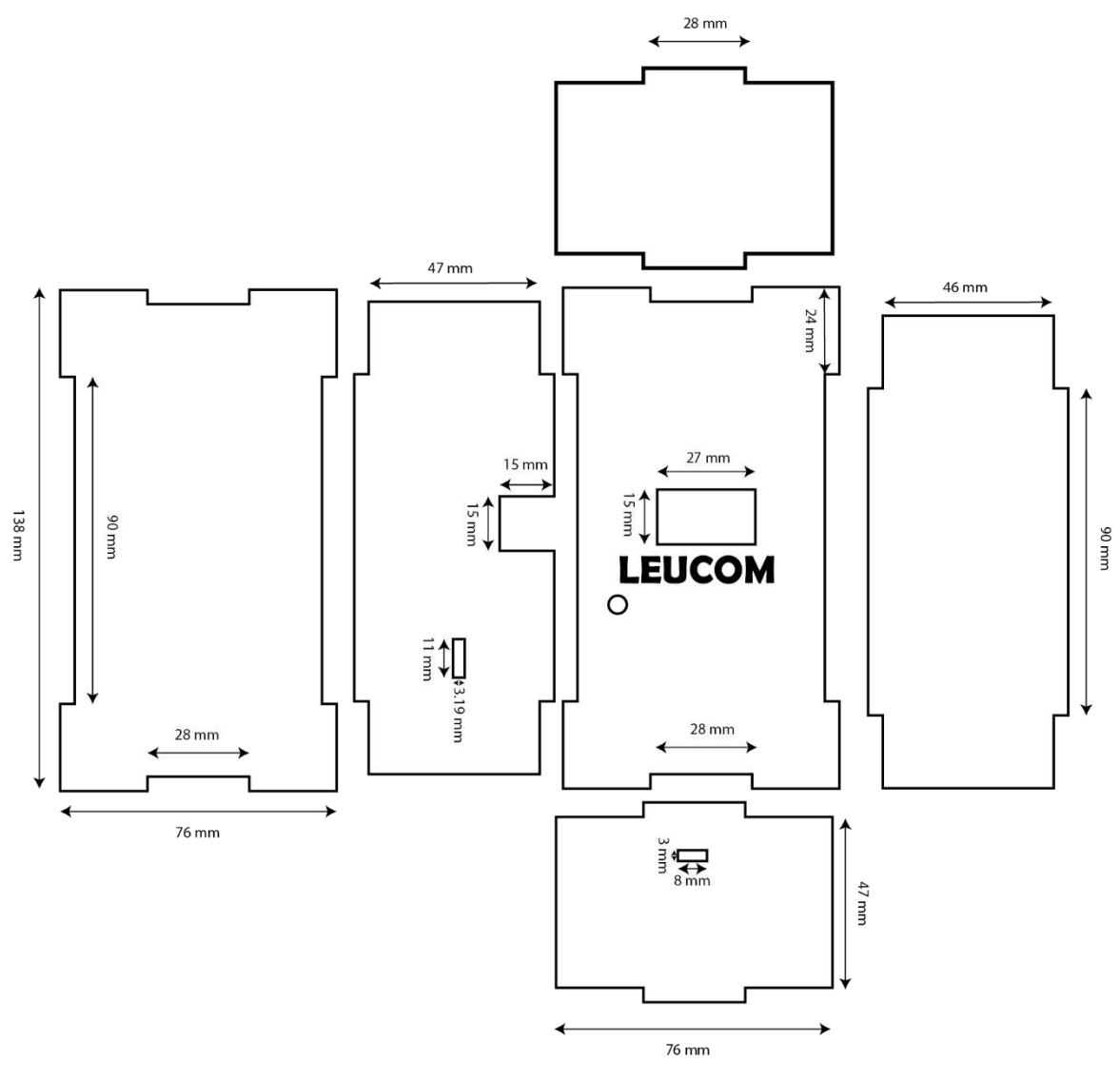

**Figura 31** Diseño carcaza del dispositivo bioelectrónico. **Elaborado por:** El investigador

Al finalizar el diseño esquemático del sistema, se procede con sus respectivos cortes, para posteriormente pasar a ensamblarlo conjuntamente con su mecanismo de control. En la **figura 32** se puede apreciar el sistema bioelectrónico terminado.

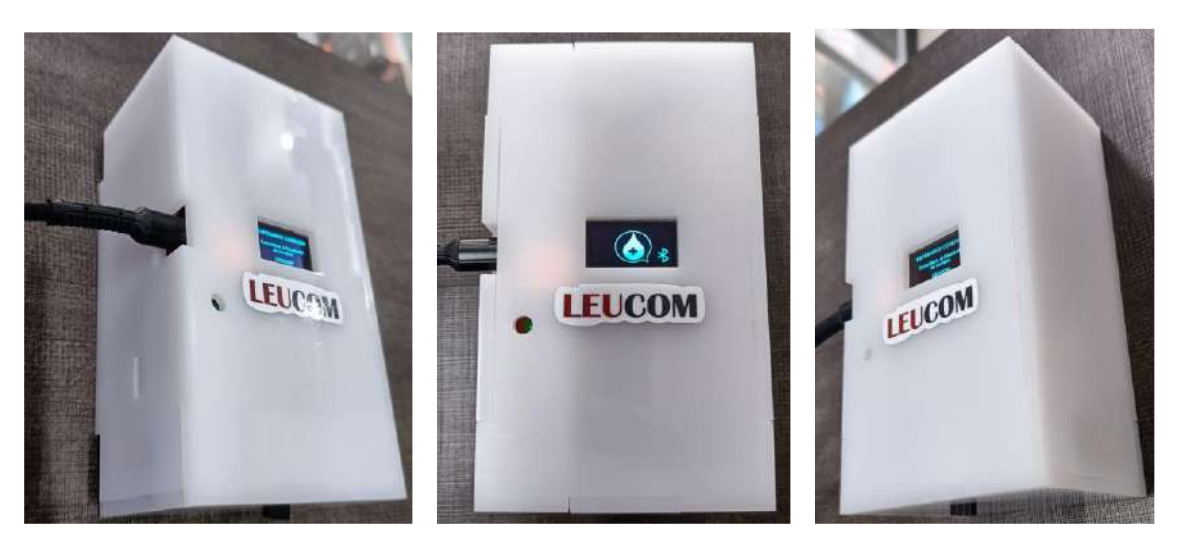

**Figura 32** Dispositivo bioelectrónico ensamblado. **Elaborado por:** El investigador

## **Pruebas de Funcionamiento**

Para efectos de calibración del sistema bioelectrónico, se realizaron 200 pruebas en un periodo de 30 días, utilizando como referencia el modelo de circuito de Randles, generando diferentes diagramas de voltametría cíclica como se aprecia en la **figura 33**, estos datos son almacenados en la plataforma en Firebase.

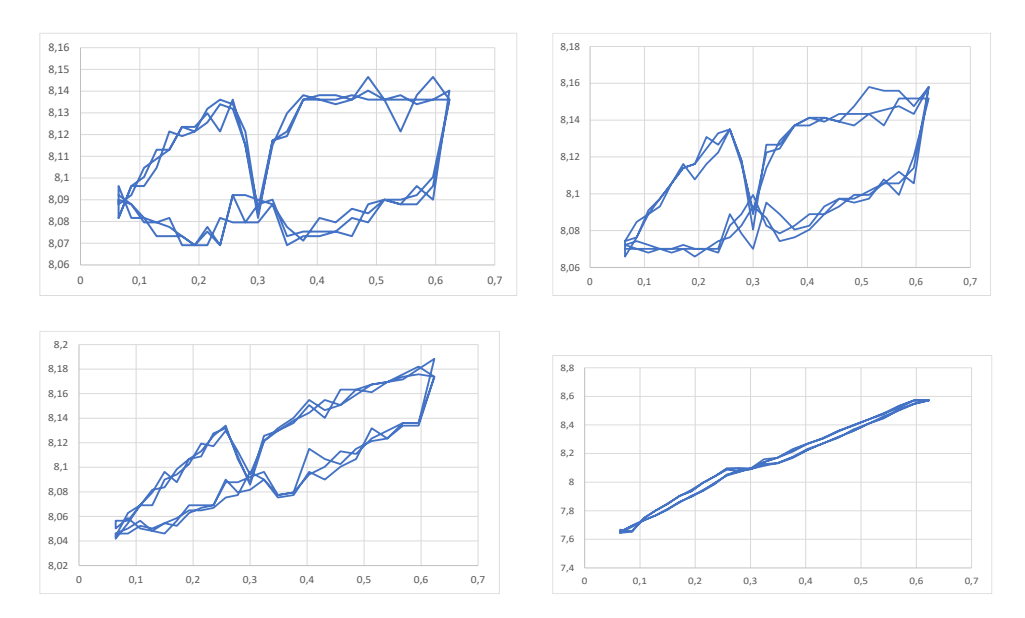

**Figura 33** Muestras de calibración voltametría cíclica. **Elaborado por:** El investigador

Estas muestras fueron calibradas, en base a dos conversiones. La primera de niveles de resolución entregados por el controlador analógico, aplicando las fórmulas de número de bits = 2<sup>n</sup> -1 y *Resolución* =  $\frac{Vref}{2R-1}$  $\frac{\sqrt{e}}{2^n-1}$ [26]. Para la segunda conversión se

aplica la fórmula de  $I_{we} = \frac{Vout-V_{INTZ}}{R_{TIA}}$  $\frac{C_{VINIZ}}{R_{TIA}}$  [27], en donde  $V_{INTZ}$  y  $R_{TIA}$  son parámetros configurables del controlador analógico LMP9100, seleccionadas acorde a las muestras de trabajo. Estos resultados se pueden apreciar, en la interfaz web de la **figura 34**.

# **LEUCOM 6**

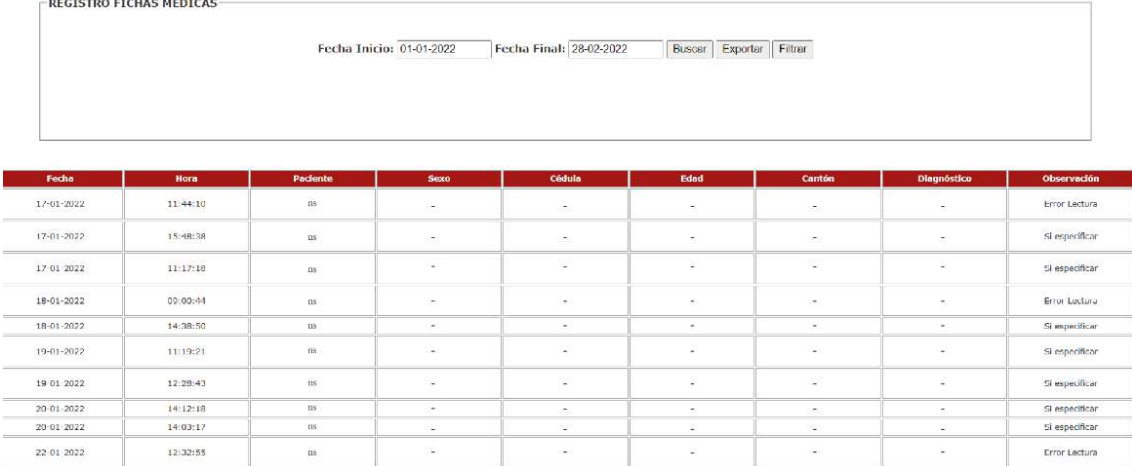

# **Figura 34** Resultados de la calibración del sistema **Elaborado por:** El investigador

Al finalizar la calibración del Sistema Bioelectrónico en el Laboratorio Ambalab de la ciudad de Ambato, el personal del laboratorio clínico generó 21 pruebas en posibles pacientes con LMC, en el transcurso de 45 días, detectando la presencia del biomarcador de la proteína tirosina quinasa BCR-ABL, en uno de ellos. Al finalizar este proceso, el médico tratante se encarga de almacenar la ficha médica de los pacientes simultáneamente con el diagnóstico emitido en un periodo de 24 horas, generando la validez de los datos obtenidos. En caso de que se desee descartar los resultados no se subirá información adicional. Estos datos son mostrados en la **figura 35.**

# **LEUCOM &**

-<br>REGISTRO FICHAS MÉDICAS

Fecha Inicio: 15-05-2022 Fecha Final: 09-06-2022 Buscar Exporter

TOTAL MUESTRAS: 11 MUESTRAS POSITIVAS: 1

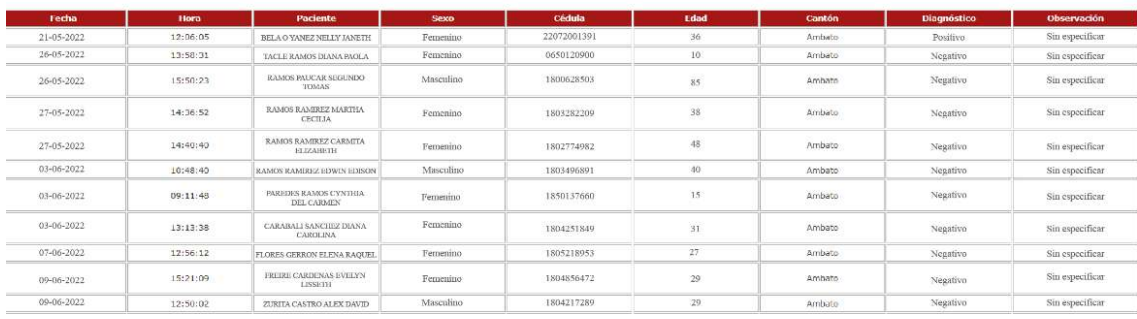

# **Figura 35** Resultados Test **Elaborado por:** El investigador

### **Resultados**

Según datos estadísticos proporcionados por el Hospital de SOLCA, anualmente se lleva el control de 136 casos de incidencia en Leucemia Mieloide Crónica.

En el laboratorio Ambalab perteneciente a la ciudad de Ambato, se realizaron 21 pruebas de sangre en el transcurso de 45 días, mediante la utilización del sistema bioelectrónico y pruebas de biometría de sangre para la detección de Leucemia Mieloide Crónica, realizadas por el laboratorista. Este proceso se aprecia en la **figura 36 y figura 37.**

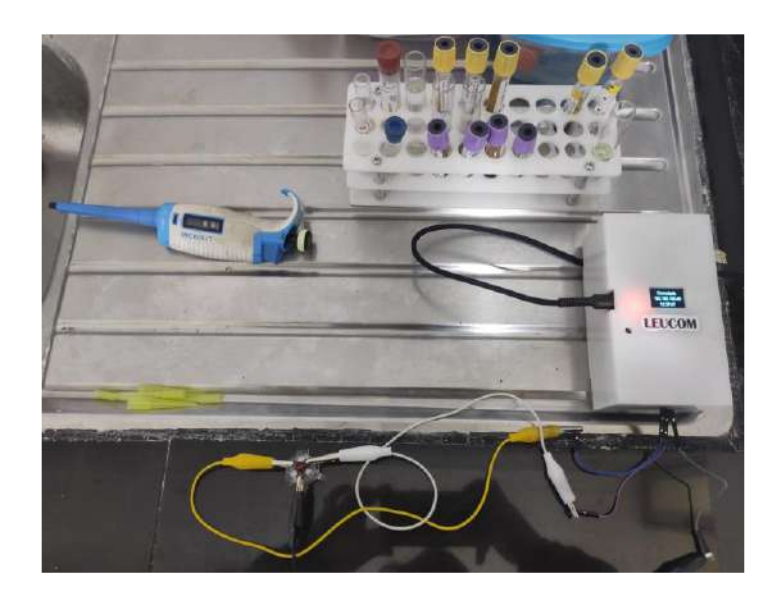

**Figura 36** Análisis de muestras con el sistema bioelectrónico. **Elaborado por:** El investigador.

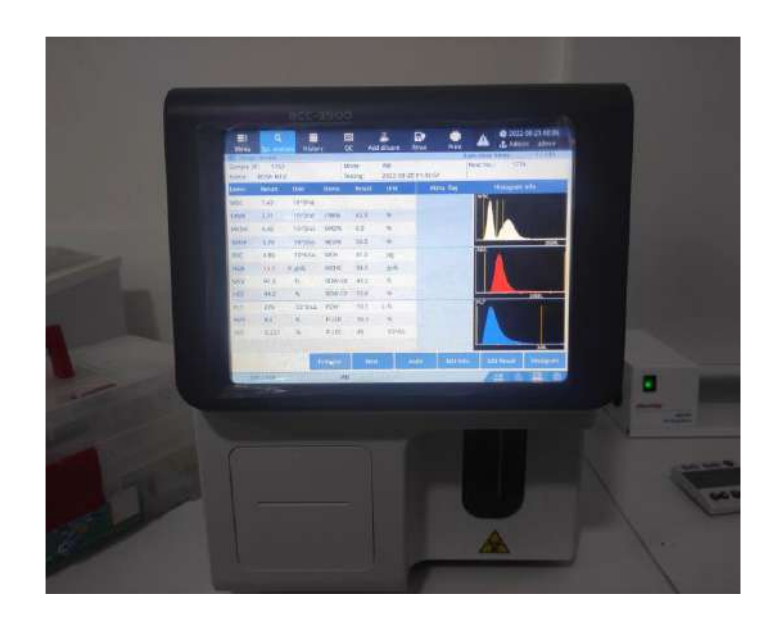

**Figura 37** Análisis de muestras con el contador hematológico. **Elaborado por:** El investigador

Para realizar las pruebas de LMC, el sistema bioelectrónico como el contador hematológico BCC-3900, requirió 0,05mL de sangre para ser analizados por las respectivas celdas electroquímicas; sin embargo, el método de análisis es diferente al utilizar voltimetría cíclica y diferencial WBC (recuento de glóbulos blancos). Estos procesos se pueden observar en la **figura 38.**

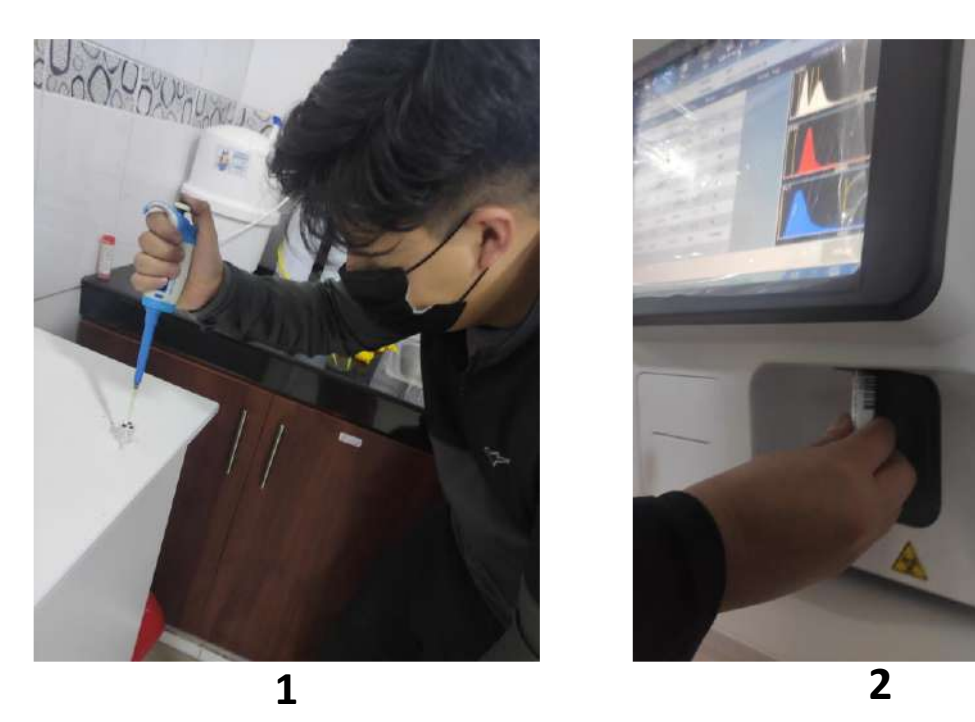

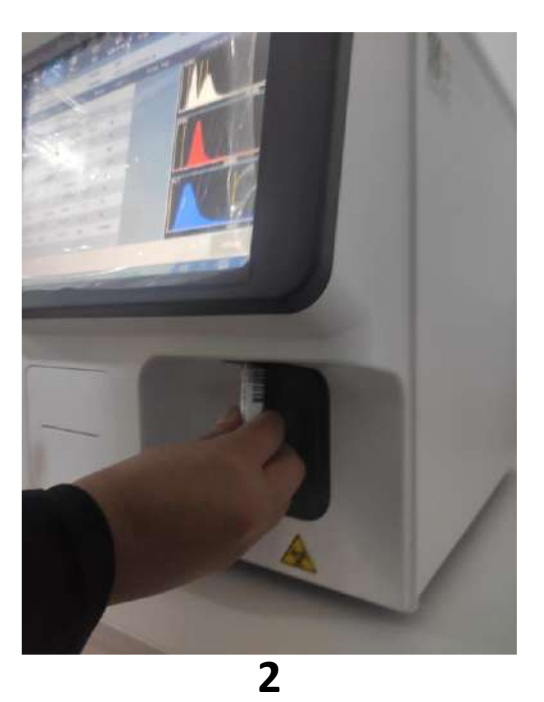

**Figura 38** Toma de muestras de sangre. **Elaborado por:** El investigador

La prueba de biometría hemática generó la cantidad y porcentaje de células presentes en las muestras de sangre, entregando un total de 20 pruebas en las cuales no se mostraba un valor fuera de los rangos de referencia en una persona sana, mientras que la prueba restante presentaba valores anormales en los rangos de referencia presentes en los tipos de glóbulos blancos.

Los exámenes realizados por el sistema bioelectrónico, basados en parámetros corriente y voltaje presentaron un diagrama de histéresis, con valores constantes de corriente a lo largo del dominio tiempo, en las pruebas de 20 pacientes, a diferencia de la persona que presentaba Leucemia Mieloide Crónica, debido a que su resultado generó picos de corriente en el diagrama de histéresis, las pruebas se observan en el **anexo 11.** 

Al obtener los resultados generados por los 2 métodos de análisis de LMC en muestras de sangre, se genera una tabla comparativa con los resultados emitidos, permitiendo obtener un grado de confiabilidad del sistema bioelectrónico en base a pruebas realizadas en el laboratorio Ambalab. Los diagnósticos emitidos se muestran en la **tabla 11**.

| <b>Resultados</b> |                    |                           |  |
|-------------------|--------------------|---------------------------|--|
| Paciente          | Biometría Hepática | Sistema<br>Bioelectrónico |  |
| Paciente NN 1     | Negativo           | Negativo                  |  |
| Paciente NN 2     | Negativo           | Negativo                  |  |
| Paciente NN 3     | Positivo           | Positivo                  |  |
| Paciente NN 4     | Negativo           | Negativo                  |  |
| Paciente NN 5     | Negativo           | Negativo                  |  |
| Paciente NN 6     | Negativo           | Negativo                  |  |
| Paciente NN 7     | Negativo           | Negativo                  |  |
| Paciente NN 8     | Negativo           | Negativo                  |  |
| Paciente NN 9     | Negativo           | Negativo                  |  |
| Paciente NN 10    | Negativo           | Negativo                  |  |
| Paciente NN 11    | Negativo           | Negativo                  |  |
| Paciente NN 12    | Negativo           | Negativo                  |  |
| Paciente NN 13    | Negativo           | Negativo                  |  |
| Paciente NN 14    | Negativo           | Negativo                  |  |
| Paciente NN 15    | Negativo           | Negativo                  |  |
| Paciente NN 16    | Negativo           | Negativo                  |  |
| Paciente NN 17    | Negativo           | Negativo                  |  |
| Paciente NN 18    | Negativo           | Negativo                  |  |
| Paciente NN 19    | Negativo           | Negativo                  |  |
| Paciente NN 20    | Negativo           | Negativo                  |  |
| Paciente NN 21    | Negativo           | Negativo                  |  |

**Tabla 11** Resultados análisis de LMC

En base a los resultados obtenidos por el sistema bioelectrónico para la detección de LMC descritos en la **tabla 11**, se procede a comparar con los resultados emitidos por el equipo certificado BCC 3900, obteniendo un porcentaje de confiabilidad del 100% del sistema.

Las muestras de los pacientes fueron comparadas mediante pruebas de biometría de sangre, conjuntamente con las pruebas realizadas por el sistema bioelectrónico. Como se observa en la **figura 39** y **figura 40**.

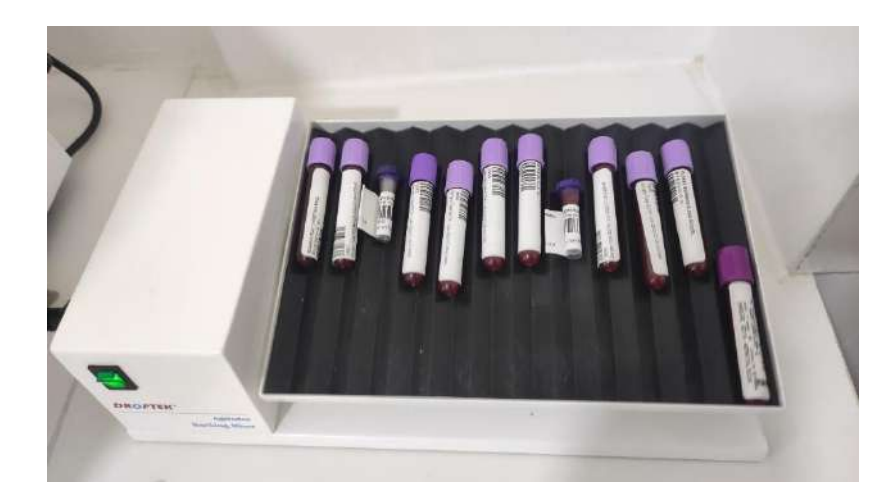

**Figura 39** Muestras de sangre de pacientes **Elaborado por:** El investigador

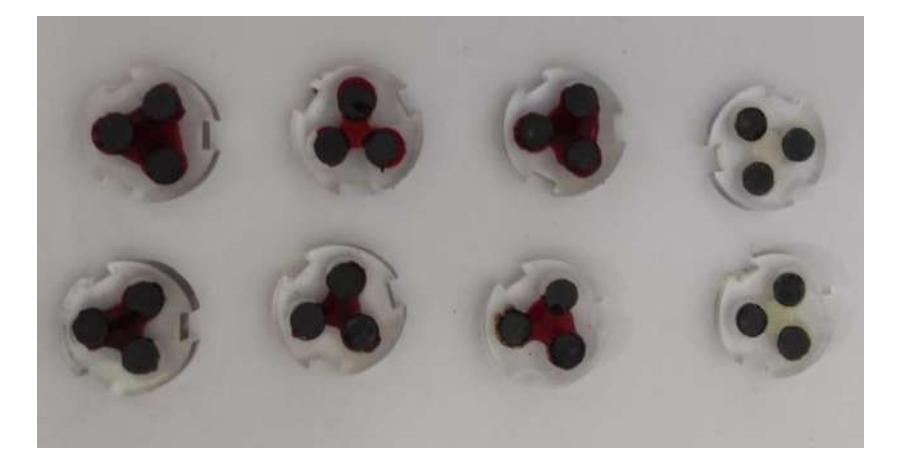

**Figura 40** Muestras de sangre en celda electroquímica. **Elaborado por:** El investigador

El posible diagnóstico generado por el sistema bioelectrónico se muestra en la **figura 41**, obteniendo el mismo resultado que las pruebas generadas por contador hematológico como se aprecia en la **figura 42**.

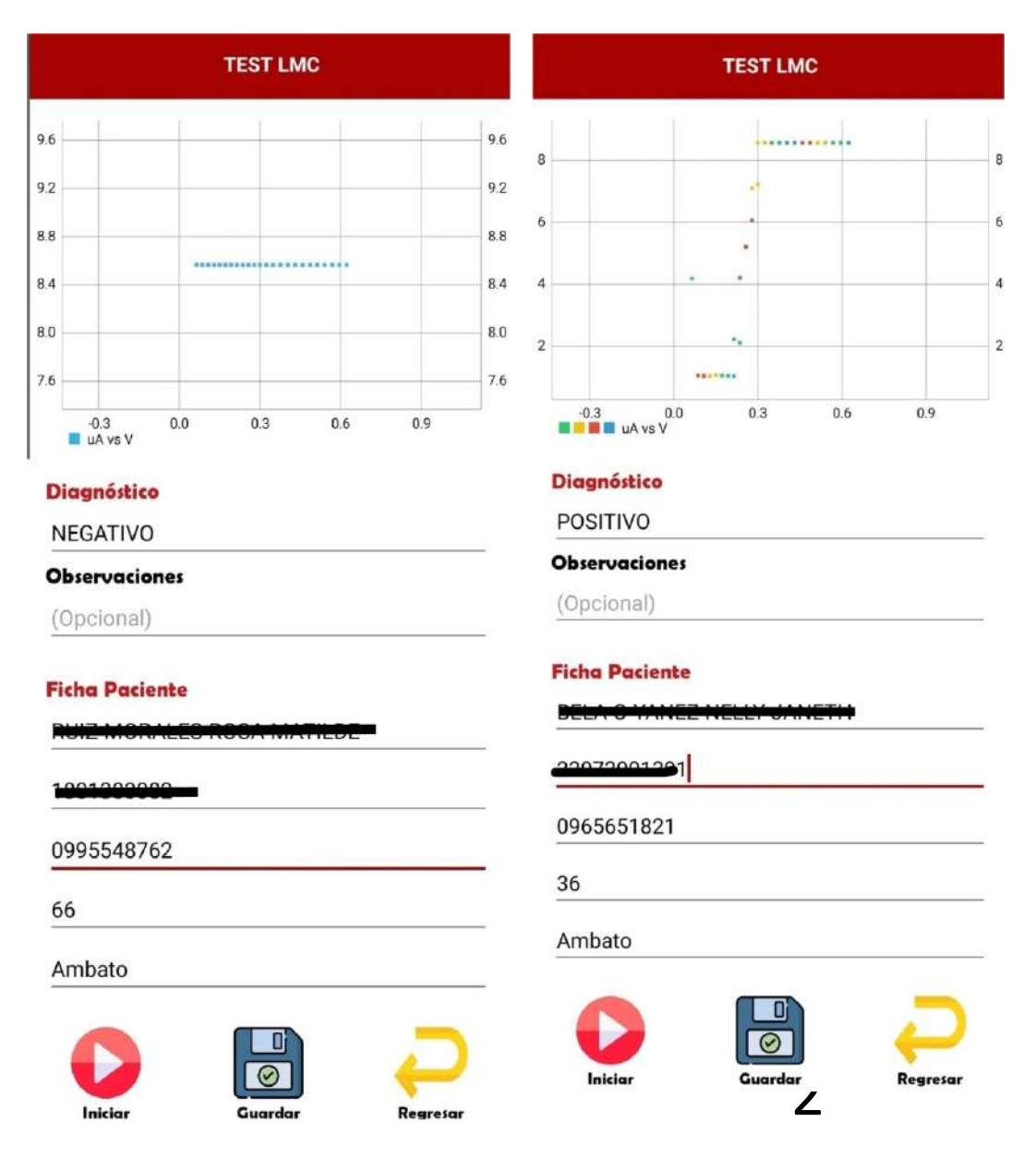

**Figura 41** Test de Diagnóstico LMC 1) Test negativo 2) Test positivo

**Elaborado por:** El investigador

#### **ORDEN NO. 1627**

PACIENTE NN 1

Identificación:<br>Fecha nacimiento: 1986-07-21<br>Edad: 36 años Sexo: Femenino

Fecha de ingreso: 2022-05-21 7:44AM GMT-05<br>Fecha de impresión: 2022-08-22 7:42AM GMT-05

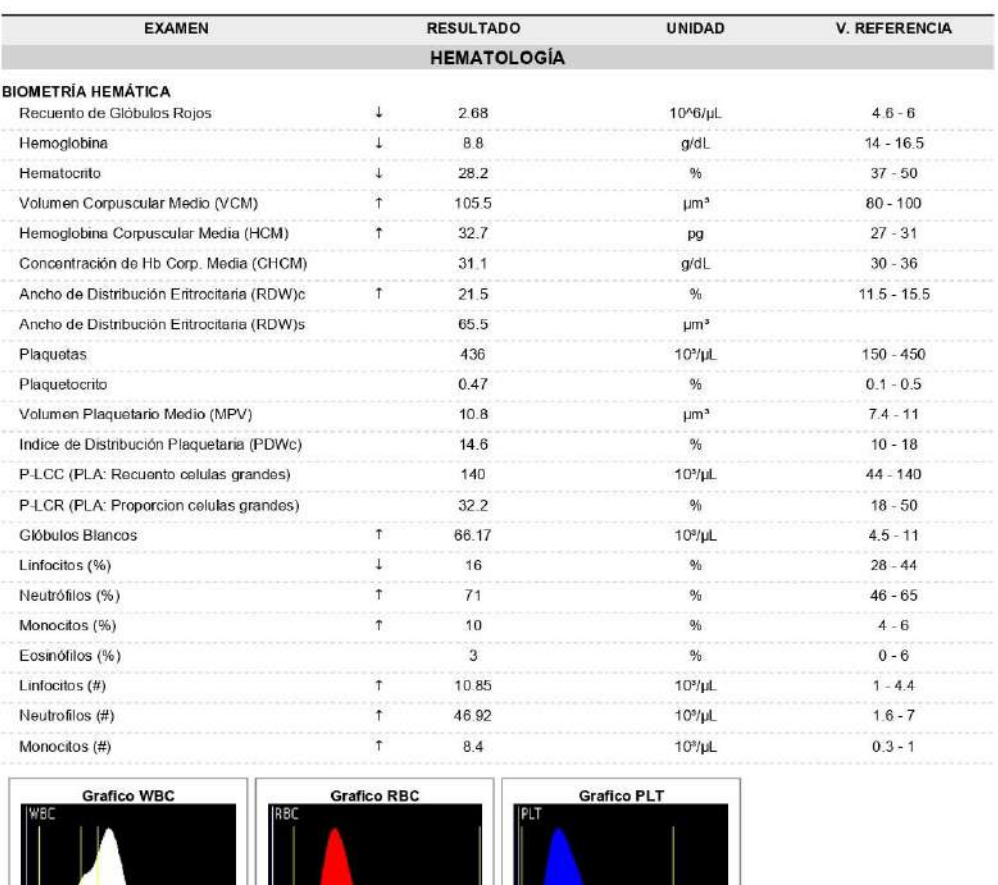

Informe de resultados

Método: CBC-IMI Automatizado

250fL

Validado por: Loda. Iveth Nuñez

30ft

**Figura 42** Resultados contador hematológico.

200ft.

# **Elaborado por:** El investigador
## **CAPITULO IV**

### **CONCLUSIONES Y RECOMENDACIONES**

## **4.1 Conclusiones**

- Ecuador carece de un registro de estadísticas actualizadas referentes a Leucemia Mieloide Crónica, sin embargo, según el último censo emitido por SOLCA en el año 2013, se presenta una tasa de mortalidad anual de 64.34% en pacientes con Leucemia, debido a dos factores principales. El primer factor se debe a que algunos pacientes son asintomáticos al presentar síntomas recurrentes en afecciones comunes, mientras que el segundo factor se debe a la falta de recursos necesarios para realizarse exámenes de LMC.
- El sistema bioelectrónico permite que el médico a cargo pueda gestionar el proceso de almacenamiento y lectura los datos de las pruebas realizadas a pacientes con posible diagnóstico de LMC, mediante el uso de una interfaz web, que puede ser controlada de manera remota, a la vez que facilita la adquisición de datos estadísticos sobre el padecimiento de esta enfermedad, al tener acceso al registro de fichas médicas.
- El sistema bioelectrónico al utilizar el método de voltimetría cíclica, permite mejorar el tiempo de análisis de las pruebas de LMC de los pacientes, obteniendo un posible diagnóstico en 15 segundos, ya que no necesita centrifugar las células de la sangre a diferencia de los exámenes de biometría hepática realizados en los laboratorios clínicos, que pueden llegar a tardar más de 30 min.
- El sistema bioelectrónico presenta una aplicación móvil e interfaz web desarrolladas en base a software libre, que facilita el uso y monitoreo de datos estadísticos, el cual al comparar los resultados con el contador hematológico BCC 3900 de un total de 21 muestras de pacientes de diferentes edades y géneros, en un periodo de 45 días, permitió obtener una efectividad del 95%, además de generar un registro en su base de datos que puede ser exportado en un formato de Excel.

### **4.2 Recomendaciones**

- Para efectos de mejora en la administración de múltiples dispositivos bioelectrónicos, se puede enlazar mediante un número de serie y un código de verificación, almacenando la información en un nuevo nodo padre de la plataforma de Firebase.
- Se puede cambiar el número de bits de lectura al reemplazar el conversor ADC1115 por el conversor ADS8866, generando mayor cantidad de información, en los datos de lectura de la corriente del electrodo de trabajo, permitiendo obtener mayor apreciación en la gráfica del histograma.
- Se recomienda rediseñar la estructura del sistema bioelectrónico utilizando materiales con certificación IP 66 e IP67, conjuntamente con el diseño del biosensor, convirtiéndolo en un dispositivo comercial, apto para producción y distribución en entidades públicas o privadas.
- En caso de que el personal médico no disponga de un dispositivo móvil, se recomienda agregar una etapa de inicialización de parámetros de conexión inalámbrica, que permita la vinculación con el dispositivo y una etapa de control en la interfaz web, que facilite la gestión de los datos y ficha médica de los pacientes.
- Es recomendable crear un proceso adicional en el microcontrolador, que permita ser accionado mediante un pulsador físico, al no contar con comunicación Wifi, sugiriendo un diagnóstico rápido y visualizando en la pantalla OLED del sistema bioelectrónico.

### **Bibliografía**

[1] Azimi, S., Farahani, A., Docoslis, A. and Vahdatifar, S., 2021. Developing an integrated microfluidic and miniaturized electrochemical biosensor for point of care determination of glucose in human plasma samples. *Analytical and Bioanalytical Chemistry*, 413(5), pp.1441 – 1452.

[2] Mario, C., & Leal, R. (s/f). *Estudio técnico de un potenciostato para aplicaciones bes (bioelectrochemical systems) en la UNAB Autores: GYBRAM LATIFF SAAB*. Edu.co. Recuperado el 1 de septiembre de 2022, de https://repository.unab.edu.co/bitstream/handle/20.500.12749/15441/2021\_Tesis\_Riv era\_Leal\_Carlos\_Mario.pdf?sequence=1&isAllowed=y

[3] Janyasupab, M. and Asavakijthananont, N., 2019. Development of Wireless based Potentiostat in Biomedical Applications. *2019 7th International Electrical Engineering Congress (iEECON)*,.

[4] Álvarez Pérez, G. J. (2019). Análisis de soluciones para sistemas de medida basados en potenciostato [Trabajo fin de máster, Universidad Autónoma de Madrid]. https://repositorio.uam.es/bitstream/handle/10486/688604/álvarez\_pérez,\_gabriel\_tf m.pdf?sequence=1&isAllowed=y

[5] González-Vidal, J. L., Galán-Vidal, C. A., Morales-Jiménez, F., García-Dávila, M. y Reyes-Ángeles, M. (2018). Desarrollo y Evaluación de un Potenciostato Electrónico Digital de Bajo Costo para la Cuantificación de Sustancias Químicas Mediante Biosensores Amperométricos. PÄDI Boletín Científico de Ciencias Básicas e Ingenierías del ICBI, 5(10). https://doi.org/10.29057/icbi.v5i10.2925

[6] Varela-Briceño, C., 2018. Situación actual de la leucemia mieloide crónica en Costa Rica. *Scielo*, [online] Available at: <https://www.scielo.sa.cr/pdf/amc/v60n1/0001-6002-amc-60-01-21.pdf>.

[7] Ainla, A., Mousavi, M. P. S., Tsaloglou, M.-N., Redston, J., Bell, J. G., Fernández-Abedul, M. T. y Whitesides, G. M. (2018). Open-Source Potentiostat for Wireless Electrochemical Detection with Smartphones. Analytical Chemistry, 90(10), 6240– 6246. https://doi.org/10.1021/acs.analchem.8b00850

[8] Guaman Aldaz, K., 2021. *Prevalencia del cromosoma filadelfia en Leucemia Mieloide Crónica en pacientes de Solca Guayaquil periodo 2006-2016*. [online] Repositorio.uees.edu.ec. Available at: <http://repositorio.uees.edu.ec/handle/123456789/2620> [Accessed 1 August 2021].

[9] Yueh Huang, C., 2016. Design and Implementation of Potentiostat with Standalone Signal Generator for Vanillylmandelic Acid Biosensors.

[10] Segura, B; Jimenez, F. N. and Giraldo, L. R.. Prototipo de potenciostato con aplicaciones en procesos electroquímicos. Entre Ciencia e Ingenieria [online]. 2016, vol.10, n.19, pp.61-69. ISSN 1909-8367.

[11] Análisis tiempo-frecuencia y modelo de Randles para el cálculo de la resistencia de polarización. (2015). Revista de difusión cientifica, 9(2). http://difu100cia.uaz.edu.mx/index.php/difuciencia/article/view/47

[12] Fundación Josep Carreras contra la Leucemia. 2021. *Leucemia mieloide crónica*. [online] Available at: <https://www.fcarreras.org/es/leucemiamieloidecronica> [Accessed 1 August 2021].

[13] AEAL - Asociación Española de Afectados por Linfoma, M., 2021. *2. La leucemia | AEAL.* [online] Aeal.es. Available at: <http://www.aeal.es/leucemiamieloide-cronica-espana/2-la-leucemia/#2-1LMC> [Accessed 1 August 2021].

[14] Aecc.es. 2021. *Leucemias: Mieloide Crónica*. [online] Available at: <https://www.aecc.es/es/todo-sobre-cancer/tipos-cancer/leucemias/tipos/leucemiamieloide-cronica> [Accessed 2 August 2021].

[15] Manual MSD versión para profesionales. 2021. *Leucemia mieloide crónica (LMC) - Hematología y oncología - Manual MSD versión para profesionales*. [online] Available at:  $\langle \text{https://www.msdmanuals.com/es-} \rangle$ ec/professional/hematolog%C3%ADa-y-oncolog%C3%ADa/leucemias/leucemiamieloide-cr%C3%B3nica-lmc> [Accessed 2 August 2021]

[16] Cancer.Net. 2021. *Leucemia - mieloide crónica - CML - en adultos - Fases*. [online] Available at: <https://www.cancer.net/es/tipos-de-c%C3%A1ncer/leucemiamieloide-cr%C3%B3nica-cml-en-adultos/fases> [Accessed 1 August 2021].

[17] Cancer.org. 2021. *Pruebas para diagnosticar la leucemia mieloide crónica*. [online] Available at: <https://www.cancer.org/es/cancer/leucemia-mieloidecronica/deteccion-diagnostico-clasificacion-por-etapas/como-se-diagnostica.html> [Accessed 1 August 2021].

[18] Mayoclinic.org. 2021. *Leucemia mielógena crónica - Diagnóstico y tratamiento - Mayo Clinic*. [online] Available at: <https://www.mayoclinic.org/eses/diseases-conditions/chronic-myelogenous-leukemia/diagnosis-treatment/drc-20352422> [Accessed 2 August 2021].

[19] interna, M., MIBE, M., hematológicas, E. and (LMC), L., 2021. *Leucemia mieloide pro* <https://empendium.com/manualmibe/chapter/B34.II.15.5.> [Accessed 2 August 2021].

[20] Internetsociety.org. 2021. [online] Available at: <https://www.internetsociety.org/wp-content/uploads/2017/09/report-InternetOfThings-20160817-es-1.pdf> [Accessed 2 August 2021].

[21] Core.ac.uk. 2021. [online] Available at: <https://core.ac.uk/download/pdf/81581111.pdf> [Accessed 2 August 2021].

[22] sap.com. 2021. [online] Available at: <https://www.sap.com/latinamerica/insights/what-is-iot-internet-of-things.html> [Accessed 2 August 2021].

[23] El blog de T-Systems Iberia. 2021. Estas son las capas del Internet de las Cosas - El blog de T-Systems Iberia. [online] Available at: <https://www.tsystemsblog.es/estas-son-las-capas-del-internet-de-las-cosas/> [Accessed 2 August 2021].

[24] Aprendiendo Arduino. 2018. Arquitecturas IoT. [online] Available at: <https://aprendiendoarduino.wordpress.com/2018/11/11/arquitecturas-iot/> [Accessed 30 November 2021].

[25] Luis Llamas. 2019. Protocolos de comunicación para IoT. [online] Available at: <https://www.luisllamas.es/protocolos-de-comunicacion-para-iot/> [Accessed 30 November 2021].

[26] AVR programación en C – 08 ADC del ATmega16/32. (s. f.). Vida Embebida. https://vidaembebida.wordpress.com/2014/08/03/avr-programacion-en-c-08-adc-delatmega16/

[27] *LMP91000 Sensor AFE System: Configurable AFE Potentiostat for Low-Power ChemicalSensing Applications.* (s. f.). <https://www.ti.com/lit/ds/symlink/lmp91000.pdf?ts=1658618447519>

[28] Coelectrix, P. (2019, octubre 20). Calcular la Autonomía de una Batería. Coelectrix; coelectrix.com. https://coelectrix.com/calcular-la-autonomia-de-unabateria

[29] Guía para calcular las horas extras en Ecuador. (2020, septiembre 14). Documentación al día. https://ladocumentacionaldia.com/c-ecuador/horas-extrasecuador/

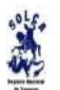

#### TASAS DE MORTALIDAD PROMEDIAL ANUAL SEGÚN LOCALIZACIÓN TOPOGRÁFICA POR GRUPOS DE EDAD

#### AVERAGE ANNUAL MORTALITY BY AGE GROUP ACCORDING TO SITE

Institución que procesa RNT; SEXO. ANBOS, EDAD DESDE 0 HASTA 999, RESIDENTES EN QUITO, QUITO, PICHINCHA, POR Topografas CIE : Leucemia mieloide, DESDE : 2009 HASTA : 2013, (CIE)

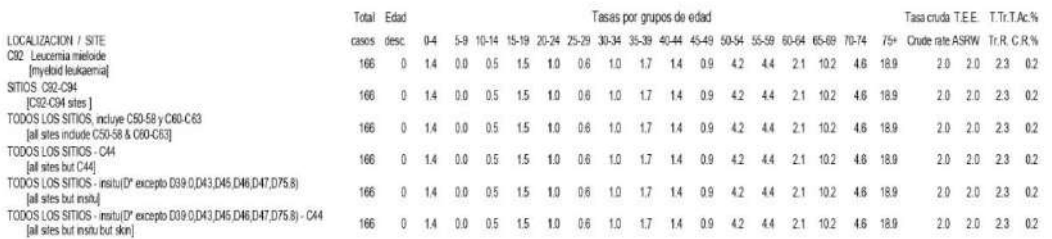

**Figura 43** Tasa de mortalidad ambos sexos.

## **Fuente:** SOLCA Quito

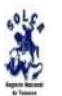

TASAS DE INCIDENCIA PROMEDIAL ANUAL SEGÚN LOCALIZACIÓN TOPOGRÁFICA POR GRUPOS DE EDAD AVERAGE ANNUAL INCIDENCE BY AGE GROUP ACCORDING TO SITE

Institución que procesa. RNT; SEXO. FEMENINO; EDAD DESDE 0 HASTA 999; RESIDENTES EN QUITO, QUITO, PICHINCHA, POR Topografias CIE : Leucemia mielolde; DESDE : 2009 HASTA : 2013; (CIE)

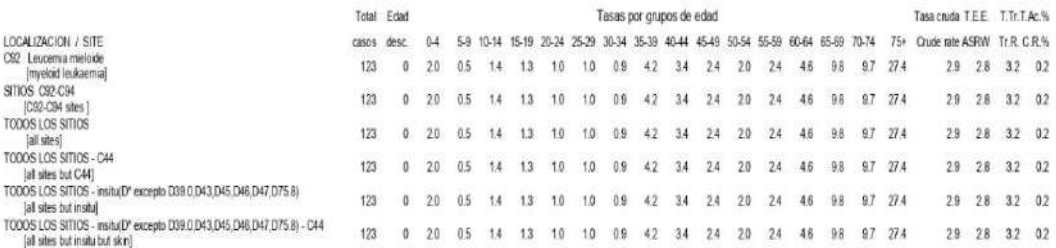

## **Figura 44** Tasa mortalidad incidencia en mujeres.

### **Fuente:** SOLCA Quito

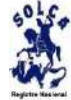

### TUMORES MALIGNOS SEGÚN LOCALIZACION TOPOGRÁFICA POR GRUPOS DE EDAD

#### CANCER CASES BY AGE GROUPS ACCORDING TO SITE

.<br>Institución que procesa RNT, SEXO, AMBOS, EDAD DESDE 0 HASTA 999, RESIDENTES EN QUITO, QUITO, PICHINCHA, POR Topografias CIE : Leucemia mieloide, DESDE : 2009 HASTA : 2013, (CIE)

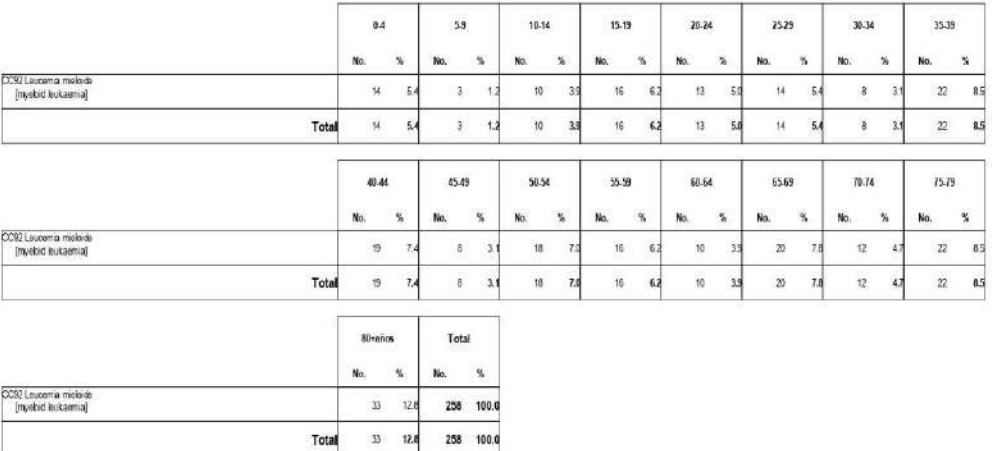

# **Figura 45** Casos de mortalidad por edad.

### **Fuente:** SOLCA Quito

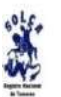

TASAS DE INCIDENCIA PROMEDIAL ANUAL SEGÚN LOCALIZACIÓN TOPOGRÁFICA POR GRUPOS DE EDAD

AVERAGE ANNUAL INCIDENCE BY AGE GROUP ACCORDING TO SITE

Institution que procesa: RNT; SEXO: MASCULINO; EDAD DESDE 0 HASTA 999; RESIDENTES EN QUITO, QUITO, PICHINCHA; POR Topografias CIE : Leucemia mieloide; DESDE : 2009 HASTA : 2013; (CIE)

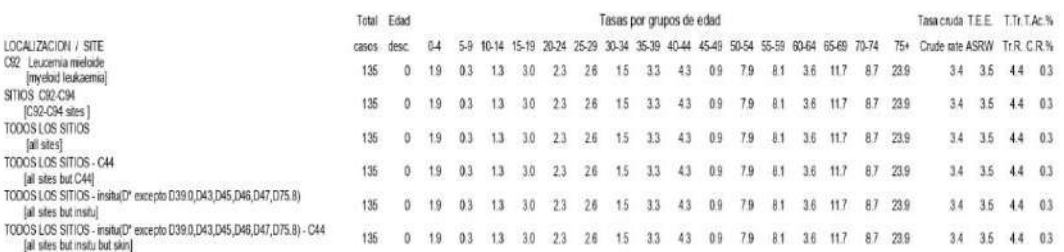

**Figura 46** Tasa mortalidad incidencia en hombres.

## **Fuente:** SOLCA Quito

# **ANEXO 2 CÓDIGO MÓVIL DE CONEXIÓN CON BLUETOOTH**

```
if (SerialBT.available()) {
  char c = SerialBT.read();
  if (c == \ln) {
    if (bufferReceive == "SCAN") {
      Serial.println("scan start");
     int n = WiFi.scanNetworks();
      Serial.println("scan done");
     if (n > 0) {
      for (int i = 0; i < n; i++) {
         SerialBT.print(WiFi.SSID(i));
         SerialBT.print(',');
         Serial.println(WiFi.SSID(i));
       delay(0); // nop
       }
      }
      SerialBT.print('\n');
     }
     bufferReceive = "";
    } else {
    bufferReceive += c; }
   if (bufferReceive == "CONNECT:") {
     String parameter[10];
   int i = 0;
    while(1) \{ if (SerialBT.available()) {
      char c2 = SerialBT.read();
      // Serial.printf("Receive: %c\n", c2);
      if (c2 = \forallt') {
       i++;
```

```
} else if (c2 == \ln) {
    break;
   } else {
   parameter[i] += c2; }
  }
  delay(0); // nop
 }
 String ssid = parameter[0];
String password = parameter[1];
ssid2 = ssid.c\_str(); password2 = password.c_str();
Serial.println("SSID: " + ssid);
 Serial.println("PASSWORD: " + password);
 bufferReceive = "";
 IniWifi();
```
# **CÓDIGO MÓVIL DE CONEXIÓN CON WIFI**

WiFi.disconnect(); WiFi.mode(WIFI\_STA); WiFi.begin(ssid2, password2); Serial.print("Conectando a WiFi .."); int k=0; while ((WiFi.status() != WL\_CONNECTED) &  $(k<30)$ ) { Serial.print('.'); counter=counter+3.45; datosOledWifi("Conectando",ssid2); delay(1000); k++;

## **CÓDIGO MÓVIL DE ENVIO DATOS A FIREBASE**

FirebaseJson json;

json.add("HORARIO", REGISTRO); json.add("FECHA", consfecha); json.add("HORA", conshora); json.add("VOUT", VOUT+"/"); json.add("IWE", IWE+"/"); json.add("VWE", VWE+"/"); json.add("VRE", VRE+"/"); json.add("CEDULA","-"); json.add("EDAD","-"); json.add("DIAGNOSTICO","-"); json.add("NOMBRE","-");

```
if (num<0){
  fechafinal=fechaopt;
}else{
  fechafinal=consfecha;
}
```
# **CÓDIGO MÓVIL DE VOLTIMETRÍA**

```
for(int j=0; j< 3; j++){
      pstat.setPosBias(); 
     for (i = 11; i >= 1; i-) {
        pstat.setBias(i);
        aux=1;
       calculo3();
       delay(settling_time);
       delay(rate);
      }
      pstat.setNegBias(); // Polaridad (-)
     for (i = 0; i < 13; i++) {
       pstat.setBias(i);
        aux=0;
       calculo3();
       delay(settling_time);
       delay(rate);
      }
     for (i = 11; i >= 0; i-) {
        pstat.setBias(i);
        aux=0;
        calculo3();
       delay(settling_time);
       delay(rate);
      }
      pstat.setPosBias(); 
     for (i = 1; i < 12; i++)
```
## {

```
 pstat.setBias(i);
   aux=1;
   calculo3();
   delay(settling_time);
   delay(rate);
  }
  pstat.setBias(0);
 }
```
81

## **CALCULOS IW**

WE=analogRead(36);

adc0=ads.readADC\_SingleEnded(0);

adc1=ads.readADC\_SingleEnded(1);

```
 adc2=ads.readADC_SingleEnded(2);
```
 IWE0=(WE\*vref)/4095; double fac=1000000; double IWE2=fac\*(vref-IWE0)/Rref; double IWE3=fac\*(IWE0-vref)/Rref; double IWE4=fac\*(vref-IWE0)/Rref; double porval=porcentaje(i); String vout; String iwe=convalor(IWE2); String vre=convalor(adc1 \* multiplicador\*0.001); String vwe=convalor((adc0 \* multiplicador\*0.001)); String vce=convalor(adc2 \* multiplicador\*0.001); if  $(aux==1)$ { vout=convalor(-i\*vsal+0.3); Serial.print(-i); }else{ vout=convalor(i\*vsal+0.3+porval); Serial.print(i); } Serial.print(" ");Serial.print(vout);Serial.print(" "); Serial.print("vo: ");Serial.print(WE);Serial.print(" "); Serial.print("CE: ");Serial.print(vce);Serial.print(" V, "); Serial.print("RE: ");Serial.print(vre);Serial.print(" V, "); Serial.print("WE: ");Serial.print(vwe);Serial.print(" V, "); Serial.print(convalor(IWE2));Serial.println(" uA, ");ob VOUT=VOUT+"/"+vout; IWE=IWE+"/"+iwe; VWE=VWE+"/"+vwe; VRE=VRE+"/"+vre;

## **CÓDIGO MÓVIL DE AUTENTICACIÓN DE USUARIO**

```
auth.signInWithEmailAndPassword(email, password)
     .addOnCompleteListener(LoginActivity.this, new 
OnCompleteListener<AuthResult>() {
        @Override
        public void onComplete(@NonNull Task<AuthResult> task) {
          progressBar.setVisibility(View.GONE);
         if (!task.isSuccessful()) {
            // there was an error
           if (password.length() < 6) {
               inputPassword.setError(getString(R.string.minimum_password));
            } else {
               Toast.makeText(LoginActivity.this, getString(R.string.auth_failed), 
Toast.LENGTH_LONG).show();
               inputEmail.setEnabled(true);
               inputPassword.setEnabled(true);
 }
          } else {
            inputEmail.setEnabled(true);
            inputPassword.setEnabled(true);
            FirebaseUser user = FirebaseAuth.getInstance().getCurrentUser();
            name=user.getEmail();
            uid2 = user.getUid();
           Intent i = new Intent(getApplicationContext(), MenuActivity.class);
           startActivity(i);
            finish();
          }
        }
     });
```
## **CÓDIGO MÓVIL DE CREACIÓN USUARIO**

**auth**.createUserWithEmailAndPassword(**email**, **password**).addOnCompleteListener(SignupActivity.**this**, **new**  OnCompleteListener<AuthResult>() { @Override **public void** onComplete(@NonNull Task<AuthResult> task) { Toast.*makeText*(SignupActivity.**this**, **"Usuario "**+**dirnodo**+ **"\n"** +**" Creado Exitosamente"**, Toast.*LENGTH\_SHORT*).show(); **progressBar**.setVisibility(View.*GONE*); **if** (!task.isSuccessful()) { Toast.*makeText*(SignupActivity.**this**, **"Autenticación fallida."** + task.getException(), Toast.*LENGTH\_SHORT*).show(); } **else** { FirebaseUser user = FirebaseAuth.*getInstance*().getCurrentUser(); **if** (user  $!=$  **null**) {  $uid = user.getUid()$ ; } **auth** = FirebaseAuth.*getInstance*(); **mDataRef3** = FirebaseDatabase.*getInstance*().getReference().child(FirebaseReferencias.*NodoPadr e*+ **"/Usuarios/"**+**dirnodo**+**"/"**+**uid**); **mDataRef3**.child(**"Nombre"**).setValue(**nombre**); **mDataRef3**.child(**"Telefono"**).setValue(**telefono**); **mDataRef3**.child(**"Email"**).setValue(**email**); **mDataRef3**.child(**"Ci"**).setValue(**cedula**); **mDataRef3**.child(**"Acceso"**).setValue(**dirnodo**); **mDataRef3**.child(**"key"**).setValue(**mDataRef3**.getKey().toString());  $I$ ntent  $i = new Int(\text{getApplicationContext}(),$ MenuActivity.**class**); i.putExtra(**"uid"**,**uid**); startActivity(i); finish();

# **CÓDIGO MÓVIL DE RESET CONTRASEÑA**

**auth**.sendPasswordResetEmail(email)

```
 .addOnCompleteListener(new OnCompleteListener<Void>() {
```
@Override

**public void** onComplete(@NonNull Task<Void> task) {

**if** (task.isSuccessful()) {

Toast.*makeText*(ResetPasswordActivity.**this**, **"Se ha enviado las** 

**instrucciones para restaurar la contraseña al Email"**,

```
Toast.LENGTH_SHORT).show();
```
} **else** {

 Toast.*makeText*(ResetPasswordActivity.**this**, **"Falló el envío de reseteo al email "**, Toast.*LENGTH\_SHORT*).show();

```
 }
```

```
 progressBar.setVisibility(View.GONE);
```
 } });

## **CÓDIGO MÓVIL DE RECEPCIÓN DE DATOS BLUETOOTH**

**if** (msg.**what** == **handlerState**) { **readMessage** = (String) msg.**obj**; **DataStringIN**.append(**readMessage**); **nombreredes** = **DataStringIN**.indexOf(String.*valueOf*(**'\n'**)); **confirma**=**DataStringIN**.indexOf(String.*valueOf*(**'#'**));

 *log*.i(**"values52"**, String.*valueOf*(**nombreredes**)); *log*.i(**"values53"**, String.*valueOf*(**confirma**));

 **if** ((**confirma**>4)&&(**confirma**<8)){ *log*.i(**"values51"**, **"Conexión INCORRECTA"**); **DataStringIN**.delete(0,**DataStringIN**.length()); Toast.*makeText*(getApplicationContext(), **"ERROR AL CONECTAR A LA RED** 

**WIFI"**,Toast.*LENGTH\_LONG*).show();

```
 }
```
}

}

```
 if((confirma>7)&&(confirma<16)){
     log.i("values51", "Conexion correcta");
     dataInPrint = DataStringIN.substring(0, confirma);
     Textip.setText(dataInPrint);
     DataStringIN.delete(0,DataStringIN.length());
     Toast.makeText(getApplicationContext(),
          "LEUCOM SE CONECTÓ A LA RED 
WIFI",Toast.LENGTH_LONG).show();
   }
  if (nombreredes > 0) {
     escaneoredes();
```
## **CÓDIGO MÓVIL DE BUSQUEDA DE REDES WIFI**

ArrayAdapter<String> adapter = **new**  ArrayAdapter<String>(getApplicationContext(), android.R.layout.*simple\_list\_item\_1*, **names**); **listview**.setAdapter(adapter);

**listview**.setOnItemClickListener(**new** AdapterView.OnItemClickListener() { @Override

 **public void** onItemClick(AdapterView<?> adapterView, View view, **int** position, **long** id) {

 **Redwifi**.setText(**names**.get(position)); **LyWifi**.setVisibility(View.*VISIBLE*); **listview**.setVisibility(View.*GONE*);

}});

**Btnwific**.setOnClickListener(**new** View.OnClickListener() {

```
 @Override
```
**public void** onClick(View view) {

**MyConexionBT**.write(**"CONNECT:"**+(String)

```
 Redwifi.getText()+'\t'+Passwifi.getText()+'\n');
```
**names**.clear();

screenwifi.cancel();

# }});

**Btnsalirwifi**.setOnClickListener(**new** View.OnClickListener() {

```
 @Override
 public void onClick(View view) {
   LyWifi.setVisibility(View.GONE);
   listview.setVisibility(View.VISIBLE);
 }});
```
**nombreredes**=-1; screenwifi.show();

## **CÓDIGO MÓVIL DE SINCRONIZACIÓN DE DATOS**

**private** String lasttest(){

**mDatabase** = FirebaseDatabase.*getInstance*().getReference();

**mDatabase**.child(**"LEUCOM/Datos"**).limitToLast(1)

.addListenerForSingleValueEvent(

**new** ValueEventListener() {

@Override

**public void** onDataChange(DataSnapshot dataSnapshot) {

**if** (dataSnapshot.exists()){

 **for**(DataSnapshot ds: dataSnapshot.getChildren()){ *log*.i(**"vol2"**,ds.getKey()); **keytest**=ds.getKey();

 **if**(**keytest**!=**null**){ **nododatabase** = FirebaseDatabase.*getInstance*(); DatabaseReference usuario\_identi = **nododatabase**.getReference( FirebaseReferencias.*REFERENCIAS*); usuario\_identi.child(**"Datos/"**+**keytest**).addValueEventListener( **new** ValueEventListener() { @Override **public void** onDataChange(DataSnapshot dataSnapshot) { ConsultaBD consultaBD=dataSnapshot.getValue(ConsultaBD.**class**);

> **if** (consultaBD!=**null**){ *log*.i(**"vol"**,consultaBD.getFECHA()); *log*.i(**"vol"**,consultaBD.getIWE()); *log*.i(**"vol"**,consultaBD.getVOUT());

## **CÓDIGO MÓVIL DE ENVIO DE FICHA A BD**

**NodoRef1** = FirebaseDatabase.*getInstance*().getReference() .child(FirebaseReferencias.*Paciente*+**"/"**).push(); **NodoRef1**.child(**"NOMBRE"**).setValue(**pnombre**); **NodoRef1**.child(**"CEDULA"**).setValue(**pci**); **NodoRef1**.child(**"TELEFONO"**).setValue(**ptelefono**); **NodoRef1**.child(**"EDAD"**).setValue(**pedad**); **NodoRef1**.child(**"RESIDENCIA"**).setValue(**presidencia**); **NodoRef1**.child(**"REGISTRO"**).setValue(**timeStamp**); **NodoRef1**.child(**"TIEMPO"**).setValue(**timeStamp**);

**NodoRef1**.child(**"DIAGNOSTICO"**).setValue(**"Completar"**); **NodoRef1**.child(**"OBSERVACION"**).setValue(**"Opcional"**); **valdatos**=**false**; **valuser**=**true**; Toast.*makeText*(getApplicationContext(), **"Mensaje guardados"** , Toast.*LENGTH\_SHORT*).show();

## **CÓDIGO MÓVIL DE CONSULTA DE FICHAS DE LOS PACIENTES**

**mDatabase** = FirebaseDatabase.*getInstance*().getReference();

MensajesdeFirebase();

**final** Dialog screenhistorial = **new** Dialog(MenuActivity.**this**);

screenhistorial.setContentView(R.layout.*infolistapacientes*);

screenhistorial.setTitle(**"Historial"**);

**mRecyclerView**=(RecyclerView)screenhistorial.findViewById(R.id.*recyclerViewM Pacientes*);

**vistalinear1**=(LinearLayout)screenhistorial.findViewById(R.id.*vista2*);

**pbtnsalir**=(ImageView)screenhistorial.findViewById(R.id.*pbtnsalir*);

**mRecyclerView**.setLayoutManager(**new** LinearLayoutManager(getBaseContext()));

```
mDatabase.child("LEUCOM/Usuarios/Paciente").addListenerForSingleValueEve
```

```
nt(new ValueEventListener() {
```
@Override

**public void** onDataChange(DataSnapshot dataSnapshot) {

 **if** (dataSnapshot.exists()){ **mMensajeList**.clear(); **for**(DataSnapshot ds: dataSnapshot.getChildren()){

 String texto = ds.child(**"texto"**).getValue().toString(); String diagnostico = ds.child(**"Diagnostico"**).getValue().toString(); String nombre=ds.child(**"Nombre"**).getValue().toString(); String edad=ds.child(**"Edad"**).getValue().toString(); **mMensajeList**.add(**new** Mensaje(texto,diagnostico,nombre,edad));

# **CÓDIGO MÓVIL DE INSTRUCCIONES APLICACIÓN**

**public void** info\_app (View v){ **final** Dialog mydiag2 = **new** Dialog(**this**); mydiag2.setTitle(**"Instrucciones"**); mydiag2.setContentView(R.layout.*infopromo*); mydiag2.show();

}

## **CÓDIGO WEB DE INICIO DE SESIÓN**

```
<div id="login_div" class="main-div" style="display: block;">
    <h2>LEUCOM</h2>
    <h3>Potenciando tu negocio</h3>
    <input type="email" placeholder="Email..." id="email_field">
    <input type="password" placeholder="Password..." id="password_field">
    <button onclick="login()">Ingresar</button>
   <br/><sub>2</sub> <button onclick="register()">Registrar</button>
  \langlediv> <div id="user_div" class="loggedin-div" style="display: none;">
    <h3>Bienvenido</h3>
    <p id="user_para">Ingreso al sistema</p>
    <button onclick="logout()">Logout</button>
  \langlediv>
```

```
 <script src="./LEUCOM_files/firebase.js"></script>
 <script src="./LEUCOM_files/autenticacion.js"></script>
 <script src="./LEUCOM_files/index.js"></script>
```
## **CÓDIGO WEB DE FICHAS MÉDICAS**

<div class="container">

```
<!-- Contenendor para mostrar los datos leidos -->
```
 $\langle$ div id="result2" >

<center><table class="table2excel" data-tableName="Test" >

<thead>

 $<$ tr  $>$ 

```
<th id="ind0">Fecha</th>
```

```
<th id="ind1">Hora</th>
```

```
<th id="ind2">Paciente</th>
```

```
<th id="ind3">Teléfono</th>
```

```
<th id="ind4">Ciudad</th>
```

```
<th id="ind5">Hora</th>
```

```
<th id="ind6">Diagnostico</th>
```
 $\langle t$ r $>$ 

```
</thead>
```

```
<tbody id="tabla">
```

```
</tbody>
```

```
</table>
```

```
</center>
```

```
\langlediv>
```

```
\langlediv>
```

```
for (i=0; i \leq=days; i++) {
var nColumnas = $("#tabla tr:last td").length;
var fechaSumada = sumaFecha(i,fecha_inicio); /* Le sumas un dia */
var tempRef = rootRef.child("LEUCOM/Registro/"+fechaSumada);
$("#SelectUser").empty();
if tempRef!=""){
tempRef.on("child_added", function(snapshot, prevChildKey) {
var t = snapshot.val();
var key = snapshot.key;
```

```
var x = document.getElementById("SelectUser");var c = document.createElement("option");if (t.HORARIO!=""){
valkey[j]=key;
c.text = t.NOMBRE;x.options.add(c, 2);
$("table
tbody").append('<tr><td >'+t.FECHA+'</td><td>'+t.HORA+'</td><td>'+key+'</td>
<td>'+t.NOMBRE+'</td><td>'+t.CEDULA+'</td><td>'+t.EDAD+'</td></td>'+'</td
></td>'+'</td><td>'+t.DIAGNOSTICO+'</td></tr>');
j=j+1;\}
```
## **CÓDIGO WEB DE INTERFAZ DE ANALISIS DE DATOS**

```
sumaFecha = function(d, fecha){
var Fecha = new Date();
var sFecha = fecha \| (Fecha.getDate() + "/" + (Fecha.getMonth() +1) + "/" +
Fecha.getFullYear());
var sep = sFecha.indexOf('/') != -1 ? '/' : '-';
var aFecha = sFecha.split(sep);
var fecha = aFecha[2]+''+aFecha[1]+''+aFecha[0];fecha= new Date(fecha);
fecha.setDate(fecha.getDate()+parseInt(d));
var anno=fecha.getFullYear();
var mes= fecha.getMonth()+1;
var dia= fecha.getDate();
mes = (mes < 10) ? ("0" + mes) : mes;
dia = (dia < 10) ? ("0" + dia) : dia;
var fechaFinal = dia+sep+mes+sep+anno;
return (fechaFinal);
}
```
var chart = anychart.scatter $($ ); var series = chart.marker(data); chart.xGrid(true); chart.yGrid(true); chart.xMinorGrid(true); chart.yMinorGrid(true); chart.title("Resultados Voltimetria Ciclica"); chart.container("container"); chart.draw();

```
$('#btn3').click(function(){
$(".table2excel").table2excel({
```
exclude: ".noExl", name: "Excel Document Name", filename: "Listado"+"\_", fileext: ".xls", exclude\_img: true, exclude\_links: true, exclude\_inputs: true });

PACIENTE NN 1

Identificación:<br>Fecha nacimiento: 1986-07-21<br>Edad: 36 años Sexo: Femenino

Fecha de ingreso: 2022-05-21 7:44AM GMT-05<br>Fecha de impresión: 2022-08-22 7:42AM GMT-05

### Informe de resultados

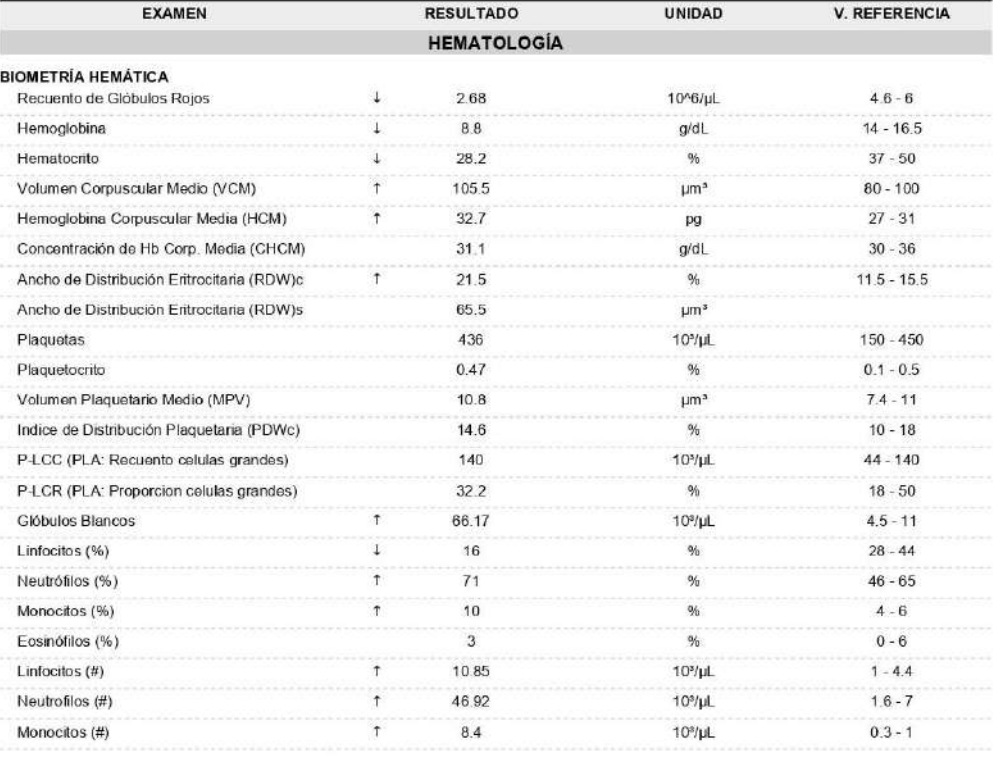

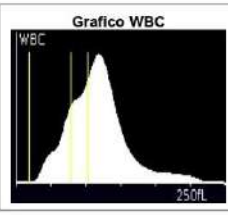

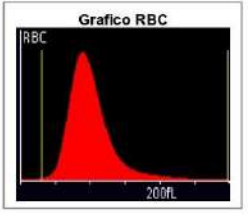

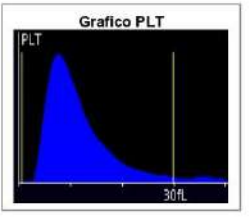

Método: CBC-IMI Automatizado

Validado por: Loda. Iveth Nuñez

PACIENTE NN 2

Identificación:<br>Fecha nacimiento: 2011-12-25<br>Edad: 10 años 7 meses Sexo: Femenino

Fecha de Ingreso: 2022-05-26 8:15AM GMT-05<br>Fecha de impresión: 2022-08-22 7:42AM GMT-06

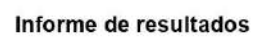

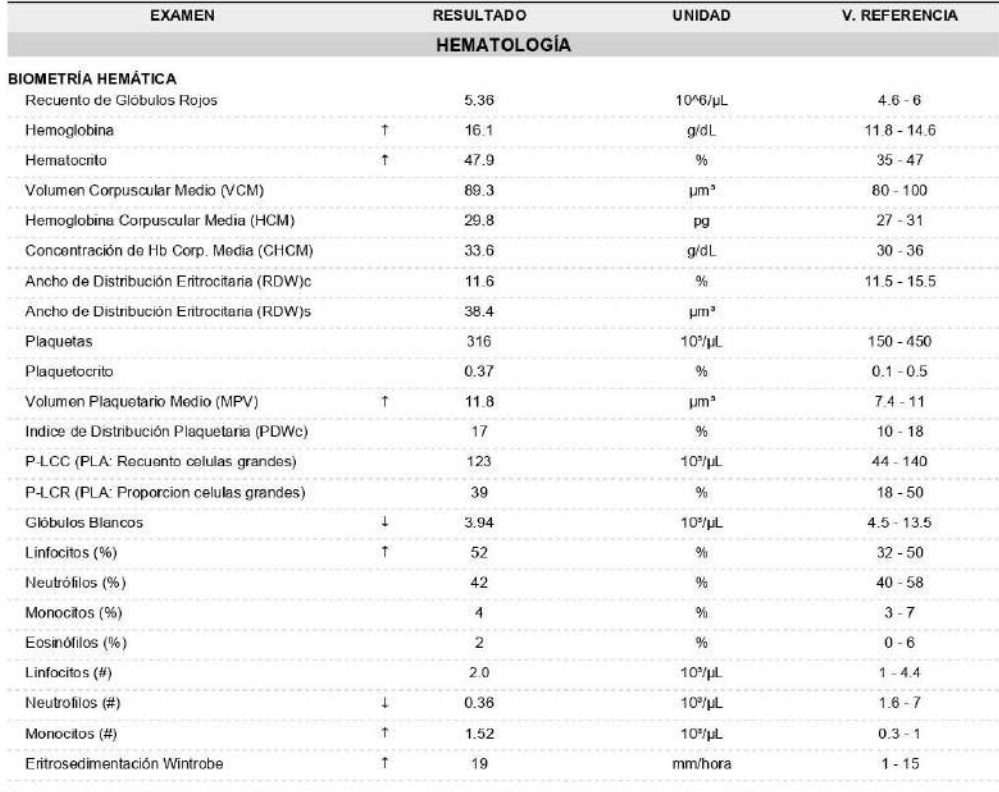

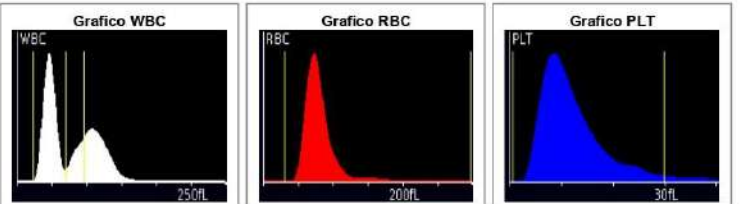

Método: CBC-IMI Automatizado

Validado por: Loda, Iveth Nuñez

PACIENTE NN 3

Identificación:<br>Fecha nacimiento: 1936-11-22<br>Edad: 85 años 8 meses Sexo: Masculino IJ

Fecha de Ingreso: 2022-05-26 8:16AM GMT-05<br>Fecha de Impresión: 2022-08-22 7:43AM GMT-05

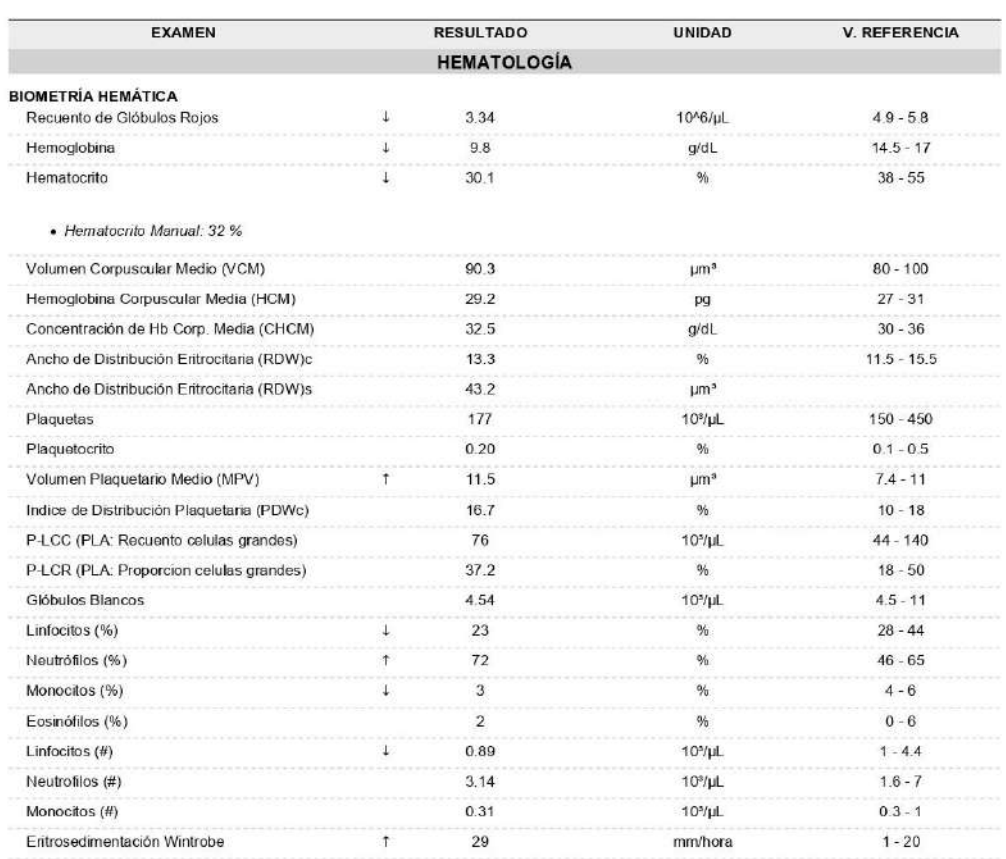

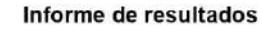

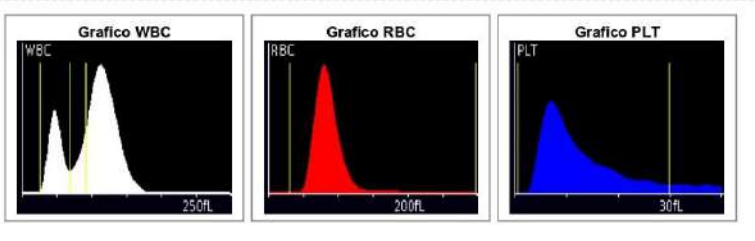

**PACIENTE NN 4** 

ldentificación:<br>Fecha nacimiento: 1983-12-18<br>Edad: 38 años 7 meses Sexo: Femenino

Fecha de Ingreso: 2022-05-27 8:17AM GMT-05<br>Fecha de impresión: 2022-08-22 7:44AM GMT-06

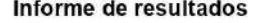

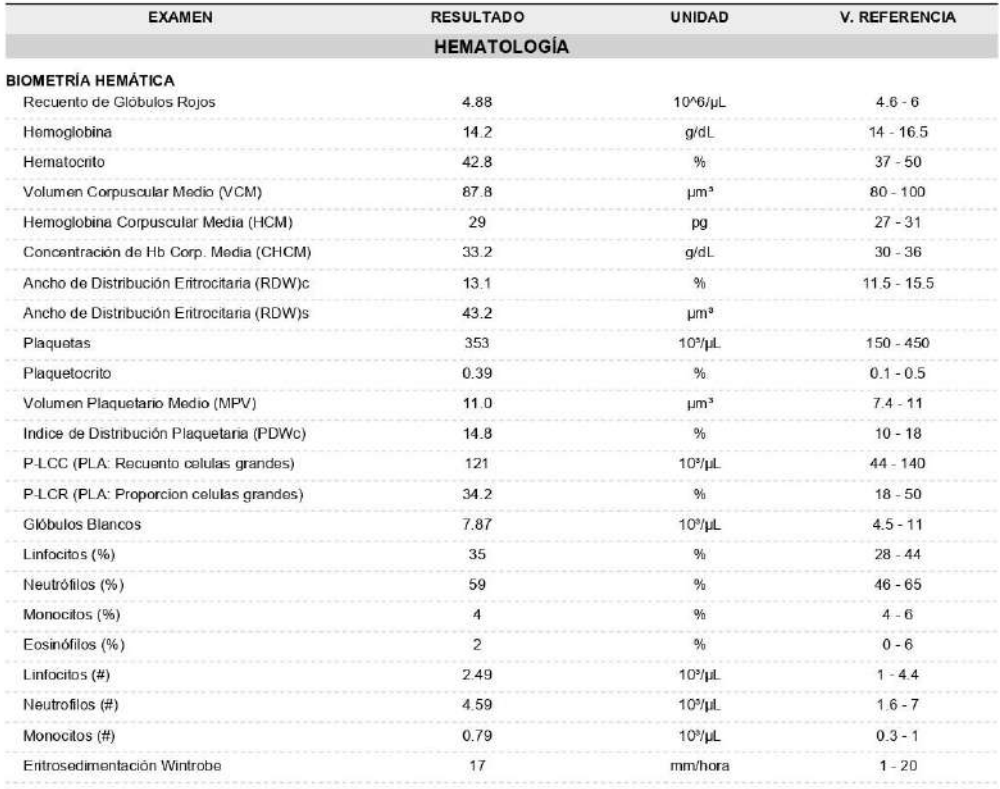

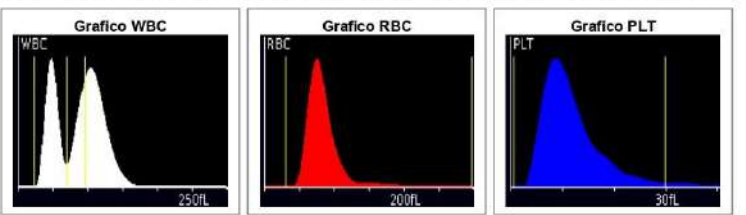

Método: CBC-IMI Automatizado

Validado por: Loda. Iveth Nuñez

PACIENTE NN 5

Identificación:<br>Fecha nacimiento: 1974-04-17<br>Edad: 48 años 3 meses Sexo: Femenino u

Fecha de Ingreso: 2022-05-27 8:18AM GMT-05<br>Fecha de impresión: 2022-08-22 7:44AM GMT-05

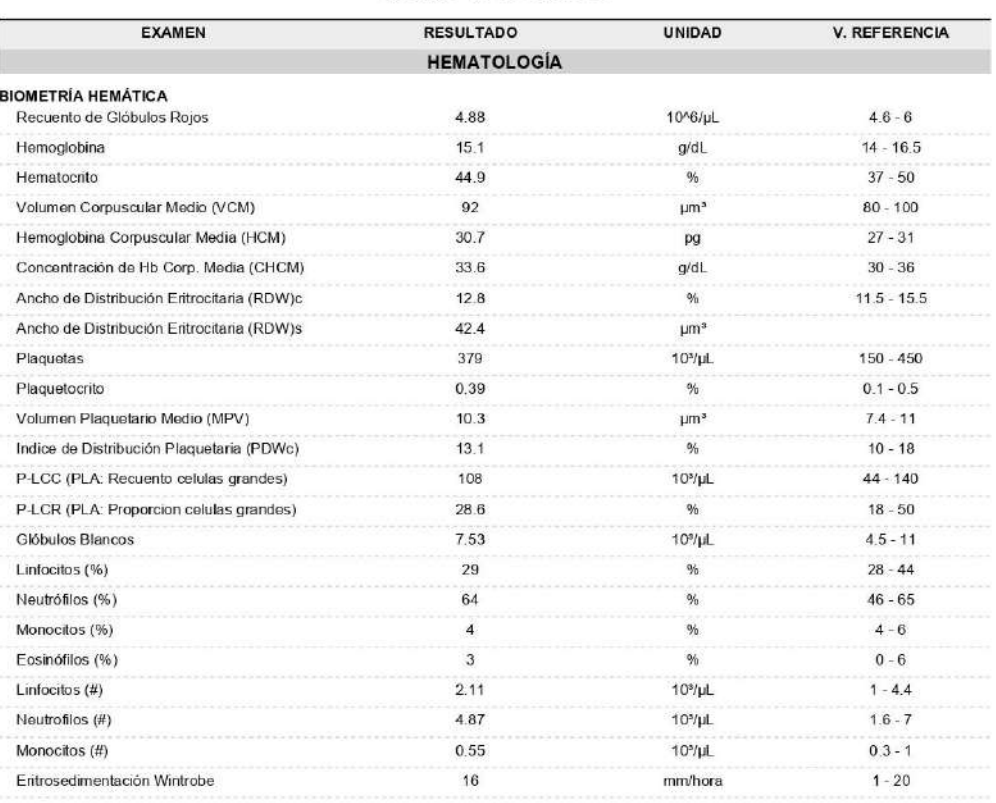

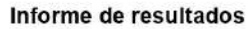

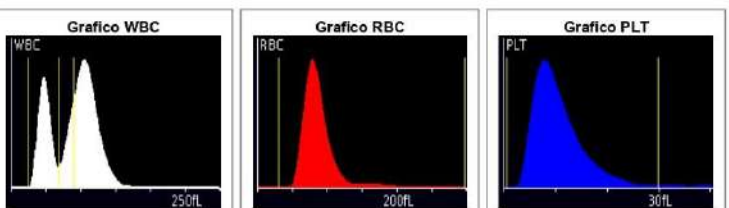

Método: CBC-IMI Automatizado

Validado por: Loda. Neth Nuñez

PACIENTE NN 6

Identificación:<br>Fecha nacimiento: 2006-10-15<br>Edad: 15 años 9 meses Sexo: Femenino

Fecha de Ingreso: 2022-05-31 8:19AM GMT-05<br>Fecha de impresión: 2022-08-22 7:45AM GMT-05

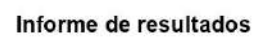

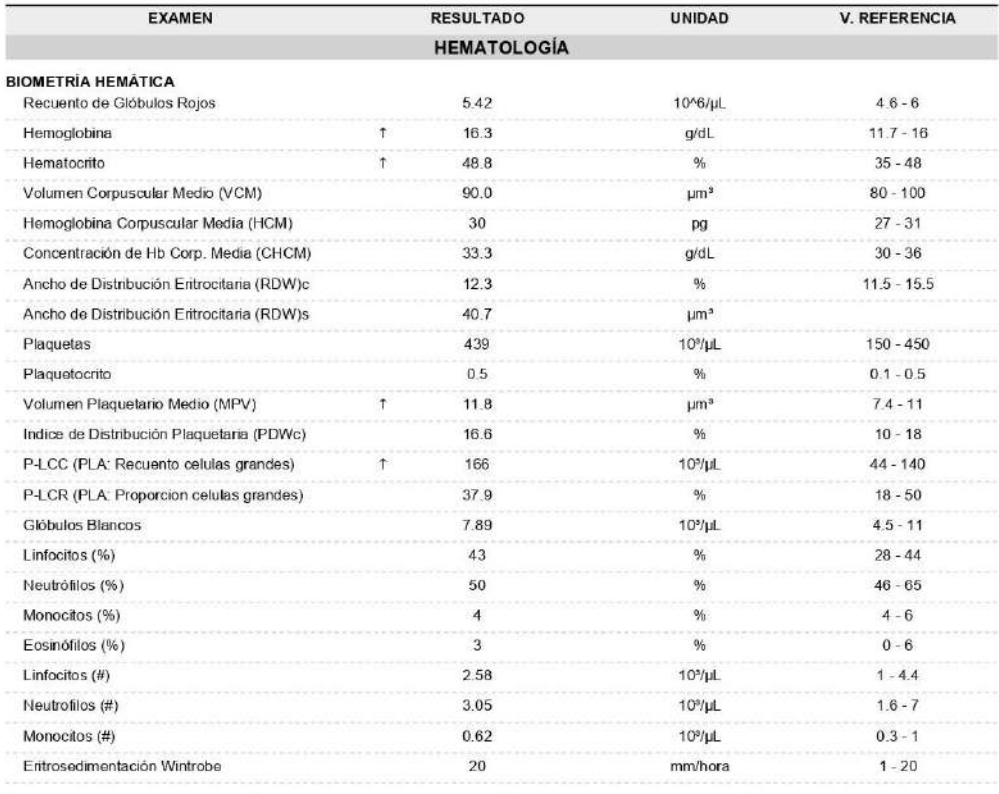

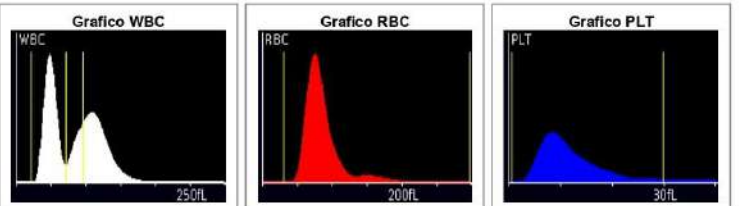

Método: CBC-IMI Automatizado

Validado por: Loda. Iveth Nuñez

**PACIENTE NN 7** 

Identificación:<br>Fecha nacimiento: 1982-03-11<br>Edad: 40 años 4 meses **Sexo**: Masculino

Fecha de ingreso: 2022-06-03 8:22AM GMT-06<br>Fecha de impresión: 2022-08-22 7:46AM GMT-05

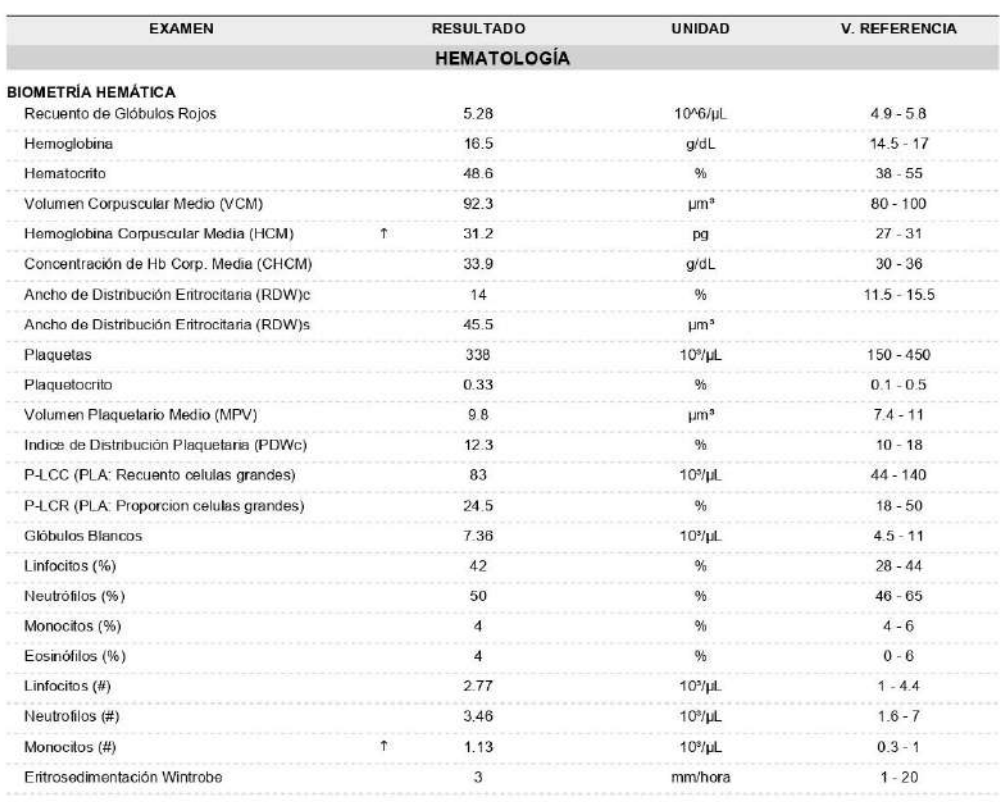

Informe de resultados

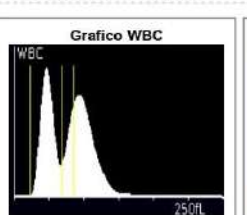

Método: CBC-IMI Automatizado

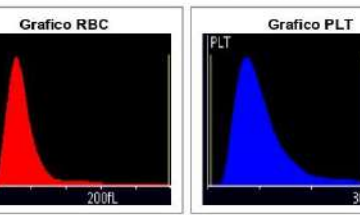

Validado por: Loda. Iveth Nuñez

 $30f$ 

PACIENTE NN 8

ldentificación:<br>Fecha nacimiento: 1990-11-08<br>Edad: 31 años 8 meses Sexo: Femenino

Fecha de Ingreso: 2022-06-03 9 20AM GMT-05<br>Fecha de impresión: 2022-08-22 7:46AM GMT-05

### Informe de resultados

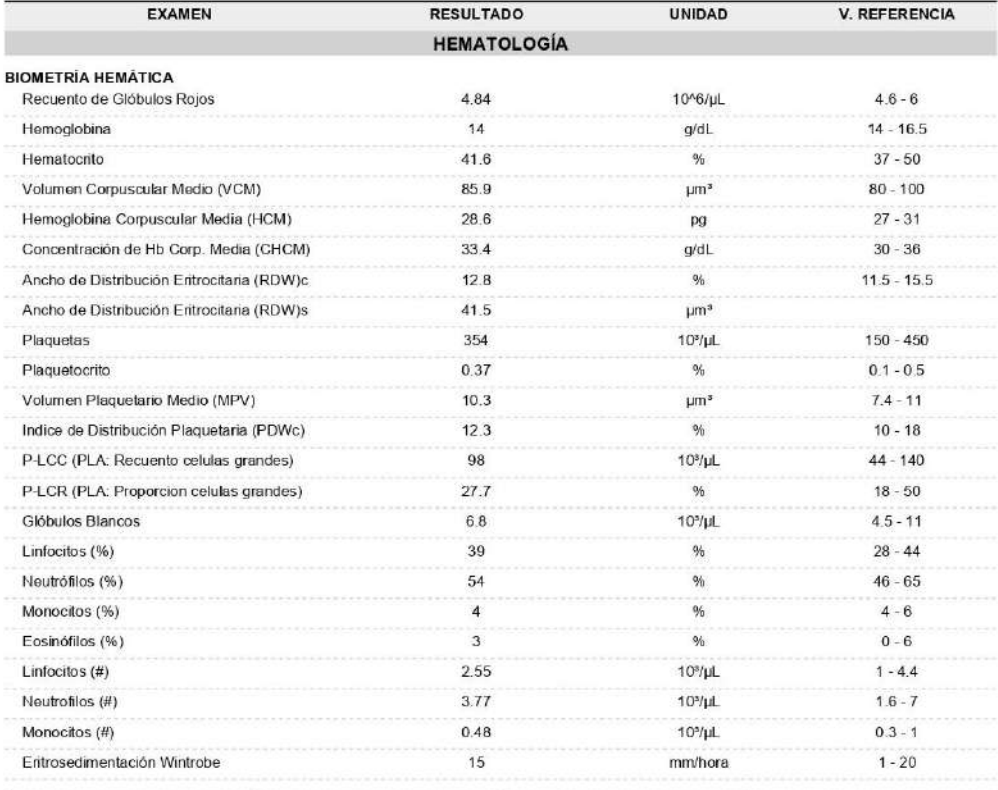

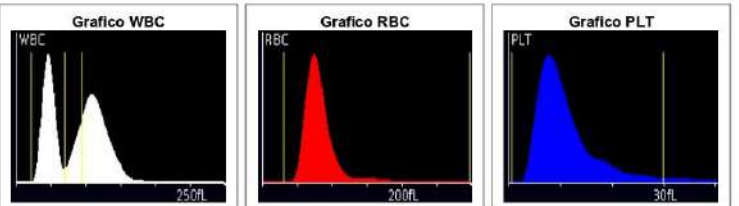

Método: CBC-IMI Automatizado

Validado por: Loda, Iveth Nuñez
**PACIENTE NN 9** 

Identificación:<br>Fecha nacimiento: 1994-09-27<br>Edad: 27 años 9 meses Sexo: Femenino

Fecha de ingreso: 2022-06-07 9:21AM GMT-05<br>Fecha de impresión: 2022-08-22 7:46AM GMT-05

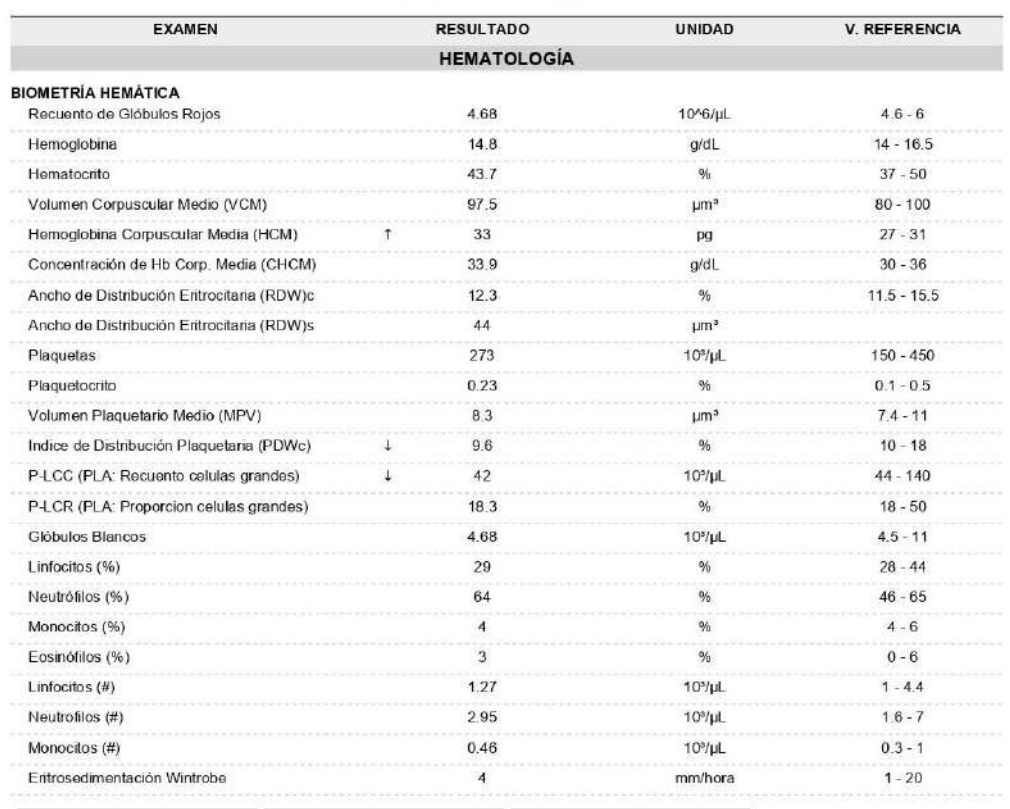

### Informe de resultados

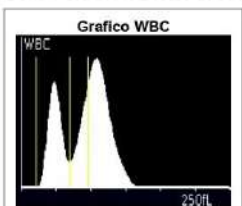

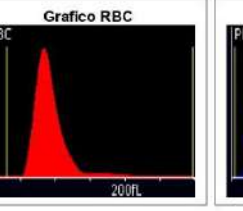

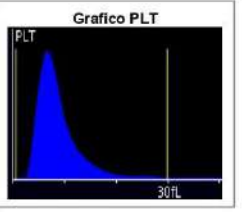

Método: CBC-IMI Automatizado

PACIENTE NN 10

**Identificación:**<br>Fecha nacimiento: 1993-06-25<br>Edad: 29 años 1 mes Sexo: Femenino

Fecha de Ingreso: 2022-06-09 8:39AM GMT-05<br>Fecha de impresión: 2022-08-22 7:47AM GMT-06

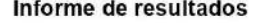

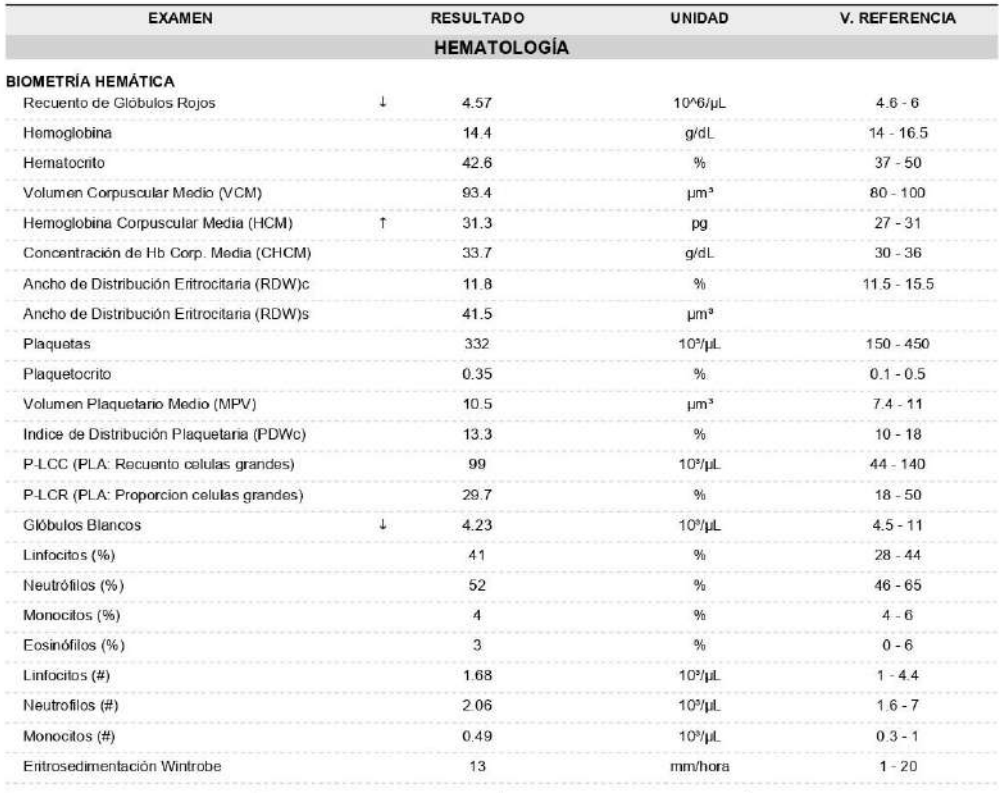

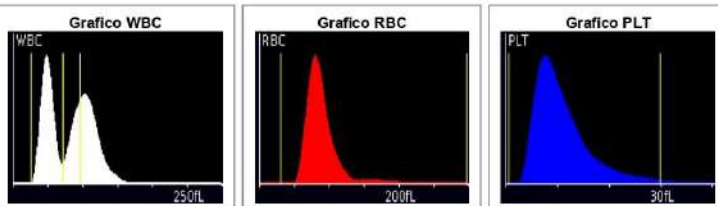

Método: CBC-IMI Automatizado

PACIENTE NN 11

ldentificación:<br>Fecha nacimiento: 1992-09-23<br>Edad: 29 años 10 meses **Sexo**: Masculino

Fecha de ingreso: 2022-06-09 10:35AM GMT-05<br>Fecha de impresión: 2022-08-22 7:47AM GMT-05

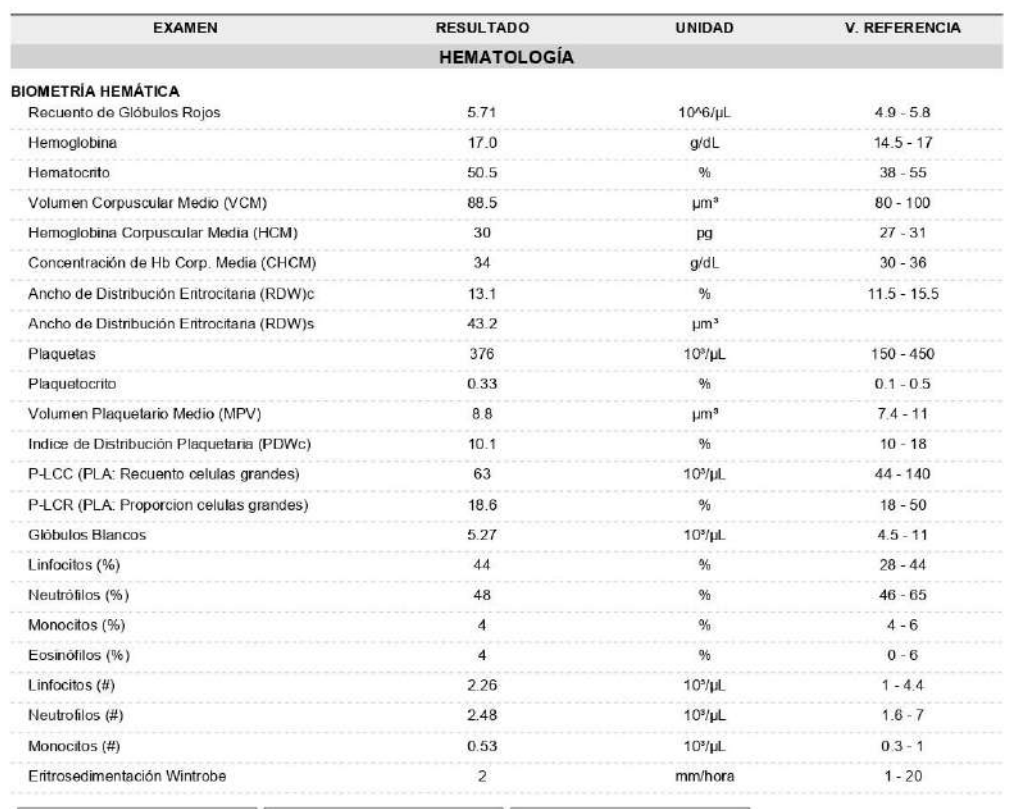

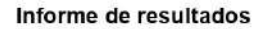

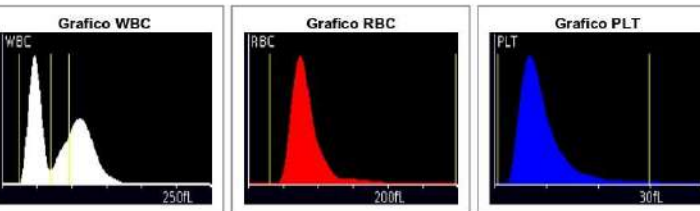

Método: CBC-IMI Automatizado

**PACIENTE NN 12** 

ldentificación:<br>Fecha nacimiento: 1985-04-05<br>Edad: :37 años 4 meses :Sexo: Femenino

Fecha de ingreso: 2022-06-08 12:04PM GMT-05<br>Fecha de impresión: 2022-08-22 7:48AM GMT-05

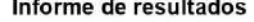

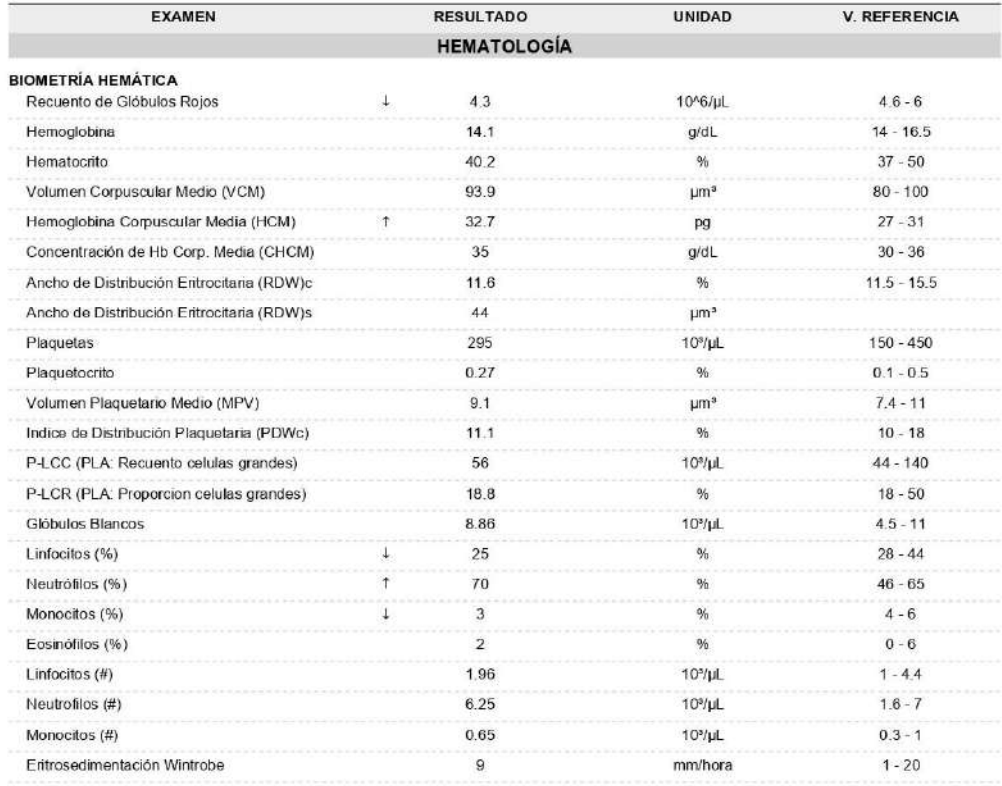

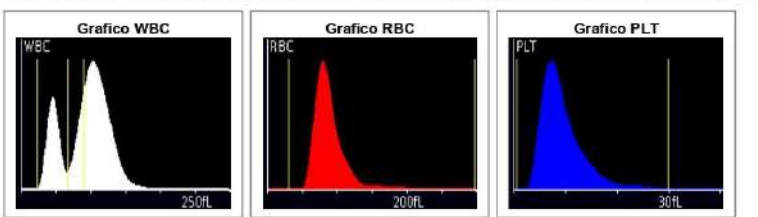

Método: CBC-IMI Automatizado

PACIENTE NN 13

I

ldentificación:<br>Fecha nacimiento: 1997-01-18<br>Edad: 25 años 7 meses **Sexo:** Femenino ı

Fecha de ingreso: 2022-06-08 12:09PM GMT-05<br>Fecha de impresión: 2022-08-22 7:48AM GMT-05

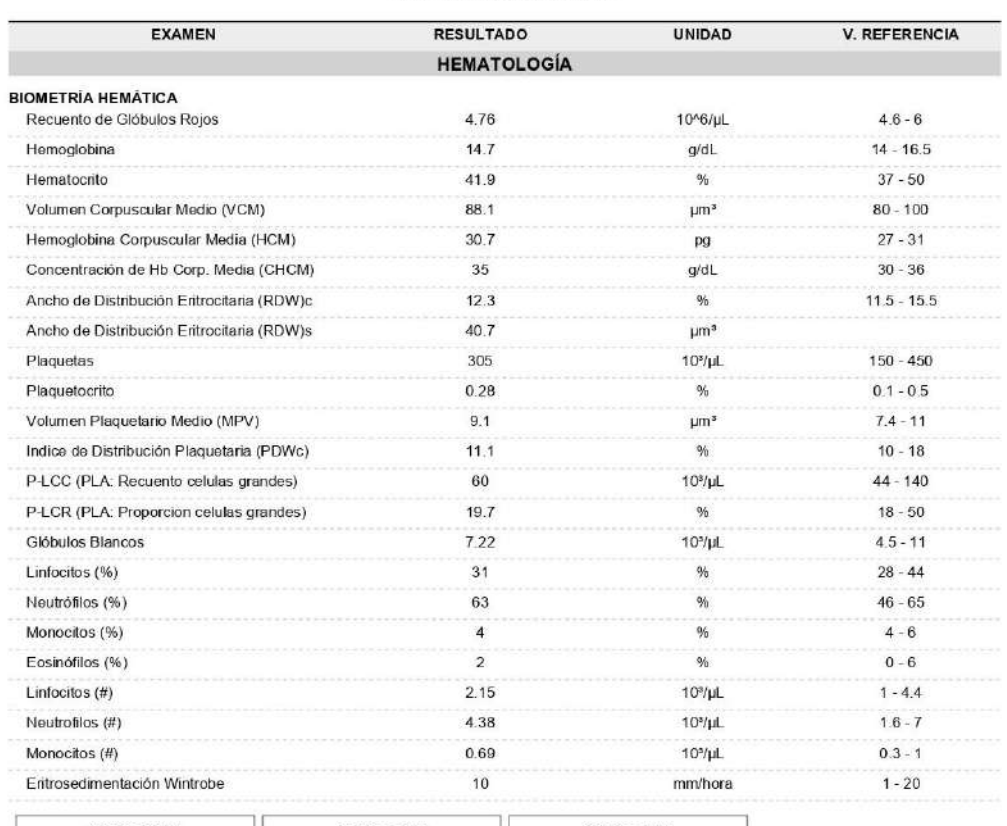

### Informe de resultados

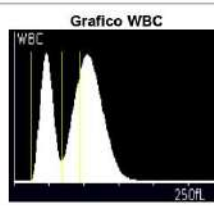

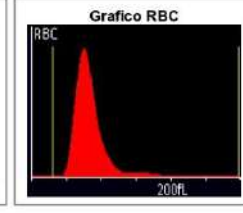

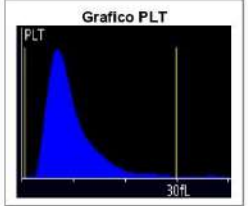

Método: CBC-IMI Automatizado

PACIENTE NN 14

ldentificación:<br>Fecha nacimiento: 2008-08-31<br>Edad: 13 años 11 meses Sexo: Femenino

Fecha de Ingreso: 2022-06-09 09:26PM GMT-05<br>Fecha de impresión: 2022-08-22 7:49AM GMT-05

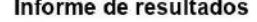

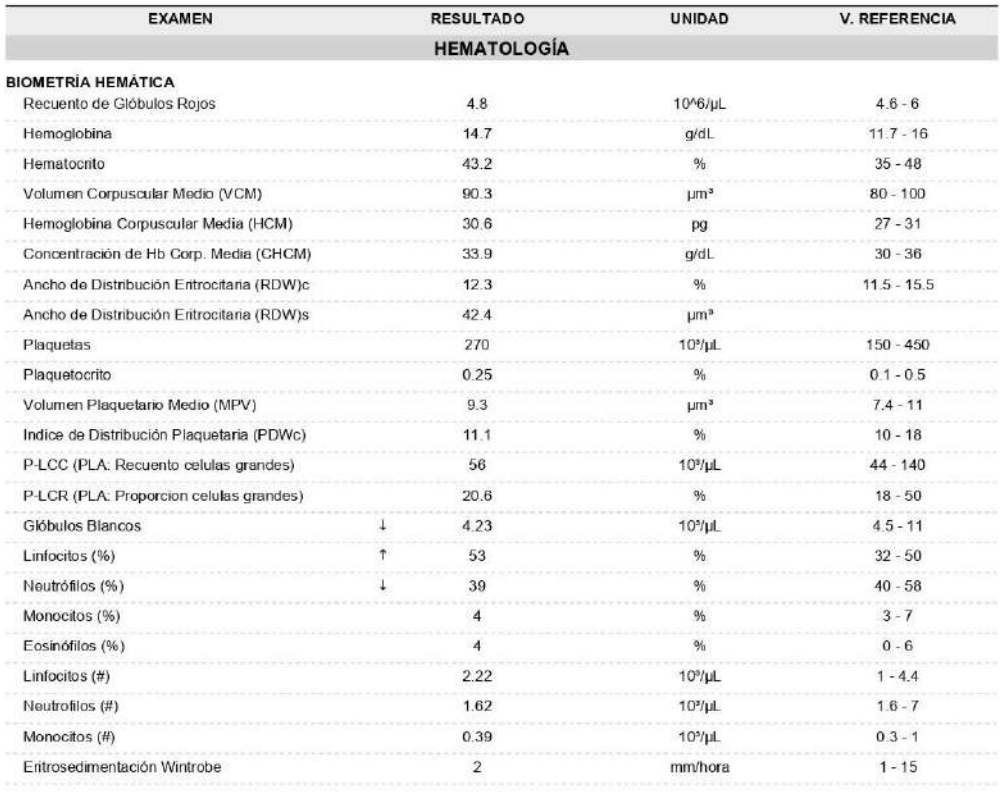

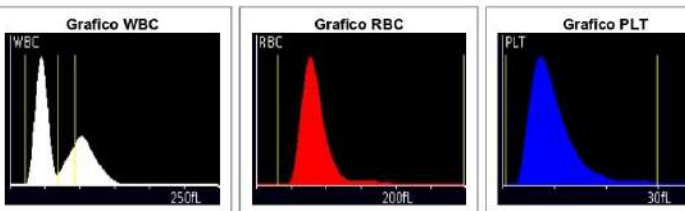

Método: CBC-IMI Automatizado

PACIENTE NN 15

Identificación:<br>Fecha nacimiento: 1956-05-01<br>Edad: 66 años 3 meses Sexo: Femenino

Fecha de Ingreso: 2022-06-10 10:07PM GMT-05<br>Fecha de impresión: 2022-08-22 7:49AM GMT-06

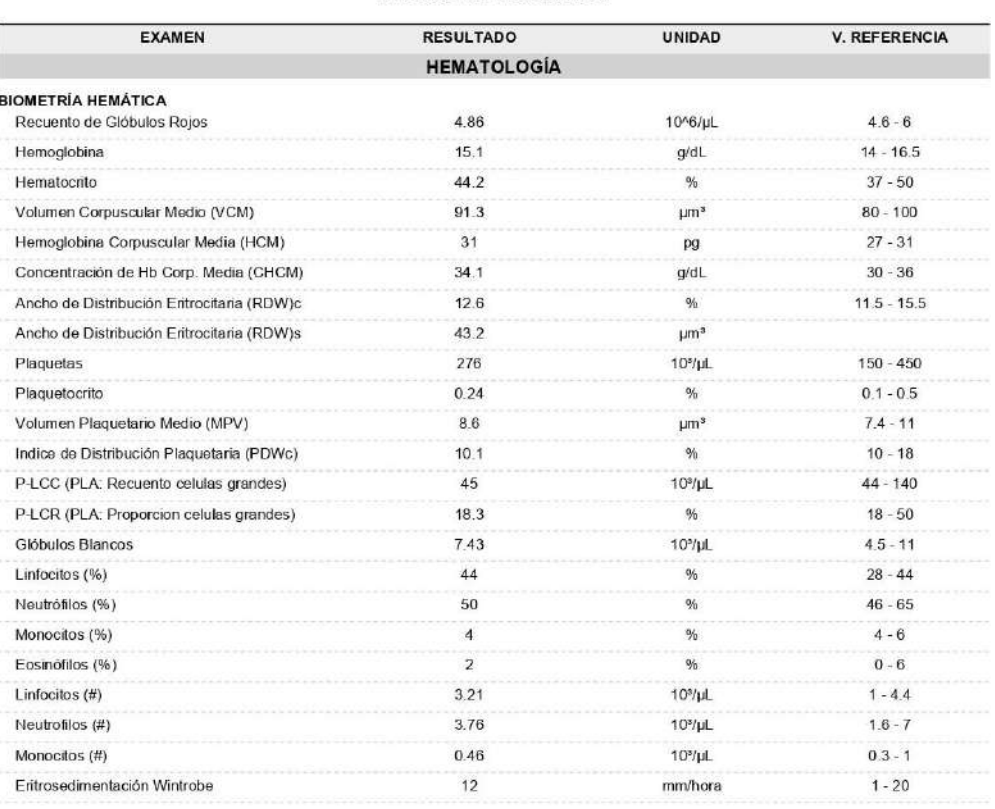

 $200$ ft

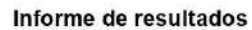

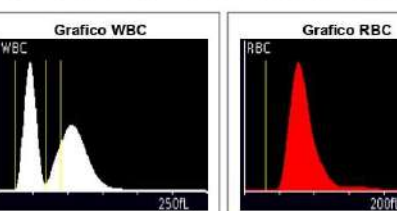

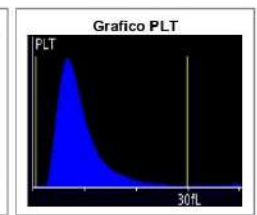

Método: CBC-IMI Automatizado

PACIENTE NN 16

ldentificación:<br>Fecha nacimiento: 1973-06-26<br>Edad: 49 años 1 mes Sexo: Femenino

Fecha de Ingreso: 2022-06-13 4 23PM GMT-05<br>Fecha de impresión: 2022-08-22 7:49AM GMT-06

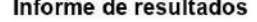

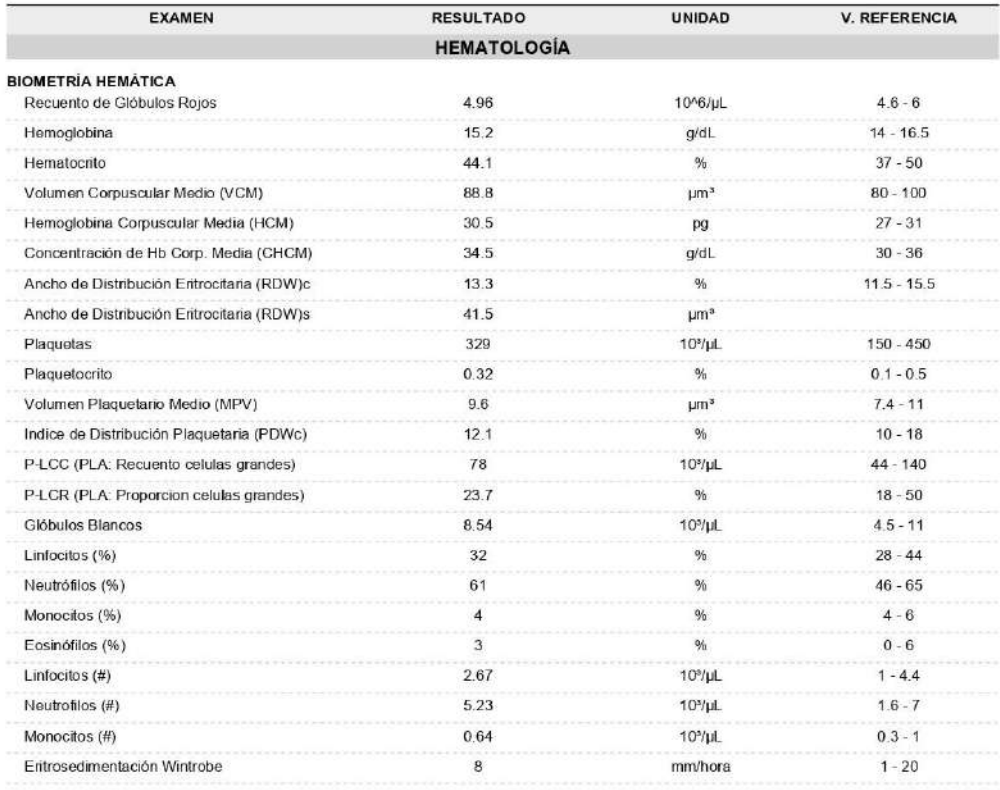

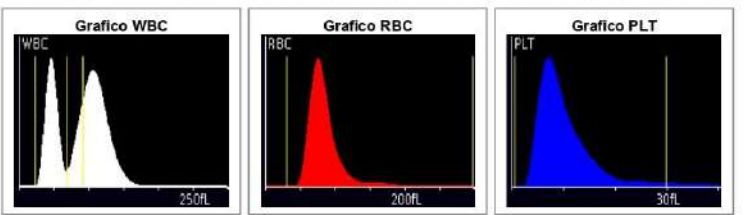

Método: CBC-IMI Automatizado

PACIENTE NN 17

Identificación:<br>Fecha nacimiento: 1996-04-20<br>Edad: 26 años 3 meses Sexo: Femenino u

Fecha de ingreso: 2022-06-14 4:23PM OMT-05<br>Fecha de impresión: 2022-08-22 7:50AM GMT-05<br>Médico: LABORATORIO LABNU

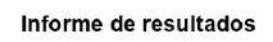

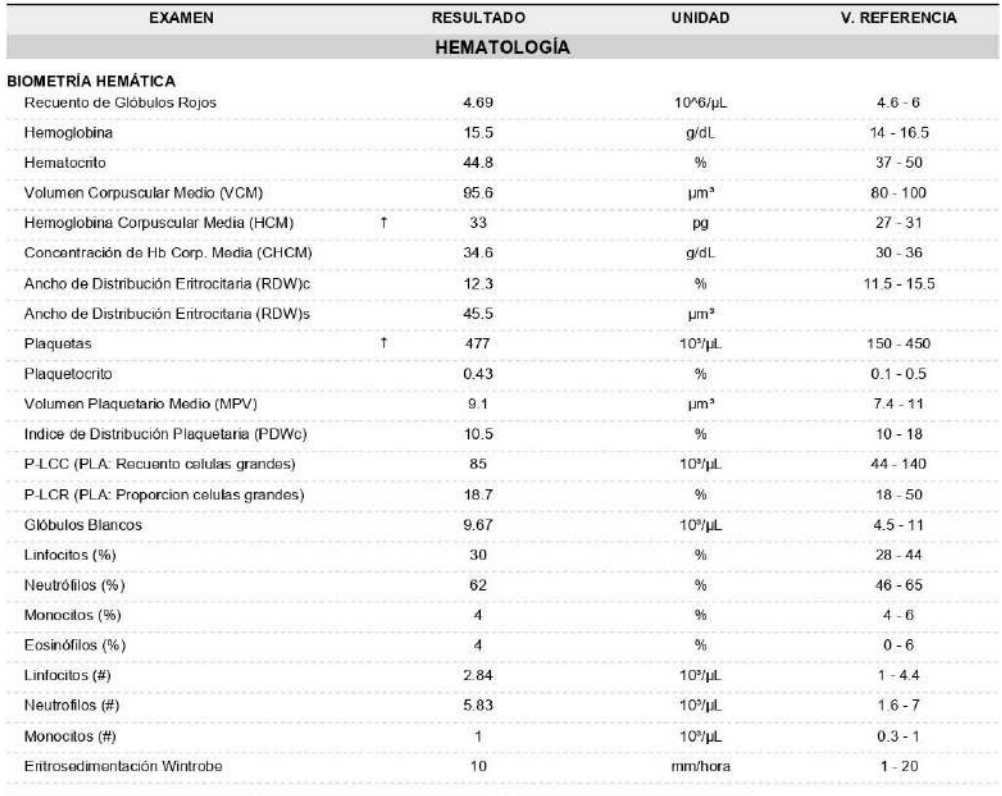

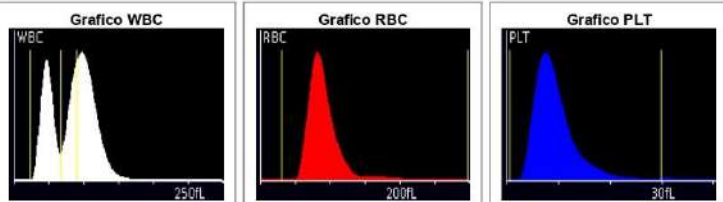

Método: CBC-IMI Automatizado

PACIENTE NN 18

Identificación:<br>Fecha nacimiento: 1989-02-01<br>Edad: 33 años 6 meses Sexo: Masculino

Fecha de ingreso: 2022-06-14 9:33AM GMT-05<br>Fecha de impresión: 2022-08-22 7:51AM GMT-05<br>Médico: LABORATORIO LABNU

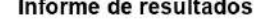

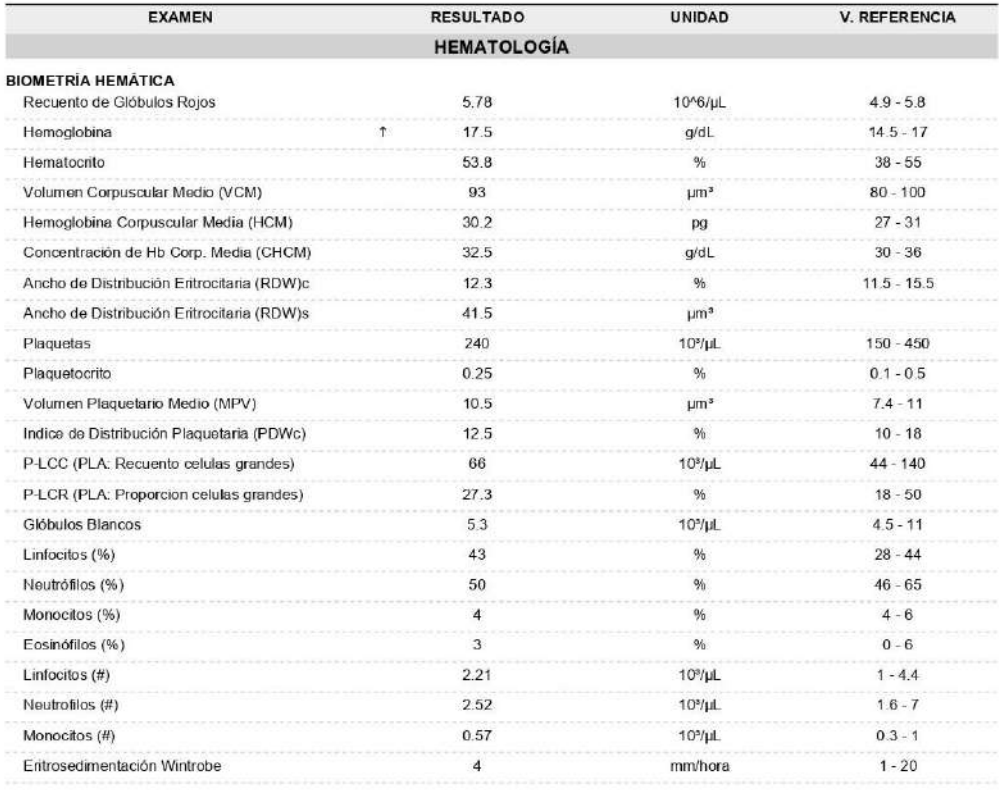

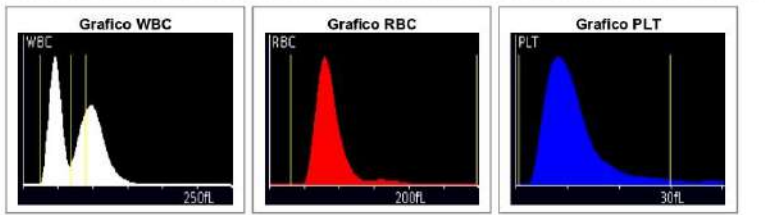

Método: CBC-IMI Automatizado

PACIENTE NN 19

Ì

Identificación:<br>Fecha nacimiento: 1992-03-31<br>Edad: 30 años 3 meses Sexo: Masculino

Fecha de Ingreso: 2022-06-15 8:01AM GMT-05<br>Fecha de Impresión: 2022-08-12 9:07AM GMT-05<br>Médico: LABORATORIO LABNU

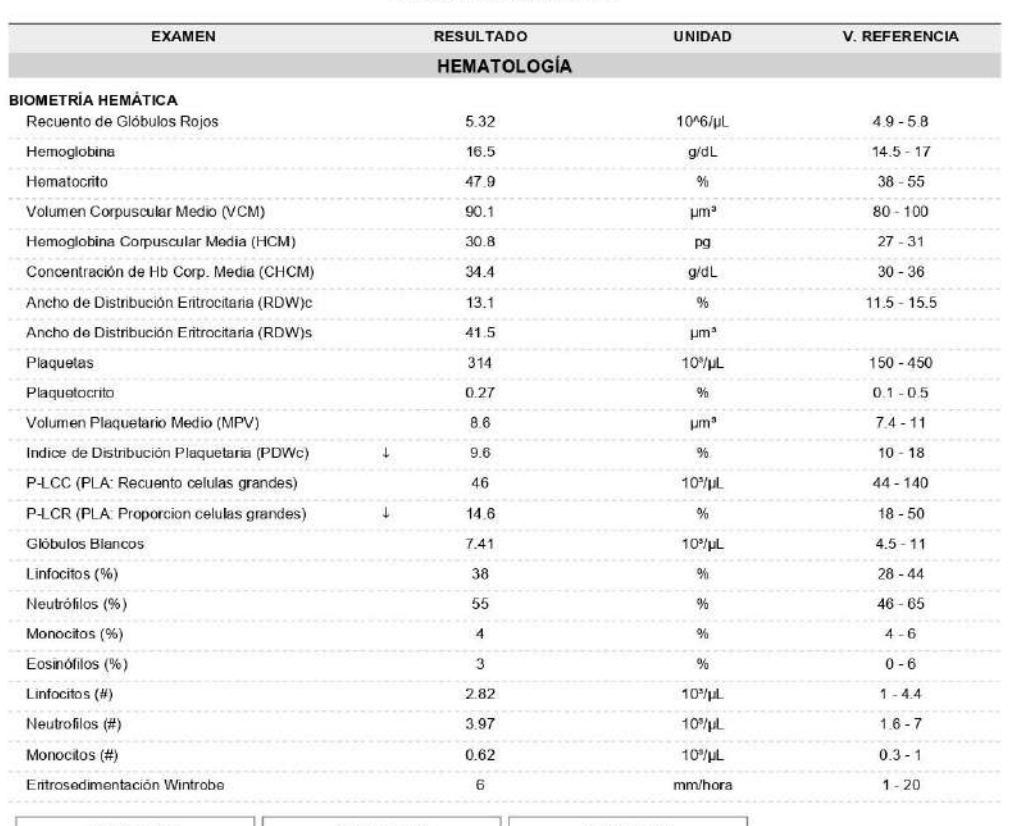

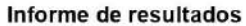

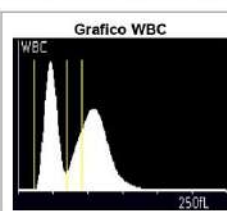

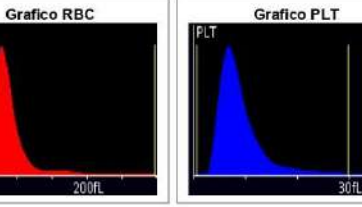

Método: CBC-IMI Automatizado

PACIENTE NN 20

Internation:<br>
Fecha nacimiento: 1975-01-30<br>
Edad: 47 años 5 meses Sexo: Femenino

Fecha de Ingreso: 2022-06-15 8:02AM GMT-05<br>Fecha de impresión: 2022-08-22 7:41AM GMT-05

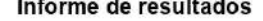

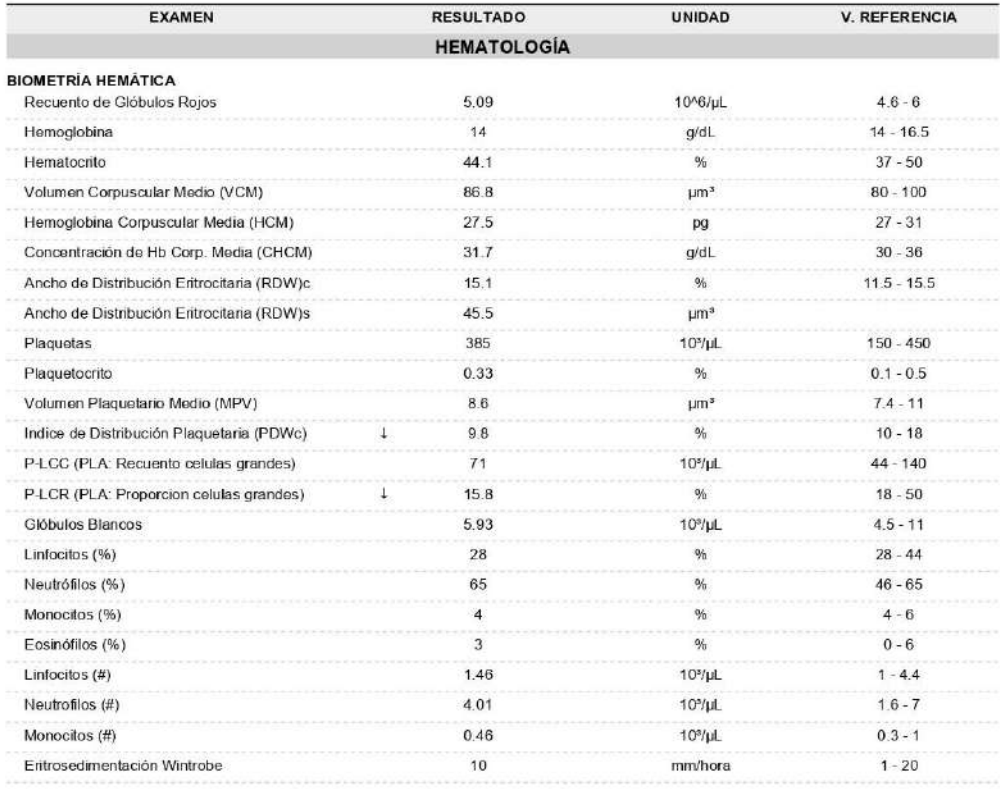

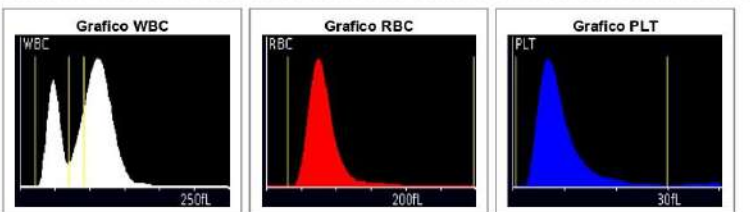

Método: CBC-IMI Automatizado

PACIENTE NN 21

Identificación:<br>Fecha nacimiento: 1947-09-17<br>Edad: 74 años 10 meses Sexo: Femenino

Fecha de Ingreso: 2022-06-15 8:15AM GMT-05<br>Fecha de impresión: 2022-08-22 7:43AM GMT-05

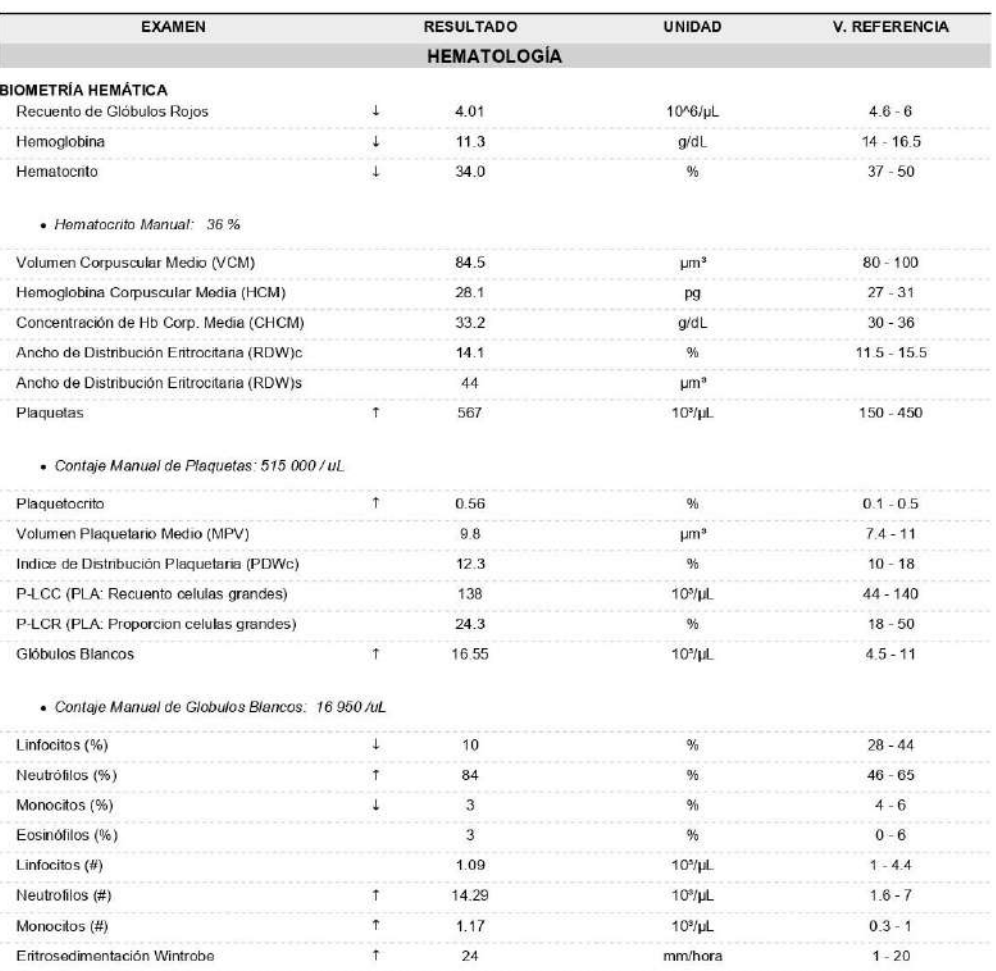

Informe de resultados